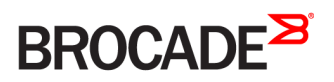

## Brocade NetIron Software Defined Networking (SDN) Guide, 06.0.00a

Supporting NetIron OS 06.0.00a

53-1004208-03 29 July 2016

#### © 2016, Brocade Communications Systems, Inc. All Rights Reserved.

Brocade, Brocade Assurance, the B-wing symbol, ClearLink, DCX, Fabric OS, HyperEdge, ICX, MLX, MyBrocade, OpenScript, VCS, VDX, Vplane, and Vyatta are registered trademarks, and Fabric Vision is a trademark of Brocade Communications Systems, Inc., in the United States and/or in other countries. Other brands, products, or service names mentioned may be trademarks of others.

Notice: This document is for informational purposes only and does not set forth any warranty, expressed or implied, concerning any equipment, equipment feature, or service offered or to be offered by Brocade. Brocade reserves the right to make changes to this document at any time, without notice, and assumes no responsibility for its use. This informational document describes features that may not be currently available. Contact a Brocade sales office for information on feature and product availability. Export of technical data contained in this document may require an export license from the United States government.

The authors and Brocade Communications Systems, Inc. assume no liability or responsibility to any person or entity with respect to the accuracy of this document or any loss, cost, liability, or damages arising from the information contained herein or the computer programs that accompany it.

The product described by this document may contain open source software covered by the GNU General Public License or other open source license agreements. To find out which open source software is included in Brocade products, view the licensing terms applicable to the open source software, and obtain a copy of the programming source code, please visit [http://www.brocade.com/support/oscd.](http://www.brocade.com/support/oscd)

# Contents

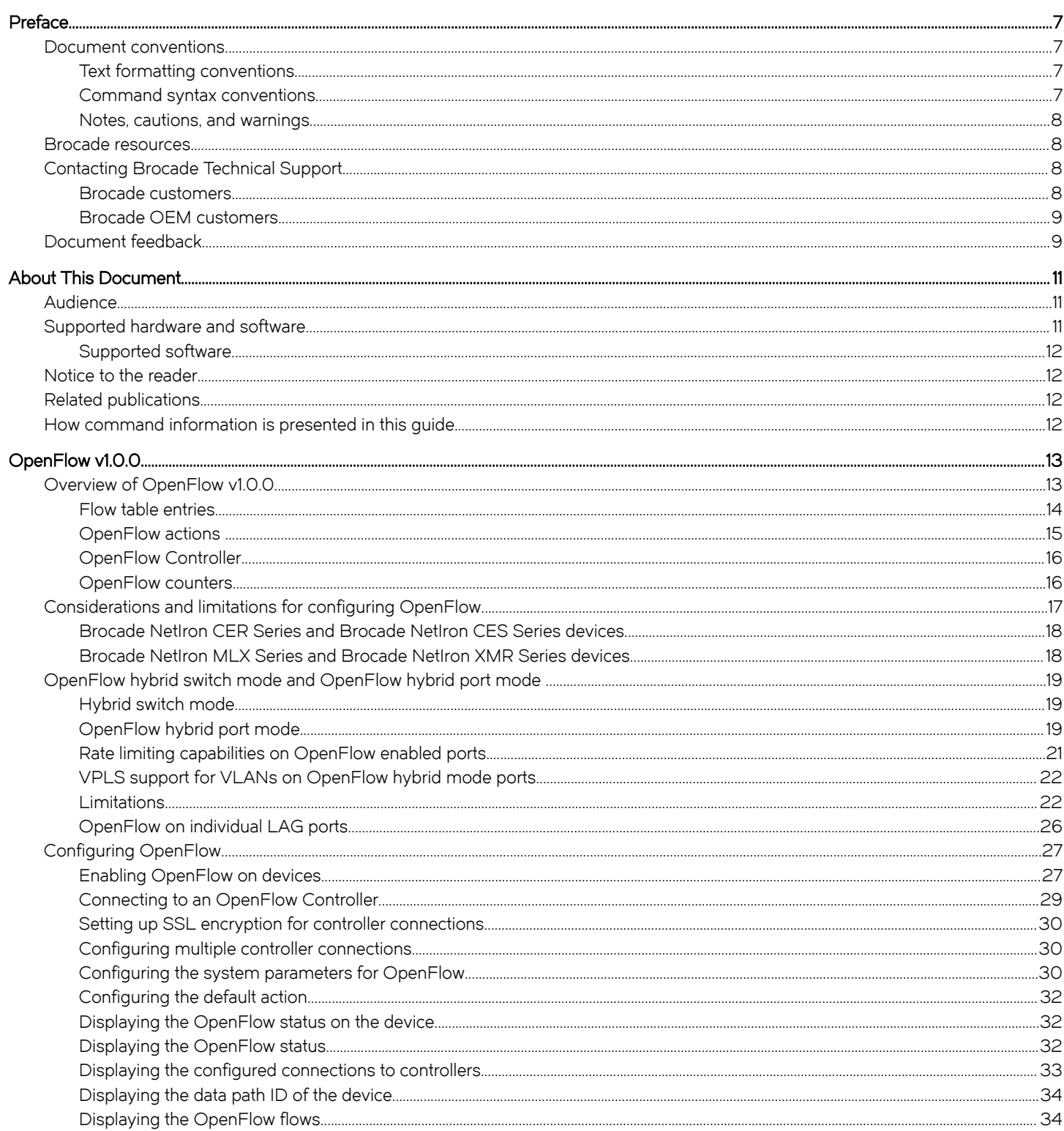

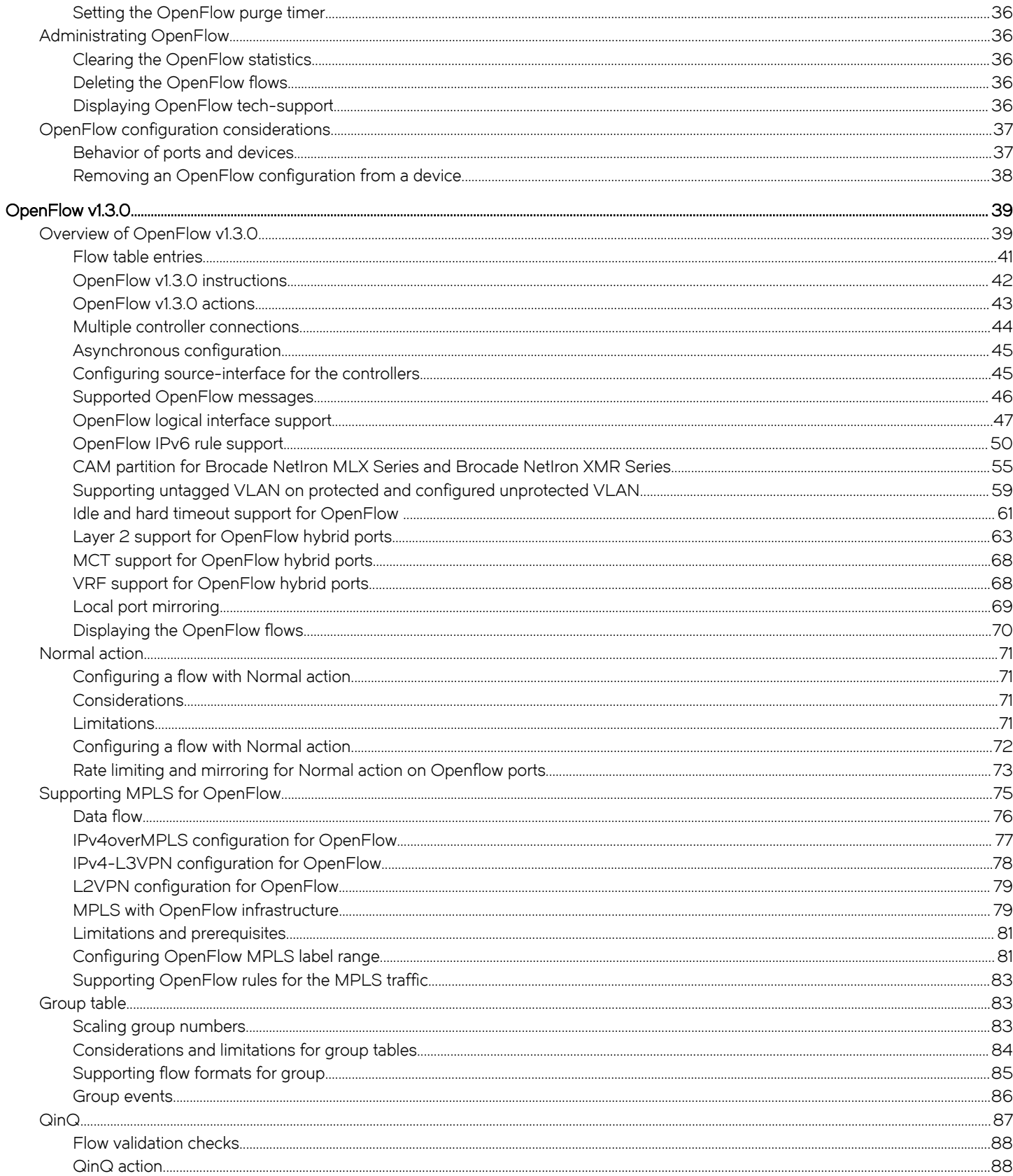

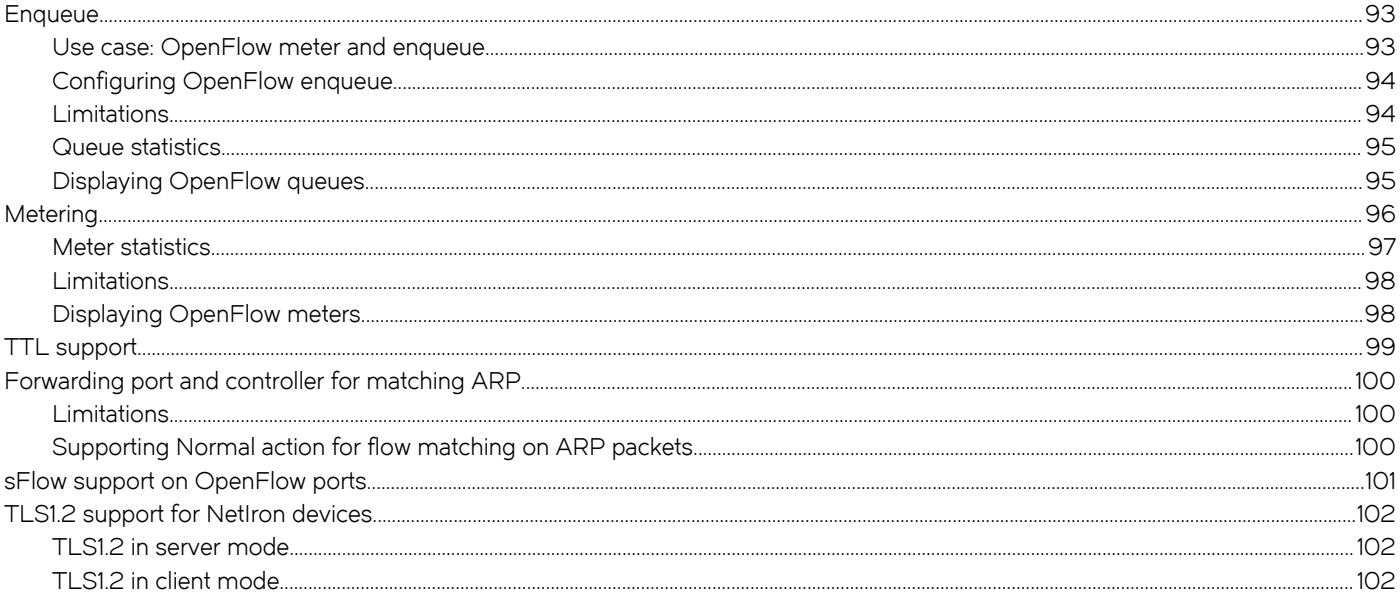

## <span id="page-6-0"></span>Preface

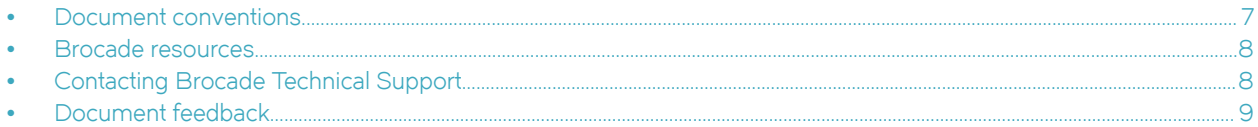

## Document conventions

The document conventions describe text formatting conventions, command syntax conventions, and important notice formats used in Brocade technical documentation.

## Text formatting conventions

Text formatting conventions such as boldface, italic, or Courier font may be used in the flow of the text to highlight specific words or phrases.

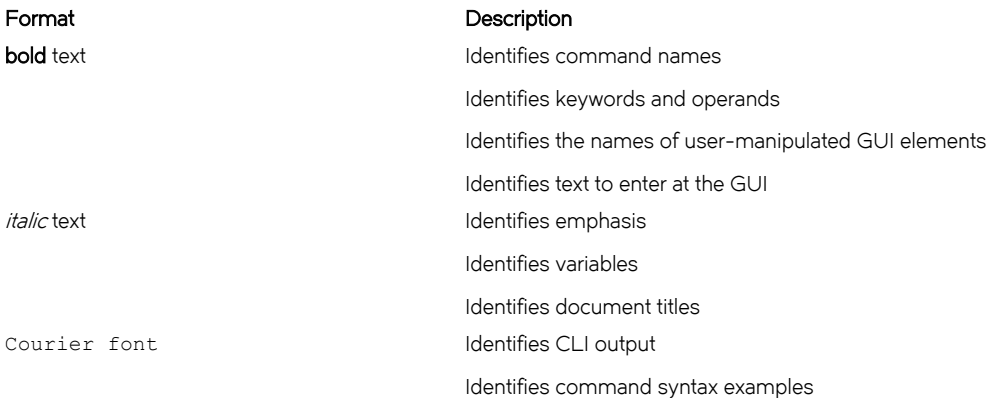

## Command syntax conventions

Bold and italic text identify command syntax components. Delimiters and operators define groupings of parameters and their logical relationships.

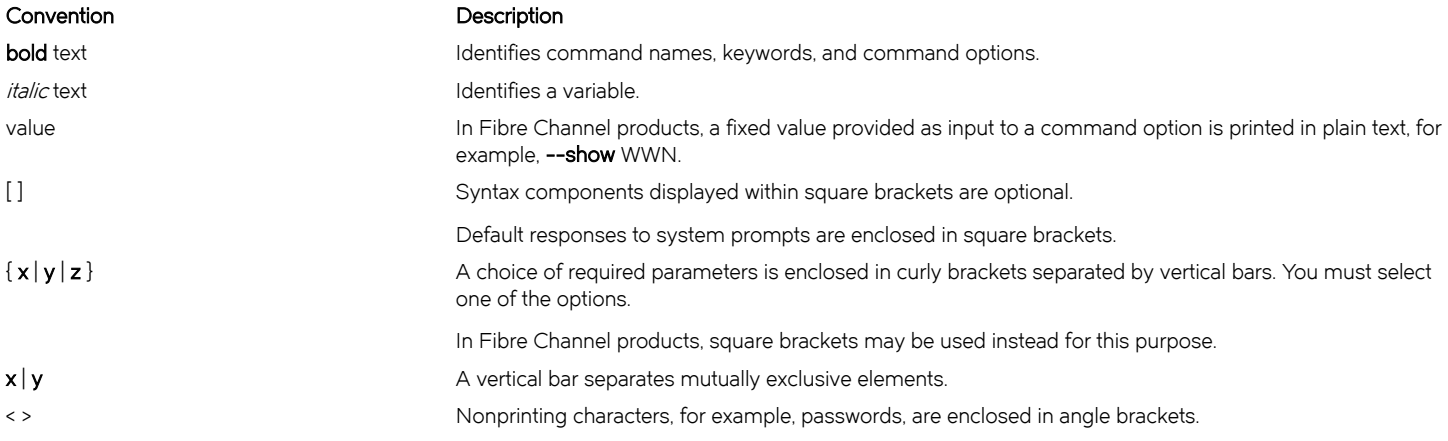

#### <span id="page-7-0"></span>Convention Description

Repeat the previous element, for example, member[member...]. \ Indicates a "soft" line break in command examples. If a backslash separates two lines of a command input, enter the entire command at the prompt without the backslash.

## Notes, cautions, and warnings

Notes, cautions, and warning statements may be used in this document. They are listed in the order of increasing severity of potential hazards.

#### **NOTE**

A Note provides a tip, guidance, or advice, emphasizes important information, or provides a reference to related information.

#### **ATTENTION**

An Attention statement indicates a stronger note, for example, to alert you when traffic might be interrupted or the device might reboot.

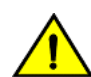

#### **CAUTION**

A Caution statement alerts you to situations that can be potentially hazardous to you or cause damage to hardware, firmware, software, or data.

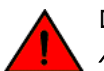

#### DANGER

A Danger statement indicates conditions or situations that can be potentially lethal or extremely hazardous to you. Safety labels are also attached directly to products to warn of these conditions or situations.

## Brocade resources

Visit the Brocade website to locate related documentation for your product and additional Brocade resources.

You can download additional publications supporting your product at [www.brocade.com.](http://www.brocade.com) Select the Brocade Products tab to locate your product, then click the Brocade product name or image to open the individual product page. The user manuals are available in the resources module at the bottom of the page under the Documentation category.

To get up-to-the-minute information on Brocade products and resources, go to [MyBrocade.](http://my.Brocade.com) You can register at no cost to obtain a user ID and password.

Release notes are available on [MyBrocade](http://my.Brocade.com) under Product Downloads.

White papers, online demonstrations, and data sheets are available through the [Brocade website](http://www.brocade.com/products-solutions/products/index.page).

## Contacting Brocade Technical Support

As a Brocade customer, you can contact Brocade Technical Support 24x7 online, by telephone, or by e-mail. Brocade OEM customers contact their OEM/Solutions provider.

## Brocade customers

For product support information and the latest information on contacting the Technical Assistance Center, go to [http://](http://www.brocade.com/services-support/index.html) [www.brocade.com/services-support/index.html](http://www.brocade.com/services-support/index.html).

If you have purchased Brocade product support directly from Brocade, use one of the following methods to contact the Brocade Technical Assistance Center 24x7.

<span id="page-8-0"></span>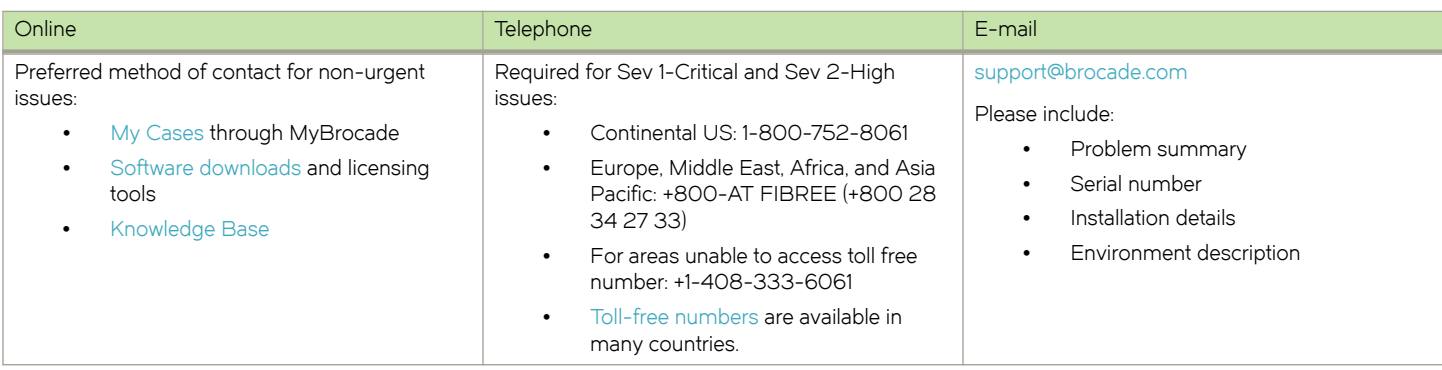

## Brocade OEM customers

If you have purchased Brocade product support from a Brocade OEM/Solution Provider, contact your OEM/Solution Provider for all of your product support needs.

- ∙ OEM/Solution Providers are trained and certified by Brocade to support Brocade® products.
- ∙ Brocade provides backline support for issues that cannot be resolved by the OEM/Solution Provider.
- ∙ Brocade Supplemental Support augments your existing OEM support contract, providing direct access to Brocade expertise. For more information, contact Brocade or your OEM.
- ∙ For questions regarding service levels and response times, contact your OEM/Solution Provider.

## Document feedback

To send feedback and report errors in the documentation you can use the feedback form posted with the document or you can e-mail the documentation team.

Quality is our first concern at Brocade and we have made every effort to ensure the accuracy and completeness of this document. However, if you find an error or an omission, or you think that a topic needs further development, we want to hear from you. You can provide feedback in two ways:

- ∙ Through the online feedback form in the HTML documents posted on [www.brocade.com](http://www.brocade.com).
- ∙ By sending your feedback to [documentation@brocade.com.](mailto:documentation@brocade.com)

Provide the publication title, part number, and as much detail as possible, including the topic heading and page number if applicable, as well as your suggestions for improvement.

Preface

# <span id="page-10-0"></span>About This Document

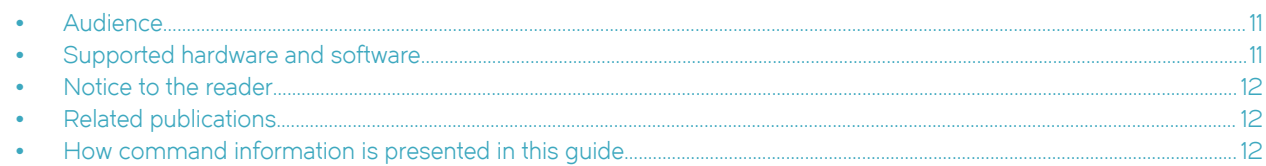

## Audience

This document is designed for system administrators with a working knowledge of Layer 2 and Layer 3 switching and routing.

If you are using a Brocade device, you should be familiar with the following protocols if applicable to your network - IP, RIP, OSPF, BGP, ISIS, IGMP, PIM, MPLS, and VRRP.

## Supported hardware and software

The following hardware platforms are supported by this release of this guide:

#### TABLE 1 Supported devices

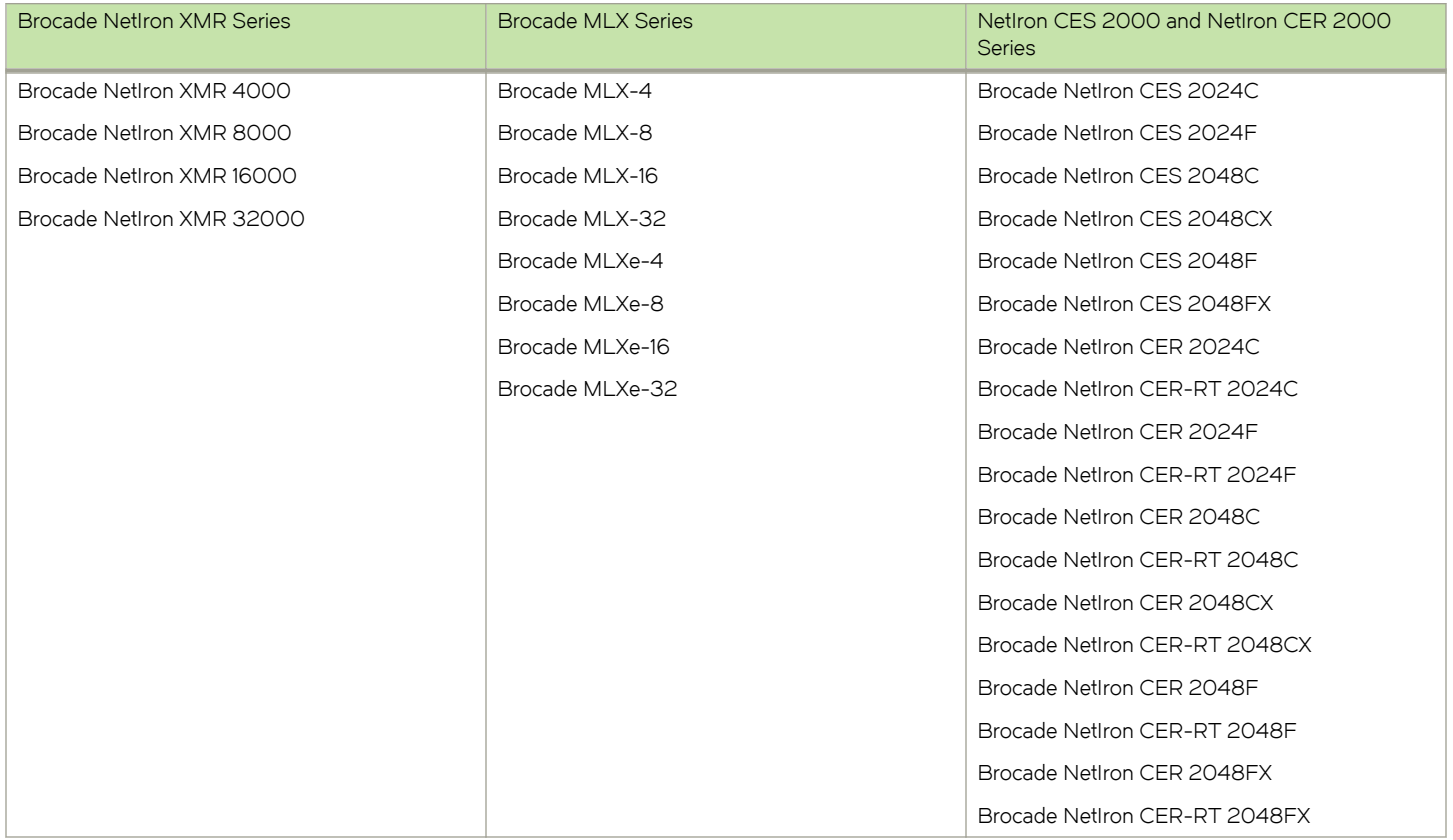

## <span id="page-11-0"></span>Supported software

For the complete list of supported features and the summary of enhancements and configuration notes for this release, refer to the Brocade NetIron 6.0.00 Release Notes.

## Notice to the reader

This document may contain references to the trademarks of the following corporations. These trademarks are the properties of their respective companies and corporations.

These references are made for informational purposes only.

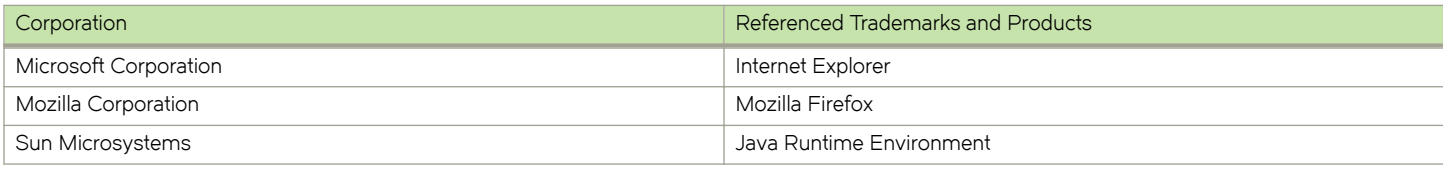

## Related publications

For the latest edition of these documents, which contain the most up-to-date information, see Documentation at http:// www.brocade.com/ethernetproducts

- ∙ Brocade NetIron Management Guide
- ∙ Brocade NetIron Monitoring Guide
- ∙ Brocade NetIron Security Configuration Guide
- ∙ Brocade NetIron Switching Configuration Guide
- ∙ Brocade NetIron Routing Configuration Guide
- ∙ Brocade NetIron Traffic Management Configuration Guide
- ∙ Brocade NetIron Multicast Configuration Guide
- ∙ Brocade NetIron Multiprotocol Label Switch (MPLS) Configuration Guide
- ∙ Brocade NetIron Software Defined Networking (SDN) Guide
- ∙ Brocade MLX Series and NetIron Family YANG Guide
- ∙ Brocade MLX Series and NetIron XMR Series Diagnostic Reference
- ∙ Unified IP MIB Reference
- ∙ Brocade NetIron Software Upgrade Procedures for Brocade MLX Series and NetIron Family devices
- ∙ Brocade MLXe Series Installation Guide
- ∙ Brocade MLX Series and Brocade NetIron XMR Installation Guide
- ∙ Brocade NetIron CES 2000 Series and Brocade NetIron CER 2000 Series Hardware Installation Guide

## How command information is presented in this guide

Starting with NetIron 5.6.00, command syntax and parameter descriptions are removed from commands that are referenced in configuration tasks. To find the full description of a specific command, including all required and optional keywords and variables, refer to the NetIron Command Reference for your software release.

# <span id="page-12-0"></span>OpenFlow v1.0.0

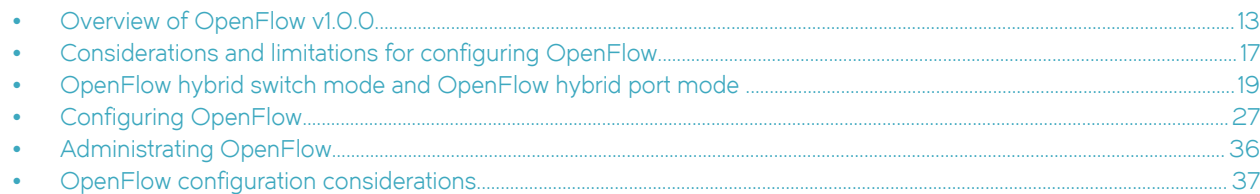

## Overview of OpenFlow v1.0.0

An OpenFlow-enabled router supports an OpenFlow Client (control plane software), which communicates with an OpenFlow Controller using OpenFlow. The OpenFlow Controller runs on a server or a server cluster. OpenFlow-enabled routers support the abstraction of a flow table, which is manipulated by the OpenFlow Controller. The flow table contains flow entries. Each flow entry represents a flow (that is, packets with a given MAC address, VLAN tag, IP address, or TCP/UDP port, and so on). The flow table is sorted by flow priority, which is defined by the OpenFlow Controller. The highest priority flows are at the top of the flow table.

Incoming packets on an OpenFlow-enabled port are matched (in order of priority) against the flow entries defined for that port by the OpenFlow Controller. If the packet matches a given flow entry, the flow-matching process stops, and the set of actions defined for that flow entry are performed. Packets that do not match any flow entry are dropped by default. The Brocade implementation of OpenFlow supports an option to send such packets to the OpenFlow Controller. Refer to [Configuring the default action](#page-31-0) on page 32.

FIGURE 1 OpenFlow-enabled router

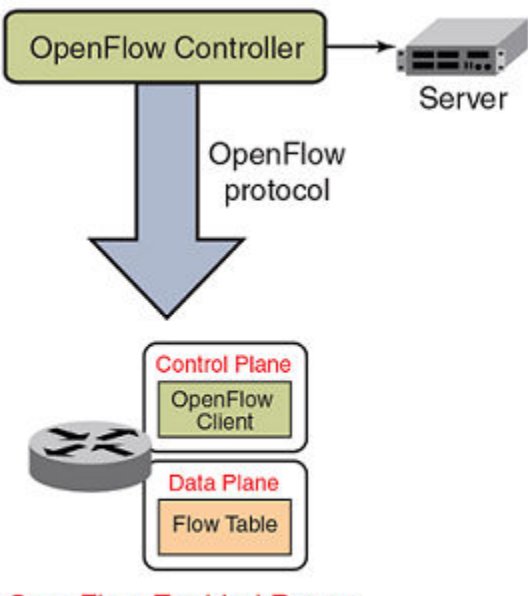

**OpenFlow-Enabled Router** 

#### <span id="page-13-0"></span>FIGURE 2 OpenFlow flow table entries

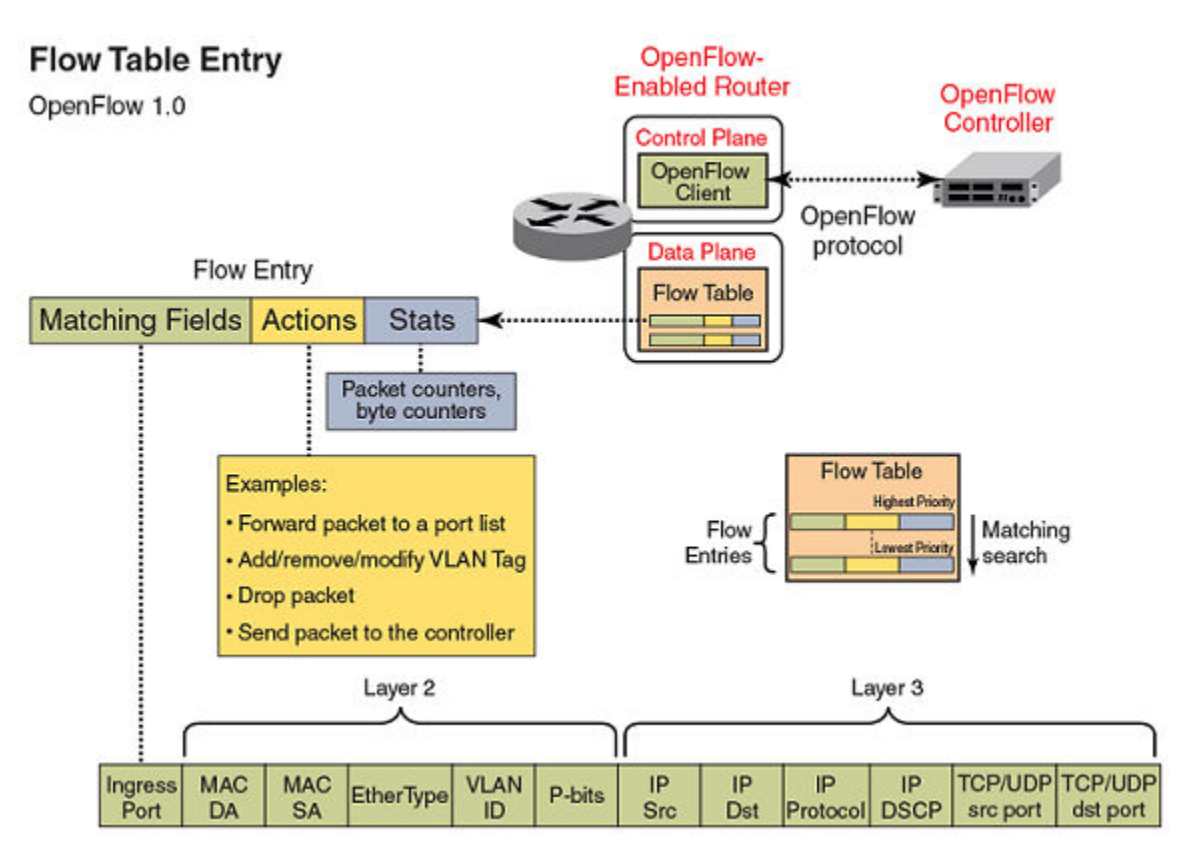

## Flow table entries

The OpenFlow match rules in the following table are supported on Brocade devices for Flow table entries.

The implementation of OpenFlow supports three modes of operation when enabling OpenFlow on a port: Layer 2 mode, Layer 3 mode and Layer23 mode. Layer 2 mode supports OpenFlow matching rules based on the Layer 2 fields shown in [Overview of OpenFlow](#page-12-0) [v1.0.0](#page-12-0) on page 13, while Layer 3 mode supports the OpenFlow matching rules based on the Layer 3 fields. Layer23 mode supports the OpenFlow matching rules based on the Layer 2 and Layer 3 fields.

The Brocade NetIron MLX Series and Brocade NetIron XMR Series devices support enabling ports in either Layer 2 or Layer 3 mode. The Brocade NetIron CER Series and Brocade NetIron CES Series devices support Layer 2 mode by default (OpenFlow Layer 3 mode configuration on a port is currently not supported on these devices).

#### TABLE 2 OpenFlow match rules

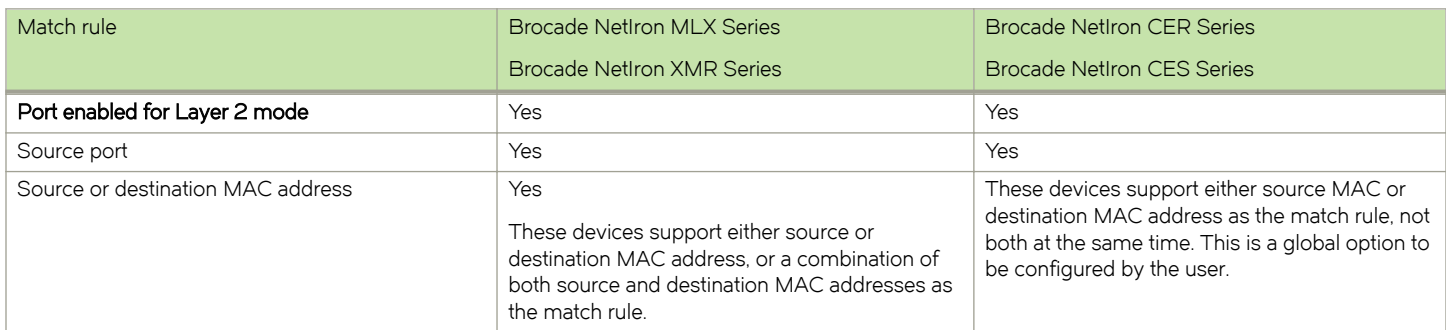

#### <span id="page-14-0"></span>TABLE 2 OpenFlow match rules (continued)

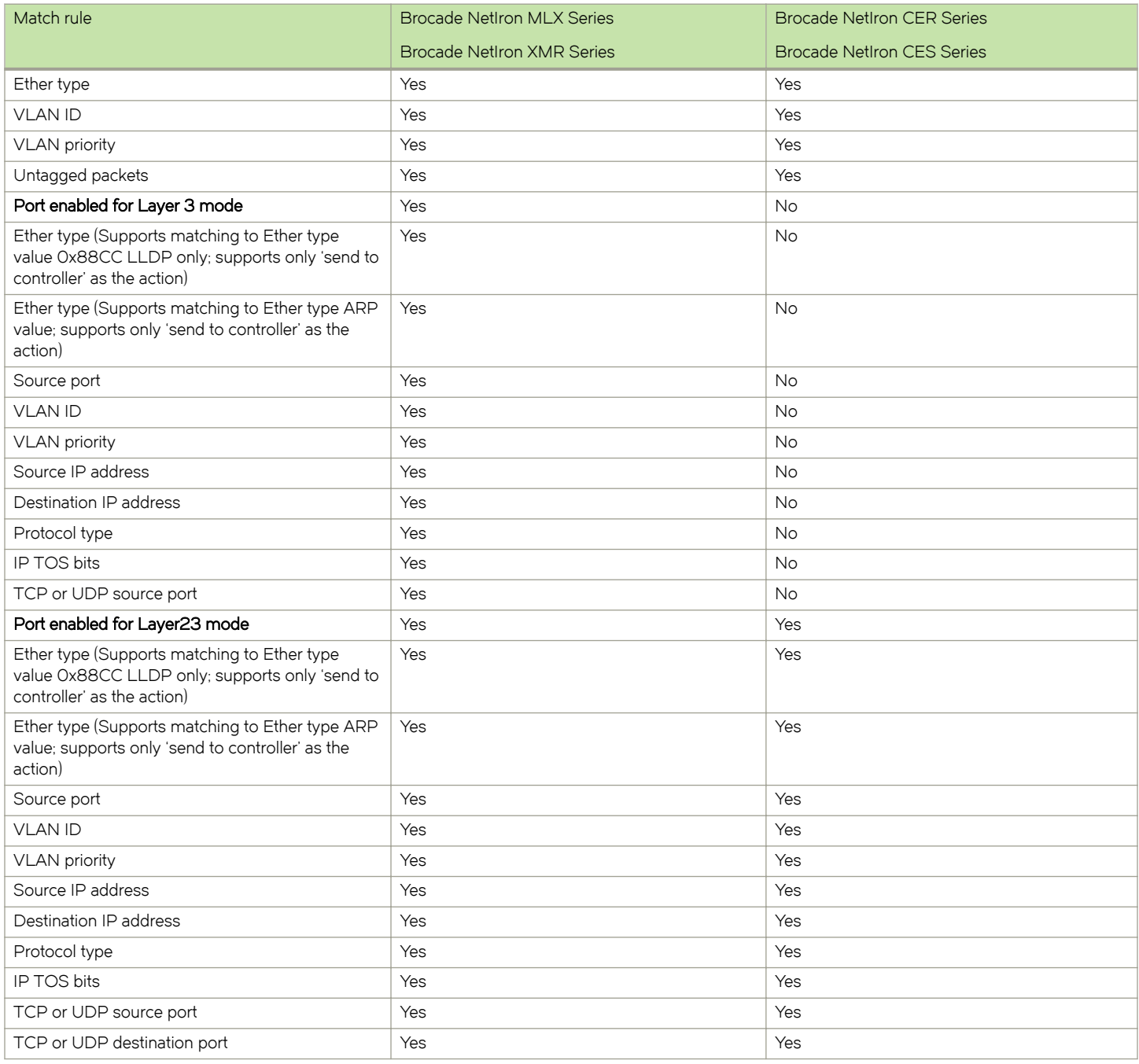

## OpenFlow actions

Each OpenFlow flow table entry contains the list of actions to be performed when a packet matches the flow entry. These actions are defined by the OpenFlow Controller.

Packets that do not match any flow entry are dropped by default. The Brocade implementation of OpenFlow supports an option to send such packets to the OpenFlow Controller. Refer to [Configuring the default action](#page-31-0) on page 32.

Brocade devices support the actions listed in the following table.

#### <span id="page-15-0"></span>TABLE 3 OpenFlow actions supported on Brocade devices

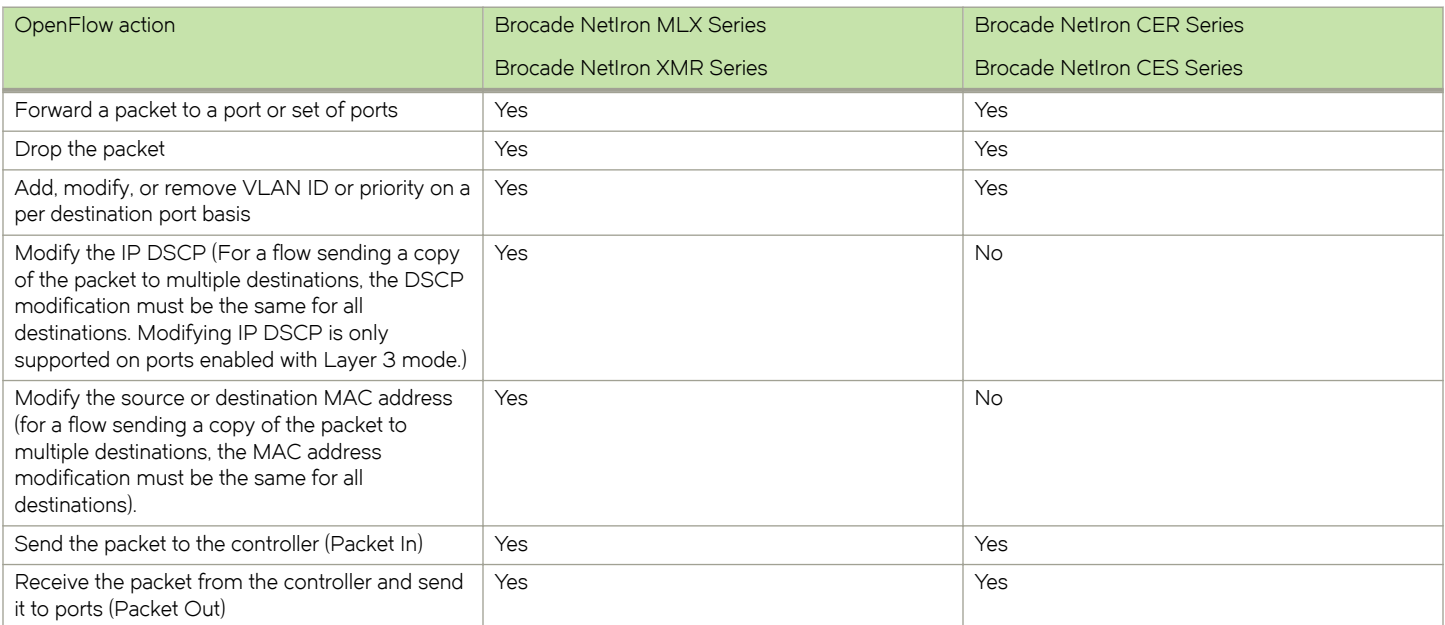

## OpenFlow Controller

Multiple controller connections can be used for redundancy purposes, such as when using a single controller with multiple addresses. Multiple controller connections can also be used to support active-standby controllers.

Regardless of the intended use of multiple controller connections, the Brocade device allows all the controller connections to concurrently manage the flow table. That is, flow entries in the flow table are not identified as belonging to any specific controller connection. In an active-standby controller deployment, controllers themselves must coordinate their actions and active-standby states. The Brocade device responds to all connected controllers without distinction.

The Brocade device supports two types of controller connections (also called modes): active and passive. An active connection is one for which the Brocade device initiates (seeks) the TCP connection to a given OpenFlow Controller address. With a passive connection, the Brocade device passively waits for the controller to initiate (seek) the TCP connection to the Brocade device. Active mode is commonly used with production controllers, while passive mode is commonly used for testing purposes in experimental environments. Optionally, a controller connection can also use SSL encryption.

## OpenFlow counters

Brocade NetIron MLX Series and Brocade NetIron XMR Series devices record the number of received packets and bytes on a per-flow basis. However, recording the number of received bytes on a per-flow basis is only supported on ports on the 8x10G or 100G cards. Brocade NetIron CER Series and Brocade NetIron CES Series devices record only the received packets on a per-flow basis--these devices do not record the number of bytes per flow.

The following per-port counters are available in the flow table:

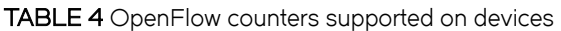

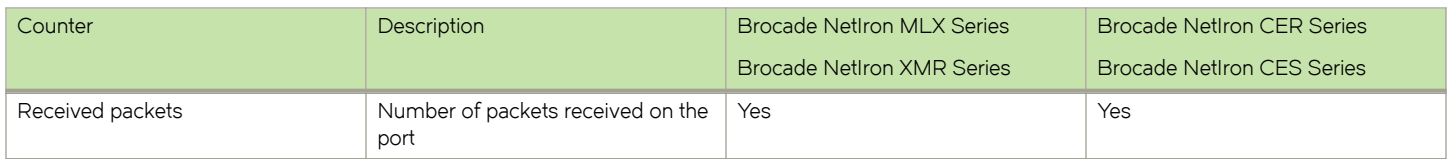

#### <span id="page-16-0"></span>TABLE 4 OpenFlow counters supported on devices (continued)

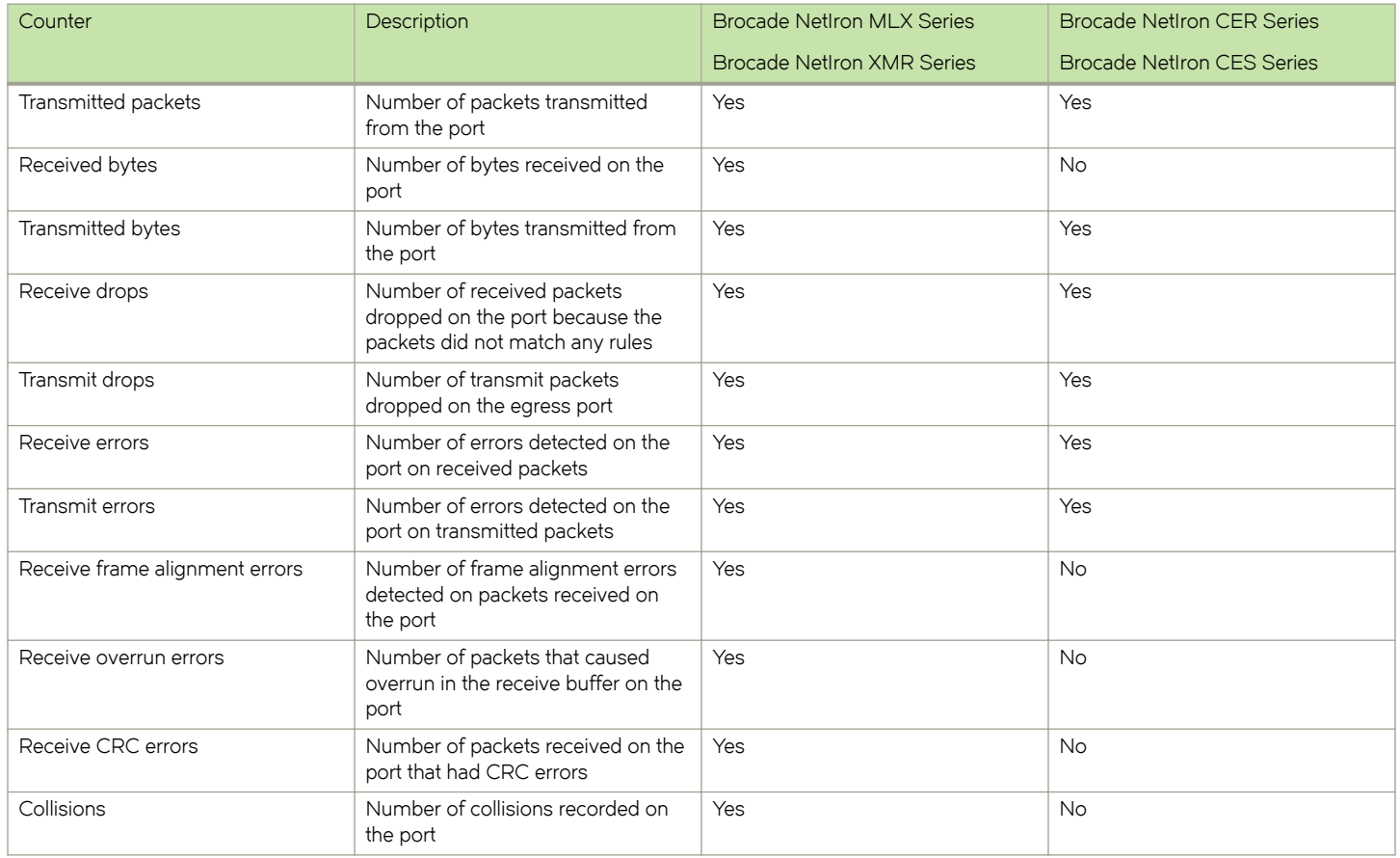

The following table lists the per-flow counters available:

#### TABLE 5 Per-flow OpenFlow counters supported

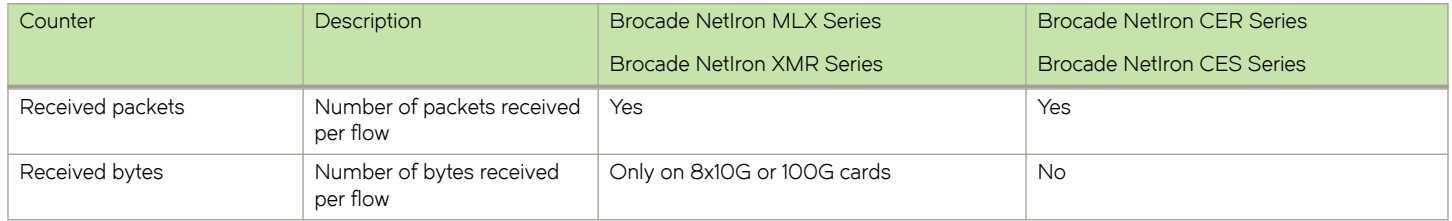

## Considerations and limitations for configuring OpenFlow

Consider the following points when you configure OpenFlow on devices:

- ∙ OpenFlow must be enabled globally on the device before you can enable interfaces for OpenFlow.
- ∙ You must explicitly enable or disable OpenFlow on each interface using the CLI commands. You cannot use a range of ports to enable OpenFlow on the interface.
- ∙ Before you can disable OpenFlow globally on the device, you must disable OpenFlow on all interfaces individually.
- ∙ Spanning Tree Protocol (STP) and other Layer 2 or Layer 3 protocols are not supported on OpenFlow-enabled ports.
- ∙ OpenFlow supports up to three concurrent sessions with a maximum of two concurrent SSL sessions.
- <span id="page-17-0"></span>∙ OpenFlow supports up to 3000 configured flows are supported if all the flows are with a wildcard for the incoming port.
- Layer 2 unicast and multicast packets are flooded in the VLAN for protected VLANs and for unprotected VLANs in absence of flows on hybrid OpenFlow ports.
- ∙ Local and normal actions defined by the OpenFlow v1.0.0 protocol are not supported.
- ∙ After a reboot, a delay of 16 seconds for Brocade NetIron CER Series and Brocade NetIron CES Series devices, and 180 seconds for Brocade NetIron MLX Series and Brocade NetIron XMR Series devices is added before any flows can be pushed. This is the default delay time to allow all modules and ports to come up.
- ∙ 8x10GbE and 2x100GbE interface modules support all generic Ether type value in Layer 2 mode. All other interface modules support Ether type 0x88CC (LLDP) only in Layer 2 mode.
- ∙ OpenFlow is an ingress feature. The local device generates protocol messages (such as PIM and OSPF) on OpenFlow enabled-ports, if configured, but control packets OpenFlow default rule. Because of this limitation, the PIM neighbor (if configured) comes up on the peer, and multicast traffic hits the OpenFlow interface in all PIM DMs. In a PIM SM, the OpenFlow port connects to an IGMP snooping-enabled LAN that has the multicast source connected.
- ∙ On OpenFlow-enabled ports, packets that do not match any flow entry are dropped by default. The Brocade implementation supports an option to send such packets to the OpenFlow Controller. Refer to [Configuring the default action](#page-31-0) on page 32.

#### NOTE

OpenFlow configuration cannot co-exist with IP multicast routing as both use session CAM. IP multicast packets on OpenFlow enabled interfaces is punted to the CPU.

## Brocade NetIron CER Series and Brocade NetIron CES Series devices

- ∙ Enabling ports for Layer 3 flows is not supported.
- ∙ Either Source MAC address or Destination MAC address can be used as a matching rule. The choice is a device-level configuration that you specify at the time of enabling OpenFlow on the device.
- Statistics are available only for up to 2048 flows on a first-come-first-served basis.

## Brocade NetIron MLX Series and Brocade NetIron XMR Series devices

∙ Even though modification of the source and destination MAC address fields of a packet is supported, modification on a perdestination port basis for multi-destination flows is not supported.

In other words, sending a packet to multiple ports and having the MAC addresses modified on a per-destination port basis is not supported. However, sending a packet to multiple ports and having the MAC addresses modified in the same way for all destination ports is supported. Similar restriction applies to modifications of the DSCP field of packets.

∙ Modification of VLAN tag (such as adding, removing, modifying, or modifying the PCP bits of a tag) is supported on a perdestination port basis for tagged packets. A flow may specify sending a copy of a packet to multiple destination ports and have each copy of the packet tagged with a different VLAN ID.

At the same time, if the rule is to send a tagged packet to multiple outgoing ports with different VLAN tags, and if the action for one of the outgoing ports is to send the packet as untagged, the packet is still tagged with the VLAN ID of 0 on that port. For egress ports with the action specifying modified VLAN tag, the specified VLAN tag itself is added.

- ∙ An action to modify the VLAN priority of an untagged frame will result in a VLAN tag being added to the frame. If the action does not specify a VLAN ID value, the VLAN ID will be set to 0.
- The action to modify IP DSCP is only supported for flows on ports enabled for Layer 3 mode.
- ∙ Matching a VLAN ID on a Layer 3 mode port is only supported for packets with an IP payload.

## <span id="page-18-0"></span>OpenFlow hybrid switch mode and OpenFlow hybrid port mode

## Hybrid switch mode

The Brocade device supports enabling OpenFlow on a per-port basis, so you can choose which ports of the device will be controlled by the OpenFlow feature. Non-OpenFlow-enabled ports continue to support existing features of the device, such as MPLS, VPLS, IPv4 or IPv6 routing for Layer 2 switching.

## OpenFlow hybrid port mode

OpenFlow hybrid-enabled ports support both OpenFlow traffic forwarding and normal routing traffic forwarding. OpenFlow hybridenabled ports support "protected VLANs" and "unprotected VLANs". Protected VLANs are not subject to defined OpenFlow flows on the OpenFlow hybrid-enabled ports. OpenFlow flows on a hybrid-enabled port will not match any traffic on protected VLANs. Unprotected VLANs are subject to defined OpenFlow flows on the OpenFlow hybrid-enabled port. OpenFlow flows on a hybridenabled port are allowed to match on the traffic of unprotected VLANs.

Figure 3 shows a topology in which port 1/1 on Device-1 and port 1/4 on Device-2 are hybrid-enabled OpenFlow ports with VLAN 10 as a configured protected VLAN. By configuring a virtual Ethernet (VE) interface on a protected VLAN 10 and assigning an address to route the traffic of the nodes, you are able to send protected VLAN traffic between the nodes and route the traffic as per the VE interface. Traffic flowing on other VEs created on top of other VLANs (the unprotected VLANs ) is treated as unprotected VLAN traffic and is subject to OpenFlow rules lookup. OpenFlow traffic can be forwarded through this port.

FIGURE 3 OpenFlow hybrid port mode topology

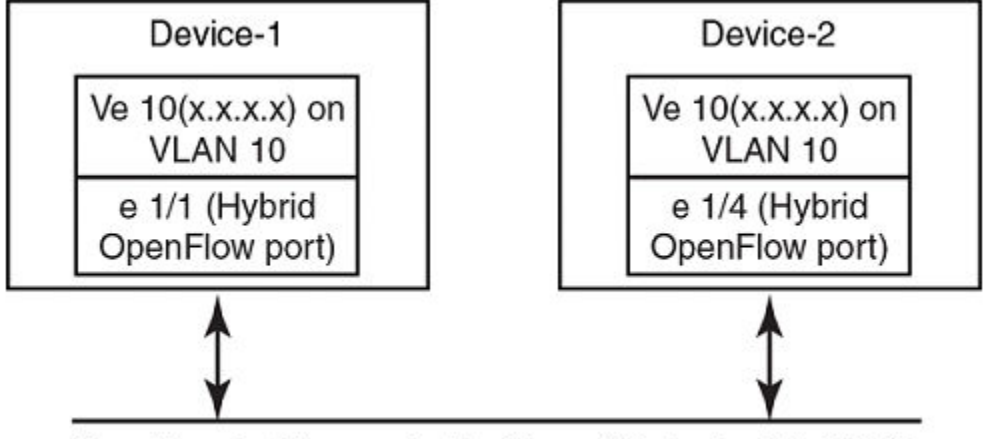

OpenFlow traffic + routed traffic on "Protected VLAN" 10

### OpenFlow hybrid port mode operation

Consider Device-1 in OpenFlow hybrid port mode on page 19. Ingress traffic on VLAN 10 on hybrid port 1/1 is processed for IPv4 and IPv6 unicast routing. Traffic on other VLANs is processed against OpenFlow flows on port 1/1 and switched accordingly. A preconfigured number of protected VLANs can be supported for normal routing. The Spanning Tree Protocol (STP) state of these routing VLANs is set to forwarding, as the Layer 2 protocol is not supported.

### Configuring OpenFlow hybrid port mode

- 1. Enable OpenFlow at the global configuration level.
- 2. Configure OpenFlow controller configurations.
- 3. Configure the system maximum configuration for the maximum OpenFlow entries. (The default is 0.)
- 4. Configure the maximum OpenFlow flow-protected VLAN entries. (The default is 0.)

#### **NOTE**

System reload is required once you change the system maximum values.

- 5. Configure the maximum OpenFlow unprotected VLAN entries. (The default is 0.)
- 6. Configure protected VLANs on the port. A maximum of 40 protected VLANs can be configured on an OpenFlow port.
- 7. Enable OpenFlow hybrid port mode on the desired interfaces.
- 8. Configure a VE for the interface by specifying the protected VLAN and add routing entries.

#### Feature information

- ∙ Switchover and HLOS are not supported. When the active management processor (MP) goes down, communication with the controller is brought down and the flow tables on the MP and all line processors (LP) are cleared. The connection with the controller is re-established after switchover.
- When LP is reset, the flow table on the LP is restored once the LP comes up and flows specific to that LP are maintained in the MP.
- ∙ When an OpenFlow-enabled port goes up or down, no rules are removed. The addition or deletion of rules depends solely on the controller.
- ∙ 4K OpenFlow entries are supported.
- ∙ Up to 2K protected VLANs per system are supported.

### Capabilities and prerequisites

The following are current capabilities and prerequisites of OpenFlow hybrid port mode:

- ∙ IPv4 and IPv6 unicast routing are supported on OpenFlow protected and unprotected VLANs.
- Packets tagged with a protected VLAN ID are forwarded by IPv4 and IPv6 unicast routing, if IPv4 or IPv6 routing is configured on that VLAN. If IPv4 or IPv6 routing is not configured on that VLAN, such packets drop.
- Packets tagged with an unprotected VLAN ID are subject first to OpenFlow flows. If there is a match on an OpenFlow flow, the packet is forwarded according to the flow actions. No further IPv4 or IPv6 routing is supported for packets that are forwarded by OpenFlow flows. If there is no match on any OpenFlow flow, the packet is forwarded by IPv4 or IPv6 unicast routing, if IPv4 or IPv6 routing is configured on the VLAN. If IPv4 or IPv6 routing is not configured on the VLAN, those packets are either dropped or sent to the controller, per the OpenFlow configuration.
- ∙ Layer 2 or L2VPN forwarding is not supported on ports in hybrid-enabled ports because MAC learning is disabled on these ports.
- ∙ A port can be enabled for OpenFlow hybrid port mode only if the port is untagged in the default VLAN.
- ∙ Ports in OpenFlow hybrid port mode cannot be added as untagged ports to regular VLANs or L2VPN because this can cause a problem with topology discovery.
- ∙ Untagged traffic on protected VLAN or unprotected VLAN are supported on OpenFlow hybrid port.
- ∙ As routing is enabled on a port in OpenFlow hybrid port mode, OpenFlow traffic or unprotected VLAN traffic sent with the destination MAC address as the port's MAC address and matching IP route entries on the port can potentially find the VLAN

<span id="page-20-0"></span>and MAC address modified unless the OpenFlow rules explicitly set the VLAN and destination MAC address in the outgoing packet.

- ∙ Inbound normal ACL configuration is not supported on the port in hybrid port mode.
- ∙ Any port with the default VLAN not equal to the system default VLAN ID cannot be enabled for hybrid port mode.
- ∙ Policy-based routing (PBR) is not supported.
- ∙ Protected VLAN traffic that does not have matching IP route entries is dropped.
- ∙ Multiple interfaces cannot be part of a VE interface created on a port in OpenFlow hybrid port mode with a protected VLAN.
- ∙ The BGP, OSPF, and IS-IS protocols are supported on protected VLANs:

#### **NOTE**

Layer 2 or L2VPN, VRF are not supported.

- ∙ When protected VLANs are configured but the port is not part of the VLAN, the traffic coming on the port with the protected VLAN is dropped.
- ∙ Port in hybrid-enabled OpenFlow doesn't support MPLS running on the same port.
- ∙ Link aggregation is not supported.

#### Enabling OpenFlow hybrid port mode

Use the **openflow enable** command to enable or disable OpenFlow hybrid port mode on the port and the port becomes a normal port on an interface. The no form of the command disables the OpenFlow hybrid port mode on the port and the port becomes a normal port.

device(config-if-e10000-2/5)# openflow enable layer2 hybrid-mode

#### Adding or deleting protected VLANs

Use theopenflow protected -vlans command to add or delete protected VLANs on an OpenFlow hybrid port mode interface. The no form of the command deletes the configured protected VLANs from the hybrid-enabled port.

device(config-if-e10000-2/5)# openflow protected-vlans 10

VLANs can be configured individually.

#### **NOTE**

You cannot specify a VLAN range for the **openflow protected-vlans** command.

## Rate limiting capabilities on OpenFlow enabled ports

Rate-limiting support on OpenFlow enabled ports:

- ∙ OpenFlow ports (non-hybrid port mode ports): Normal CLI configuration of port-based rate limiting is supported. Per VLAN rate limiting not supported.
- ∙ You must set the rate control for certain protocols at the global configuration level.

#### **NOTE**

Rate control for certain protocols, such as ARP, is based on the global configuration. For a very large burst of ARP traffic on a port, the system may become unresponsive.

## <span id="page-21-0"></span>VPLS support for VLANs on OpenFlow hybrid mode ports

This feature supports VPLS switching or routing for protected VLANS and for configured unprotected VLANS on OpenFlow hybrid mode ports. It is supported on Layer 2, Layer 3 and Layer23 OpenFlow hybrid mode ports.

## Limitations

- ∙ VPLS VLANs cannot be configured as Untagged VLANs on OpenFlow hybrid mode ports.
- ∙ OpenFlow unprotected VLANs for system maximum is limited to 4K. This number is utilized by both Layer 2 VLANs as well as VPLS VLANs.
- ∙ Layer 2 switching is not supported on OpenFlow hybrid mode ports.
- ∙ Dual tagged VPLS instances are not supported on OpenFlow hybrid mode ports.
- ∙ IGMP snooping is not supported on configured unprotected VLANs.
- ∙ If a VPLS instance is configured on an OpenFlow Layer 3 hybrid port and this VPLS VLAN is not protected (unprotected VLAN) then, in case of an incoming Layer 3 traffic ( having same VLAN) hits a flow rule, it does not forward the traffic appropriately according to the flow rule.

FIGURE 4 Packet flow diagram

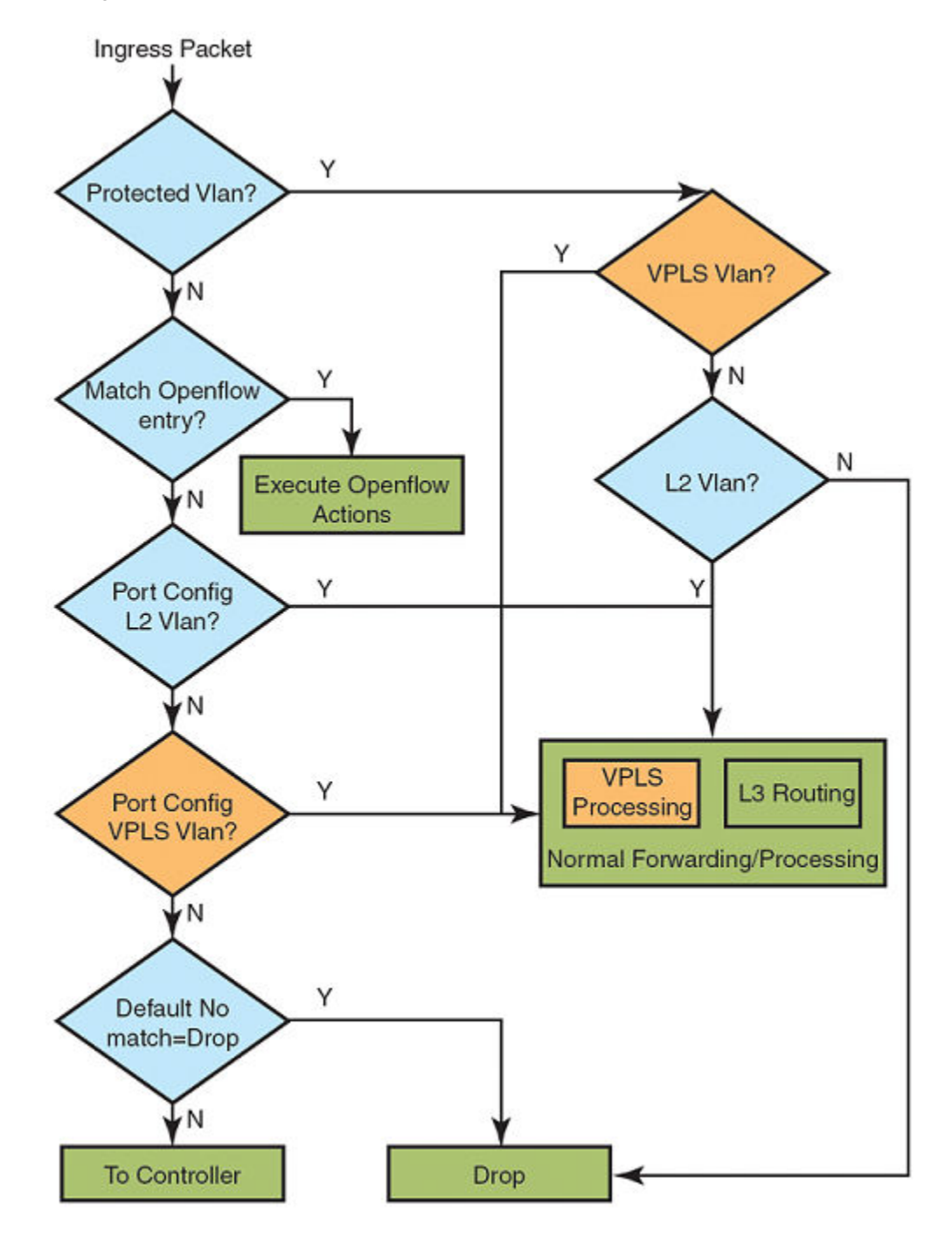

Sample configurations

#### VPLS support to configure OpenFlow hybrid mode port

For VPLS instance, you can configure a port as an OpenFlow hybrid mode port by executing these commands.

```
device(config)#
device(config)#router mpls
device(config-mpls)#
device(config-mpls)#vpls v1 100
device(config-mpls)#vpls-peer 17.17.17.17
device(config-mpls-vpls-v1)#vlan 100 
device(config-mpls-vpls-v8-vlan-100)#tag e 2/8
device(config-mpls)#int e 2/8
device(config-if-e10000-2/8)#openflow enable layer2 hybrid-mode
```
Check for global system-max unprotected VLAN number, while configuring a port as a hybrid port. If the system-max unprotected VLAN number exceeds the maximum permissible number, the port is rejected from being configured as a hybrid mode port. Otherwise VPLS VLAN becomes the configured unprotected VLAN on the port.

#### VPLS support on configured protected VLANs

These are the steps to configure VLAN as an OpenFlow protected VLAN.

- Enable OpenFlow globally and configure system-max for the OpenFlow entries.
- ∙ Configure the OpenFlow Controller.
- Configure system-max for Protected VLAN entries.
- ∙ Enable OpenFlow hybrid on port.
- ∙ Configure protected VLAN for port.
- ∙ Configure VPLS instance on the port using the same configured protected VLAN.

To configure VLAN as an OpenFlow protected VLAN, execute the following commands.

```
device(config)#
device(config)#router mpls
device(config-mpls)#
device(config-mpls)#vpls v1 100
device(config-mpls)#vpls-peer 17.17.17.17
device(config-mpls-vpls-v1)#vlan 100 
device(config-mpls-vpls-v8-vlan-100)#tag e 2/8
device(config-mpls)#int e 2/8
device(config-if-e10000-2/8)#openflow protected-vlans 100
```
#### **NOTE**

The maximum protected VLAN number is 40 on the port. When it exceeds, you get an error message, and the VLAN is not configured as a protected VLAN.

#### **NOTE**

If system-max protected VLANs exceeds 2K, then you get an error message, and the system does not configure the VLAN as protected VLAN.

#### VPLS instance to enable OpenFlow hybrid mode port on protected VLAN

Once protected VLANs have been configured, to enable the OpenFlow hybrid mode port, use the following commands to create a VPLS instance.

```
device(config)#
device(config)#router mpls
device(config-mpls)#
device(config-mpls)#vpls v1 100
device(config-mpls)#vpls-peer 17.17.17.17
device(config-mpls-vpls-v1)#vlan 100 
device(config-mpls-vpls-v8-vlan-100)#tag e 2/8
```

```
device(config-mpls)#int e 2/8
device(config-if-e10000-2/8)#openflow protected-vlans 100
device(config-if-e10000-2/8)#openflow enable layer2 hybrid-mode
```
Since this protected VLAN has become part of VPLS VLAN on this port, VPLS switching on this protected VLAN is supported.

#### Deleting VPLS instances from protected VLAN

To remove VPLS instance for the protected VLAN from the OpenFlow hybrid mode port, use this sequence of commands.

```
device(config)#
device(config)#router mpls
device(config-mpls)#
device(config-mpls)#vpls v1 100
device(config-mpls)#vpls-peer 17.17.17.17
device(config-mpls-vpls-v1)#vlan 100 
device(config-mpls-vpls-v8-vlan-100)#tag e 2/8
device(config-mpls)#int e 2/8
device(config-if-e10000-2/8)#openflow protected-vlans 100
device(config-if-e10000-2/8)#openflow enable layer2 hybrid-mode
device(config)#
device(config)#
device(config)#router mpls
device(config)#vpls v1 100
device(config)#vlan 100
device(config)#no tag e 2/8
```
Now this port is not a part of VPLS instance. The protected VLAN becomes unconfigured protected VLAN and It drops.

#### **NOTE**

When removing the protected VLAN configuration, do not exceed the **system-max** unprotected VLAN number. Otherwise the command is rejected and you get an error message.

After removing the protected VLAN configuration, this VPLS VLAN becomes configured as an unprotected VLAN. Now, It does VPLS switching in absence of matching flow.

#### Deleting VPLS instances from unprotected VLAN

To remove OpenFlow hybrid mode from a port with unconfigured protected VLAN and a VPLS instance, execute the following commands.

```
device(config)#
device(config)#router mpls
device(config-mpls)#
device(config-mpls)#vpls v1 100
device(config-mpls)#vpls-peer 17.17.17.17
device(config-mpls-vpls-v1)#vlan 100 
device(config-mpls-vpls-v8-vlan-100)#tag e 2/8
device(config-mpls)#int e 2/8
device(config-if-e10000-2/8)#openflow protected-vlans 100
device(config-if-e10000-2/8)#openflow enable layer2 hybrid-mode
device(config)#
device(config)#router mpls
device(config)#vpls v1 100
device(config)#vlan 100
device(config)#no tag e 2/8
```
Now that, the port has become a normal port and VPLS instance is configured on the port, It does VPLS processing for that VLAN.

To remove OpenFlow hybrid mode from a port with configured unprotected VLAN and a VPLS instance, execute the following commands.

```
device(config)#
device(config)#router mpls
device(config-mpls)#
```

```
device(config-mpls)#vpls v1 100
device(config-mpls)#vpls-peer 17.17.17.17
device(config-mpls-vpls-v1)#vlan 100 
device(config-mpls-vpls-v8-vlan-100)#tag e 2/8
device(config-mpls)#int e 2/8
device(config-if-e10000-2/8)#openflow enable layer2 hybrid-mode
device(config)#
device(config-if-e10000-2/8)#no openflow enable layer2 hybrid-mode
```
## OpenFlow on individual LAG ports

This feature is to enable OpenFlow hybrid on LAG ports such that non OpenFlow traffic forwarding is also supported on a LAG port. The controller can configure OpenFlow and traditional flows on individual LAG ports.

These are the limitations, when configuring LAG ports.

- ∙ All LAG ports need to behave the same way for non OpenFlow traffic.
- ∙ You can configure OpenFlow only on the primary LAG port. Secondary LAG ports follow the same configuration as the primary LAG port.
- ∙ You cannot configure or delete OpenFlow on secondary LAG ports directly.
- ∙ When you look at the running configuration, the secondary ports is not shown even though the secondary LAG ports have OpenFlow configuration taken from the primary port.
- ∙ Secondary LAG ports take Protected VLANs configuration also from primary LAG port.
- ∙ OpenFlow enable or disable takes effect on secondary LAG port only when LAG is deployed.
- ∙ While LAG is deployed. LAG ports should not have any OpenFlow configuration. If they do, then LAG deployment fails. Similarly, while LAG is un-deployed, LAG ports should not have any OpenFlow configuration.

#### **NOTE**

This feature is applicable for Brocade NetIron MLX Series and Brocade NetIron XMR Series only.

This example shows before enabling OpenFlow on primary LAG port, Ports 1/3, 1/4 and 1/5 are LAG ports and 1/3 is the primary port. OpenFlow is enabled on 1/1 and 1/2.

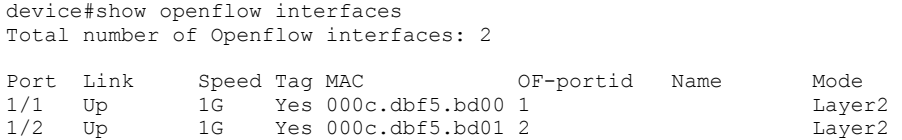

After enabling OpenFlow on primary LAG port, enable OpenFlow on LAG primary port 1/3.

```
device (config-if-e1000-1/3)#openflow enable layer3 hybrid
device (config-if-e1000-1/3)#show openflow interfaces
Total number of Openflow interfaces: 5
Port Link Speed Tag MAC OF-portid Name Mode<br>1/1 Up 1G Yes 000c.dbf5.bd00 1 Laver2
1/1 Up 1G Yes 000c.dbf5.bd00 1 Layer2<br>1/2 Up 1G Yes 000c.dbf5.bd01 2 Layer2
                        Yes 000c.dbf5.bd01 2
1/3 Up 1G Yes 000c.dbf5.bd01 3 Hybrid-Layer3<br>1/4 Up 1G Yes 000c.dbf5.bd01 4 Hybrid-Layer3
1/4 Up 1G Yes 000c.dbf5.bd01 4 Hybrid-Layer3<br>1/5 Up 1G Yes 000c.dbf5.bd01 5 Hybrid-Layer3
                      Yes 000c.dbf5.bd01 5
```
To disable OpenFlow, delete OpenFlow configuration from the LAG primary port. This removes OpenFlow configuration from all secondary ports.

You must do the following to configure OpenFlow.

∙ Deploy LAG.

- <span id="page-26-0"></span>∙ Configure OpenFlow (and protected VLANS) on primary LAG port.
- ∙ Controller can configure flows on individual LAG ports.
- ∙ Unconfigure OpenFlow (and protected VLANS) on primary LAG port.
- ∙ Un-deploy LAG.

OpenFlow handles these LAG events.

- ∙ Deploy LAG: LAG ports should not have OpenFlow configuration at the time of LAG deployment. The system checks for OpenFlow configuration and rejects LAG deployment if any OpenFlow configuration exists.
- ∙ Un-deploy LAG: LAG ports should not have OpenFlow configuration at the time of LAG un-deployment. The system checks for OpenFlow configuration and rejects LAG un-deployment if any OpenFlow configuration exists on the primary LAG port.
- ∙ Enabling or disabling of OpenFlow on deployed primary LAG port: OpenFlow enable or disable done on deployed LAG primary port should be applied to all secondary LAG ports. If any of the LAG port has flows, OpenFlow disable fails. Similarly protected VLAN configuration done on primary LAG port should be applied to all secondary LAG ports.
- ∙ Addition or deletion of secondary port to deployed LAG: When you add secondary LAG port, OpenFlow configuration on primary port is applied to newly added port. Similarly, when you delete secondary port from LAG, OpenFlow configuration on that port is deleted.

## Configuring OpenFlow

You can enable OpenFlow on an interface with Layer23 flows in order to support Layer 2 and Layer 3 flows on that interface. Layer23 flows support the OpenFlow hybrid port mode also. Configured with Layer23, the controller can configure flows with Layer 2 and Layer 3 parameters together. A flow can contain the following fields: Ingress port, Destination MAC address, Source MAC address, Ether type, VLAN ID , P-bits, Source IP address, Destination IP address, IP protocol, and IP DSCP.

By default, OpenFlow is disabled on Brocade devices. You must first enable OpenFlow on the device before you can configure the parameters on the device.

## Enabling OpenFlow on devices

After you enable OpenFlow on the device, you can enable OpenFlow on specific interfaces and configure additional OpenFlow parameters.

### Enabling OpenFlow on Brocade NetIron MLX Series and Brocade NetIron XMR Series devices

Enter the following command:

device(config)# openflow enable ofv100

The **ofv100** keyword specifies the OpenFlow protocol version supported.

Use the no form of the command to disable OpenFlow feature on the device.

#### **NOTE**

You must disable OpenFlow on all interfaces individually before you can disable OpenFlow globally on the device.

### Enabling OpenFlow on Brocade NetIron CER Series and Brocade NetIron CES Series devices

You can specify the MAC address match rule capability as either source MAC or destination MAC address. Default is destination MAC address. On these devices, you cannot change the MAC address match option dynamically. You must first disable the current mode and then enable the new option. Changing the MAC address match option clears all existing OpenFlow configuration and OpenFlow flow table content.

Enter the following command:

device(config)# openflow enable ofv100

Use the no form of the command to disable OpenFlow feature on the device.

#### **NOTE**

You must disable OpenFlow on all interfaces individually before you can disable OpenFlow globally on the device.

#### Enabling OpenFlow on a specified interface

After you have enabled OpenFlow on the device, you can enable OpenFlow on specific interfaces.

#### **NOTE**

You can enable OpenFlow on an interface only after you have enabled OpenFlow globally on the device. In addition, you must use individual CLI commands to enable OpenFlow on each interface. You cannot specify a range of ports when enabling OpenFlow.

#### **NOTE**

Configuration of an OpenFlow hybrid port is not supported, if the port is already configured as a member of an MCT VLAN.

#### On Brocade NetIron CER Series and Brocade NetIron CES Series devices:

Enter the following command:

```
device(config-if-e1000-1/1)# openflow enable layer23 hybrid-mode
```
Use the no version of the command to disable OpenFlow on the interface. By default, the port is enabled for Layer 2 matching mode, since Brocade NetIron CER Series and Brocade NetIron CES Series devices currently do not support Layer 3 matching mode. Layer23 can be enabled with hybrid mode. If hybrid mode is enabled, that interface supports protected and unprotected VLANs similar to Layer 2 hybrid and Layer 3 hybrid.

#### On Brocade MLX Series and Brocade NetIron XMR Series devices

Enter the following command:

```
device(config-if-e1000-1/1)# openflow enable layer2
```
Or

```
device(config-if-e1000-1/1)# openflow enable layer3
device(config-if-e1000-1/1)# openflow enable layer23
```
You can specify Layer 2 or Layer 3 or both layers in hybrid mode as Layer23 matching mode to be supported on the interface. By default, interfaces on these devices support Layer 2 matching mode. If you enable Layer 2 matching mode on the specified interface, only Layer 2 matching fields are supported on that interface.

### Flow validation

The following validations are required before programming flows on a Layer23 port:

- ∙ When IP fields exist in rule, then the Ether type must be 0x800.
- ∙ IPv6 rules are supported on the Layer23 port. (But IPv6 Ether type without IPv6 parameters is supported.)

#### <span id="page-28-0"></span>Flow action

OpenFlow actions does not change for Layer23 support. All actions currently supporting Layer 2 or Layer 3 flows continue to be supported. Actions currently supported are listed separately for different devices.

#### On Brocade NetIron MLX Series and Brocade NetIron XMR Series devices:

When a matching flow entry is found, a set of actions can be applied for processing the packet. The system supports the following actions:

- ∙ Forward a packet to a port.
- ∙ Forward a packet to a set of ports.
- ∙ Forward a packet to a controller.
- ∙ Forward a packet received from a controller to a port or set of ports.
- ∙ Drop the packet.
- ∙ Keep, add, modify, or remove the VLAN ID or the VLAN priority. Modifying the VLAN ID per port is also supported (each destination port can send a packet with a different VLAN ID for the same matching rule).
- ∙ Modify the source MAC address and the destination MAC address for both Layer 2 and Layer 3 IPv4 flows.

#### On Brocade NetIron CER Series and Brocade NetIron CES Series devices:

When a matching flow entry is found, a set of actions can be applied for processing the packet. The system supports the following actions:

- ∙ Forward a packet to a port.
- ∙ Forward a packet to a set of ports.
- ∙ Forward a packet to a controller.
- Forward a packet received from a controller to a port or set of ports.
- ∙ Drop the packet.
- ∙ Keep, add, modify, or remove the VLAN ID or the VLAN priority. Modifying the VLAN ID per port is also supported (each destination port can send a packet with a different VLAN ID for the same matching rule).

### Connecting to an OpenFlow Controller

To connect to an OpenFlow Controller in active mode, enter the following command:

device(config)# openflow controller ip-address 10.2.3.4

the IP address is the address of the OpenFlow Controller and SSL encryption is used by default. Also, the OpenFlow connection uses TCP port 6633.

To connect to an OpenFlow Controller in the passive mode, enter the following command:

device(config)# openflow controller passive no-ssl

You can optionally specify the TCP port to be used for the connection. By default, the device accepts the connection from a controller with any IP address. However, you can provide an IP address to limit which controller can connect to the device.

Use the no form of the command to remove a passive connection. Passive mode connections are intended for testing environments and not recommended for production environments.

## <span id="page-29-0"></span>Setting up SSL encryption for controller connections

By default, a connection to the controller uses SSL encryption. To set up SSL encryption, copy the SSL certificate and SSL client private key from the remote machine where you generated them into the device's flash using the following commands:

device(config)# copy tftp flash <remote ip> <remote file> client-certificate device(config)# copy tftp flash <remote ip> <remote file> client-private-key

The IP address specifies the remote machine from which the SSL client certificate is being copied. The file name specifies the client certificate in the copy tftp flash client-certificate command, and the client private key in the copy tftp flast client-private-key command.

#### **NOTE**

SSL is not supported on passive controller connections.

The remote file variable specifies the file name of the client certificate in the first command, and the client private key in the second command.

For each controller, you must enter both the commands. The device can store up to three SSL certificates and client private keys. If you remove a controller connection, you must delete the SSL certificates and client private keys from the device's flash memory using the monitor mode commands.

#### NOTE

When using SSL to connect to the switch, the OpenFlow Controller can send only 50 flows at a time (for typical flows). This is not applicable to TCP-only connections to the OpenFlow controller.

#### NOTE

Refer Brocade NetIron Management Guide and Brocade NetIron Monitoring Guide for detailed information on setup.

#### Disabling an SSL client

You can disable the SSL client within the device using the following command:

device# ip ssl client disable

When you disable an SSL client in the device, the corresponding controller connection that used SSL encryption fails. However, you can re-enable the controller connection by removing the SSL encryption option from the controller connection. Use the openflow controller ip-address no-ssl command to disable SSL encryption in the connection.

Use the no ip ssl client disable command to re-enable the SSL client in the device.

## Configuring multiple controller connections

Brocade devices support up to three controller connections. You can configure these connections with active or passive modes, in any combination, such as all active, all passive, or some active and some passive. Each connection requires its own separate command. You can remove any of the connections using the no form of the openflow controller ip-address command. The following example shows how you configure three connections.

```
device(config)# openflow controller ip-address 10.2.3.4 no-ssl port 6635
device(config)# openflow controller ip-address 10.2.3.5 no-ssl
device(config)# openflow controller passive no-ssl ip-address 10.2.3.6
```
## Configuring the system parameters for OpenFlow

You can specify the limit for OpenFlow flow table entries in the flow table using the following command:

```
device(config)# system-max openflow-flow-entries 304
```
You can specify the maximum number of flow table entries. The example shows 304 for the limit. The range is from 0 through 4096. The default number of flow table entries is zero.

#### NOTE

This command is not available on the Brocade NetIron CER Series and Brocade NetIron CES Series devices. The default number of flows table entries is 4096 on these devices.

#### Setting the system maximum

The system-max openflow-pvlan-entries command sets the CAM size of OpenFlow protected VLAN entries for the device. By default, this value is set to 0.

device(config)# system-max openflow-pvlan-entries 2000

The value represents the number of port and protected VLAN combination entries that can be configured in the system. The range is from 0 through 2048. The example shows 2000 for the value. After using this command, you must reload the system.

The system-max openflow-unprotectedvlan-entries command sets the CAM size of OpenFlow unprotected VLAN entries for the device. By default, this value is set to 0.

device(config)# system-max openflow-unprotectedvlan-entries 1000

The value represents the number of port and unprotected VLAN combination entries that can be configured in the system. The range is from 0 through 4096. After using this command, you must reload the system.

For Layer 2 or Layer 3 flows, use this command:

device(config)# system-max np-openflow-entries layer2or3 1000 slot 1 to 2

For Layer 2 and Layer 3 IPv4 flows, use this command:

device(config)# system-max np-openflow-entries layer23IPv4 1000

The following parameters are available for this command:

- ∙ layer2or3 -both Layer 2 flow or Layer 3 flow entries
- ∙ Layer23IPv4 Layer23 including Layer 2 and IPv4 flow entries
- ∙ Layer23IPv6 Layer23 including Layer 2, Layer 3 and IPv6 flow entries
- ∙ Layer3IPv6 Layer 3 including IPv6 flow entries
- ∙ Slot number can be any of the valid slot number in the device. For slots, you can provide "all", "slot 1 to 2" and individual slot options.
- ∙ Slot number mentioned in a single command need not be of same card type.
- ∙ If any of the option layer2or3 or layer23IPv4 is not applicable for a particular card on a slot, it is ignored.
- ∙ You can have multiple lines of above command to have different sets of values for different set of modules.

#### NOTE

This command is only applicable for Brocade NetIron MLX Series and Brocade NetIron XMR Series devices.

#### **NOTE**

Always configure system-max np-openflow-entries option values less than the configured number of flows in that particular slot.

## <span id="page-31-0"></span>Configuring the default action

By default, the device drops packets that do not match any of the programmed flows. However, you can configure a device-level option to forward the packets to the controller instead of dropping them. This is an optional configuration. If this option is not configured, packets that do not match any flow entries on a port are dropped. When sending a packet to the controller, a copy of the packet is sent to each of the configured controller connections.

To enable the default action, enter the following command:

device(config)# openflow default send-to-controller

Packets that match a flow entry on a port are processed according to the action specified and are not affected by this setting. Use the no form of the command to set the default action to drop such packets instead.

## Displaying the OpenFlow status on the device

After enabling or disabling OpenFlow on a device, you can verify the configuration using any of the show commands.

#### Running configuration

When OpenFlow is enabled on the device, the show running configuration command displays output similar to the following:

```
device(config)# show running configuration
Current configuration:
ver V5.4.0iT183
mirror ethernet 1/19
openflow enable ofv100
```
## Displaying the OpenFlow status

If OpenFlow is enabled on a device, you can get a detailed report of the OpenFlow status on that device.

#### Brocade NetIron CER Series and Brocade NetIron CES Series devices:

On these devices, only Layer 2 matching mode is supported on the interfaces.

```
device(config)# show openflow interface
```
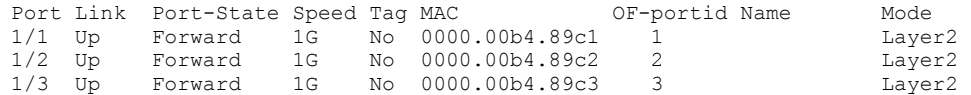

### Brocade NetIron MLX Series and Brocade NetIron XMR Series devices:

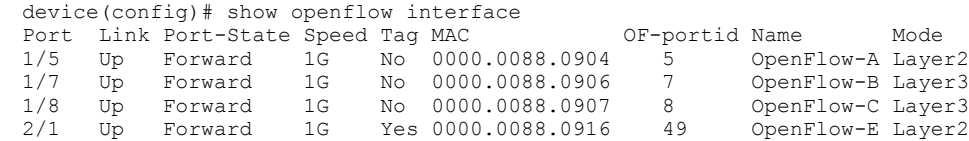

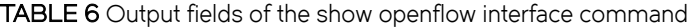

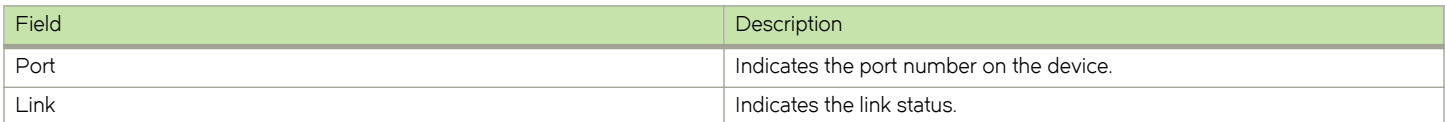

<span id="page-32-0"></span>TABLE 6 Output fields of the show openflow interface command (continued)

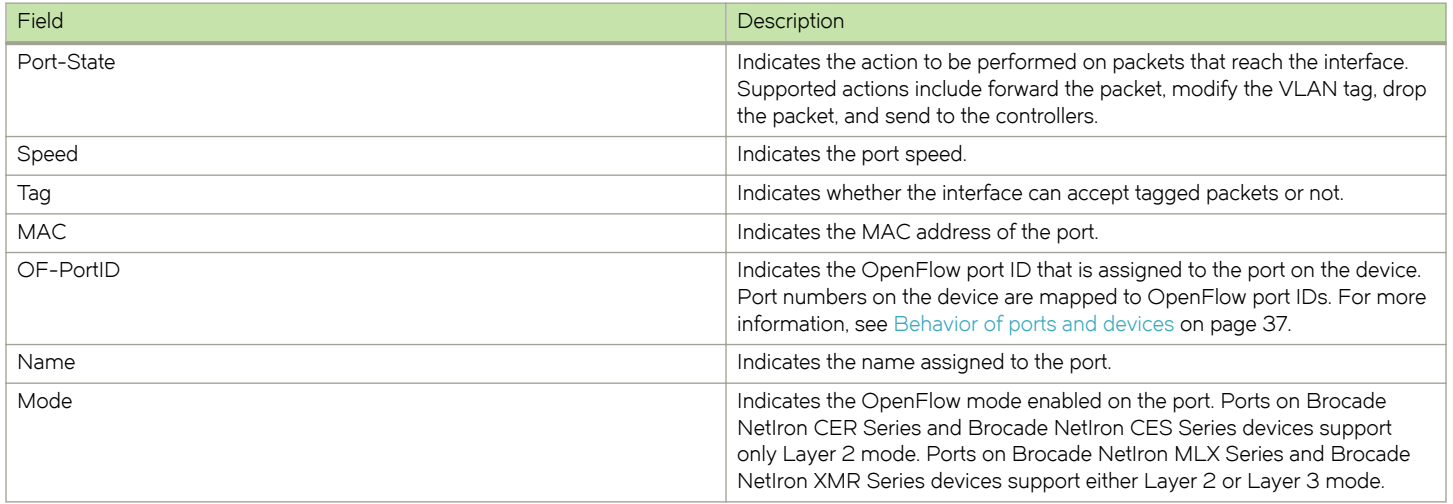

In addition, you can use the show interface command at the interface level. If OpenFlow is enabled on the interface, the OpenFlow status is indicated in the output.

```
device(config-if-e1000-1/1)# show interfaces 
GigabitEthernet1/1 is down, line protocol is down 
  STP Root Guard is disabled, STP BPDU Guard is disabled
   Hardware is GigabitEthernet, address is 0000.0034.5060 (bia 0000.0034.5060)
   Configured speed auto, actual unknown, configured duplex fdx, actual unknown
  Member of VLAN 1 (untagged), port is in untagged mode, port state is Disabled
   STP configured to ON, Priority is level0, flow control enabled
   OpenFlow enabled, Openflow Index 1, Flow Type Layer2
   Priority force disabled, Drop precedence level 0, Drop precedence force disabled
   dhcp-snooping-trust configured to OFF
```
## Displaying the configured connections to controllers

Use the show openflow command to display the OpenFlow configuration, including the configured connections to controllers on the device. The output includes the configured unprotected VLANs as well.

```
device(config)# show openflow<br>Administrative Status: Enabled
Administrative Status:
SSL Status: Enabled<br>
Controller Type: 0FV 100
Controller Type:
Number of Controllers:
Controller 1:
Connection Mode: passive, TCP,<br>Listening Address: 0.0.0.0
Listening Address: 0.0.0.0.0.10<br>Connection Port: 6633
Connection Port: 6633<br>Connection Status: TCP LISTENING
Connection Status:
Match Capability: 
L2 : Port, Source MAC, Destination MAC, Ether type, Vlan, Vlan PCP
L3 : Port, Vlan, Vlan PCP, Ethertype(IP,ARP,LLDP), Source IP, Destination IP, IP Protocol, IP TOS, IP Src 
Port, IP Dst Port
L23: All
Normal Openflow Enabled Ports: 
Openflow Hybrid Interfaces:
e1/1
Protected VLANs : None 
Unprotected VLANs : 2, 3, 4, 5, 6, 7, 8, 9, 10, 11
......................................................
        ......................................................
3994, 3995, 3996, 3997, 3998, 3999, 4000, 4001, 4011,
-2/1Protected VLANs : None
```
<span id="page-33-0"></span>Unprotected VLANs : 4010, Default action: drop Maximum number of flows allowed: 65536 Active flow: 0 Maximum number of Protected Vlans allowed: 2048 Maximum number of Unprotected Vlans allowed: 4096 Total number of Unprotected Vlans: 4002

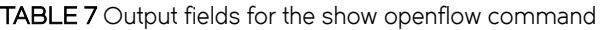

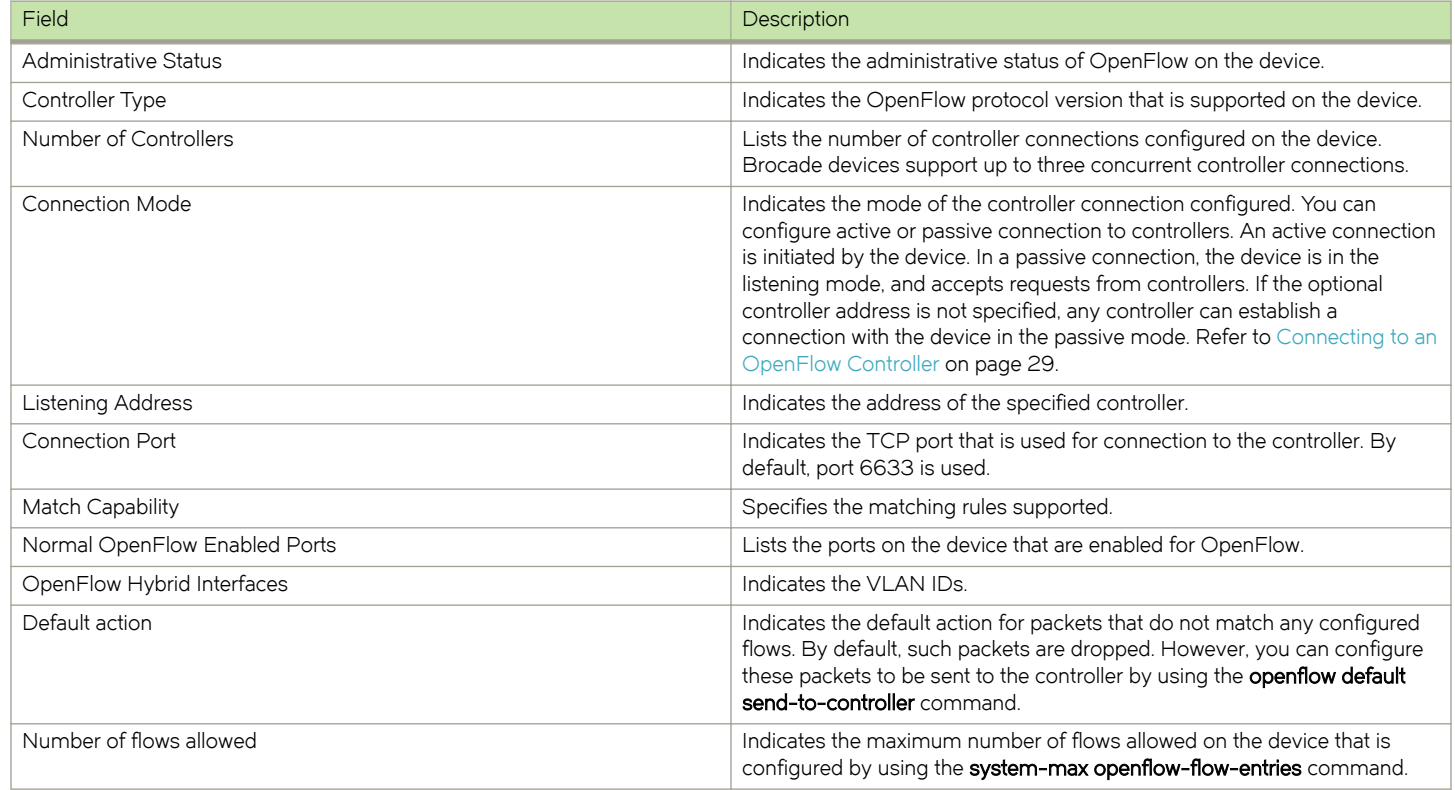

## Displaying the data path ID of the device

OpenFlow associates a globally unique data path ID to be used by the controller to distinguish OpenFlow devices on a network. To display the data path ID assigned to the device, enter the following command:

device(config)# show openflow datapath-id

datapath-id# 0000001bedb3d0c0

The output of the command shows the data path ID. The data path ID is derived from the chassis MAC address.

## Displaying the OpenFlow flows

You can display the OpenFlow flows that are configured on the device and their statistics by using the following command:

device(config)# show openflow flows eth 1/2

The show openflow flows command shows all the flows configured in the system flow table. If you specify the interface, all the flows configured in the system for that interface are displayed.

#### **NOTE**

On the Brocade NetIron CER Series and Brocade NetIron CES Series devices, statistics are available only for up to 2048 flows on a first-come-first-served basis.

```
device(config)# show openflow flows
Total Number of Flows:<br>Total number of data packets sent to controller: 0
Total number of data packets sent to controller:
Total number of data bytes sent to controller: 0
Flow ID: 1 Priority: 32768 Status: Active
       Rule:<br>In Port:
 In Port: e1/2
 In Vlan: Untagged
           Destination Mac: 000.0000.0001
           Destination Mac Mask: FFFF.FFFF.FFFF
        Action: FORWARD
           Out Port: e1/1, Untagged
        Statistics: 0
           Total Pkts: 0
           Total Bytes: 0
Flow ID: 2 Priority: 32768 Status: Active
        Rule:
           In Port: e1/2<br>In Vlan: Tagg
                                  Tagged [10]<br>4
          Vlan PCP:
           Destinaltion Mac: 0000.0000.0001
           Destination Mac Mask: FFFF.FFFF.FFFF
        Action: FORWARD
           Out Port: e1/1, Untagged
            Out Port: e1/3, Untagged
        Statistics: 0
            Total Pkts: 0
            Total Bytes: 0
```
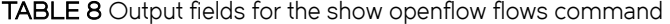

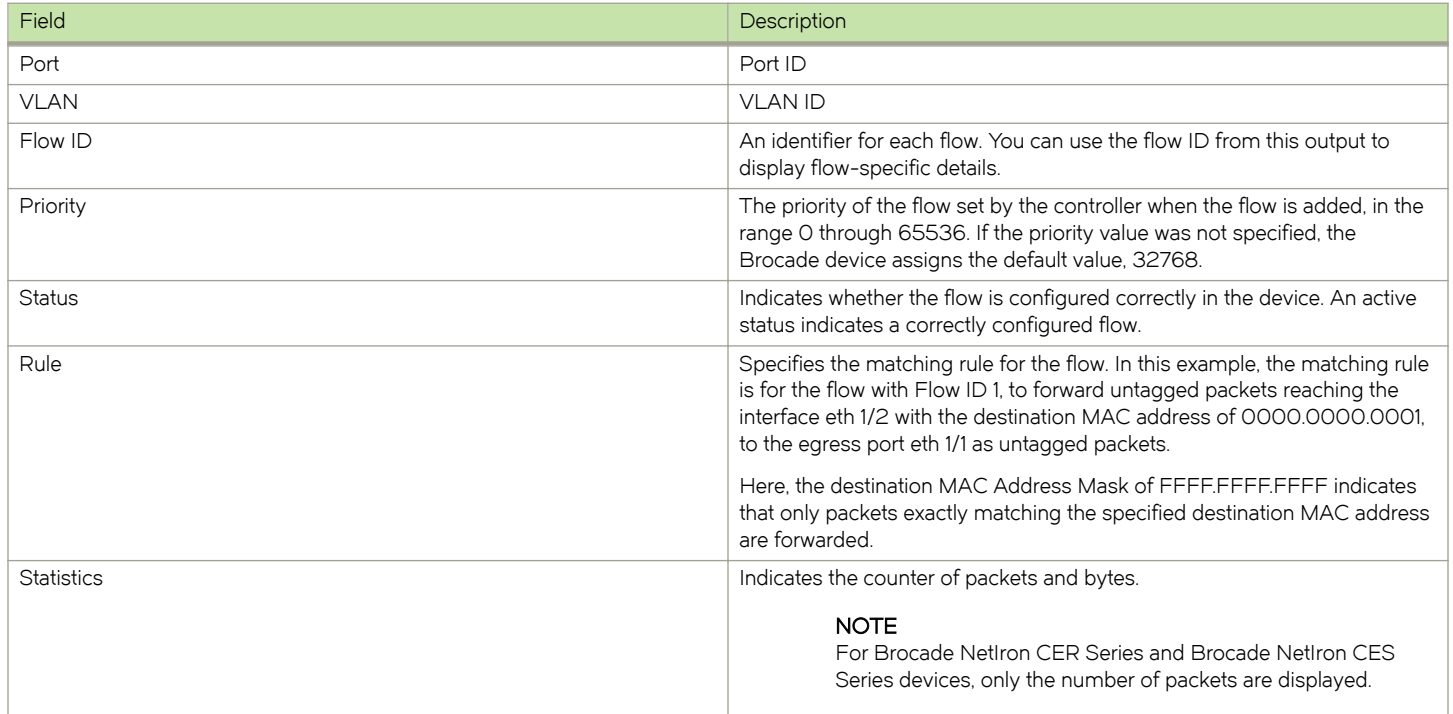

## <span id="page-35-0"></span>Setting the OpenFlow purge timer

You can configure the maximum time before stale flows are purged from the OpenFlow flow table after a switchover, failover, or operating system upgrade.

The valid range is from 1 through 600. The default is 240 seconds.

You may not need to change the value of the OpenFlow purge timer under normal circumstances. If you anticipate a delay in learning the flows from the controller after switchover, you can configure a larger value for the OpenFlow purge timer.

The following example shows how to set the OpenFlow purge timer:

```
device(config)# openflow purge-time 500
device(config)# no openflow purge-time 350
```
The no form of this command sets the purge timer time to its default value.

## Administrating OpenFlow

## Clearing the OpenFlow statistics

You can clear the flow statistics for all flows or, optionally, for a specified flow. Only the counters of packets and bytes (when applicable) are cleared, none of the other flow table entries are affected.

To clear flow counters, enter the following command:

device(config)# clear statistics openflow

To clear flow counters for a specified flow, enter the following command:

device(config)# clear statistics openflow 2

In the example, the flow counters are cleared only for flow ID 2. Use the show openflow flows command to obtain flow IDs.

## Deleting the OpenFlow flows

You can delete an individual OpenFlow rule or all the flows in the flow table. To delete a single OpenFlow rule based on a flow ID, enter the following command:

device# clear openflow flowid 6 device# clear openflow flowid all

The clear openflow command deletes the rule irrespective of the state it is in (ACTIVE, PENDING\_ADD, PENDING\_MODIFY, or PENDING\_DELETE). The same rule can be added again later from the controller if needed.

## Displaying OpenFlow tech-support

The show tech-support openflow command captures the output of multiple show commands at one time for diagnostic purposes.

device# show tech-support openflow

You can capture the output of the following commands:

- ∙ show openflow datapath-id
- ∙ show openflow controller
- ∙ show openflow interface
- ∙ show openflow flows
- ∙ show versions
- ∙ show interfaces
- ∙ show statistics
- ∙ show running-config
- ∙ show logging
- ∙ show save

# OpenFlow configuration considerations

After you enable OpenFlow on a device, you can configure, generate, and monitor flows on the ports configured on the device from a controller on OpenFlow-enabled ports. The Brocade device flow table is entirely under the control of the OpenFlow Controller.

- ∙ OpenFlow action can duplicate traffic to 16 ports
- ∙ The OpenFlow Controller supports Administratively down ( OFPPC\_PORT\_DOWN) through a Port Modification Message.

# Behavior of ports and devices

- ∙ Ports that are enabled for OpenFlow cannot take part in any of the normal operations of the device, such as routing and Layer 2 forwarding. However, after OpenFlow is disabled on a port, the port can resume normal operations. This does not require disabling OpenFlow globally on the device.
- OpenFlow defines port numbers sequentially from 1. The OF-portid parameter in the output of the show openflow interface command is assigned to the ports on the device. On Brocade NetIron MLX Series and Brocade NetIron XMR Series devices, 48 OpenFlow ports are reserved per slot. OpenFlow port numbering starts from slot 1. That is, OpenFlow port 1 is port 1/1 (1/1 = slot 1/port 1), OpenFlow port 2 is port 1/2, and so on. Therefore, slot 1 has OpenFlow ports 1-48, slot 2 has OpenFlow ports 49-96, and so on.

For example, if slot 1 is an 8x10G card and slot 2 is an 8x10G card, then the OpenFlow ports are: slot 1 (OpenFlow ports 1 to 8); slot 2 (OpenFlow ports 49 to 56). On Brocade NetIron CER Series and Brocade NetIron CES Series devices, ports 1/1 to 1/48 are OpenFlow ports 1 to 48 and ports 2/1 and 2/2 are OpenFlow ports 49 and 50. The OpenFlow protocol offers a capability discovery message for the controller to discover the ports that are OpenFlow-enabled on the router and their capabilities.

- ∙ The flow table content is not cleared when the connection to a controller is lost. The device continues to forward traffic according to the flow entries defined in the flow table even in the absence of a controller connection.
- The flow table entries within the device are cleared when the device is reset.
- ∙ On the Brocade NetIron MLX Series and Brocade NetIron XMR Series devices, when the active management module in the device switches over, all controller connections are closed. Configured controller connections are re-established after the device switches over to the standby management module.
- ∙ Flow table entries associated with a port are maintained when a port goes down. When the port comes back up, those flow entries are restored on the port. Flow entries are removed only with an explicit command from the controller.
- When OpenFlow is disabled globally on the device using the no openflow enable command, the flow table in the device is cleared. However, before you can disable OpenFlow globally on the device, you must disable OpenFlow on all interfaces individually.
- When a controller tries to add a flow to the device with the same priority, rule, and action as a flow that exists in the flow table, the flow statistics are cleared (the system does not add a new flow). The following table summarizes the behavior for similar flows being successively added.

TABLE 9 Flow table behavior when flows similar to existing ones are added

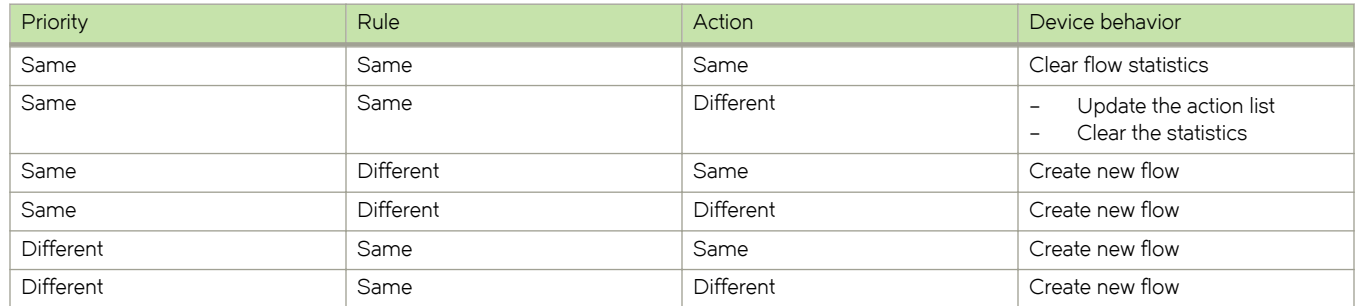

# Removing an OpenFlow configuration from a device

In general, to remove OpenFlow from the device and make it a non-OpenFlow device, complete the following steps:

- 1. Disable OpenFlow on the ports where it is enabled.
- 2. Disable OpenFlow on the device globally.
- 3. (Optional) Set the maximum number of flows to zero using the system-max openflow-flow-entries 0 command.
- 4. Reload the device.

# OpenFlow v1.3.0

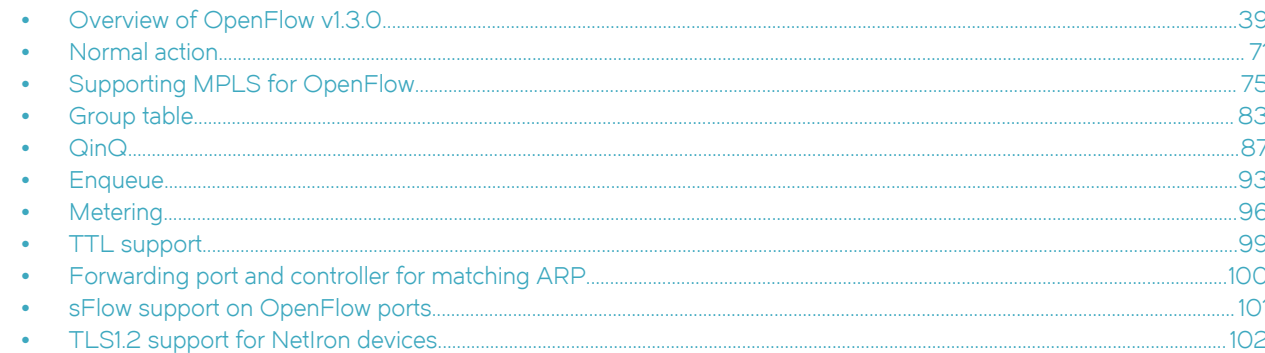

# Overview of OpenFlow v1.3.0

An OpenFlow switch maintains one or more flow tables, which are used for packet processing. The switch performs the actions listed in the table entry corresponding to the matched flow.

The OpenFlow Controller manages the OpenFlow switch using the OpenFlow. The OpenFlow Controller can add, delete, or modify flows by getting statistics for ports and flows and other information using the OpenFlow Protocol.

FIGURE 5 OpenFlow v1.3.0 architecture

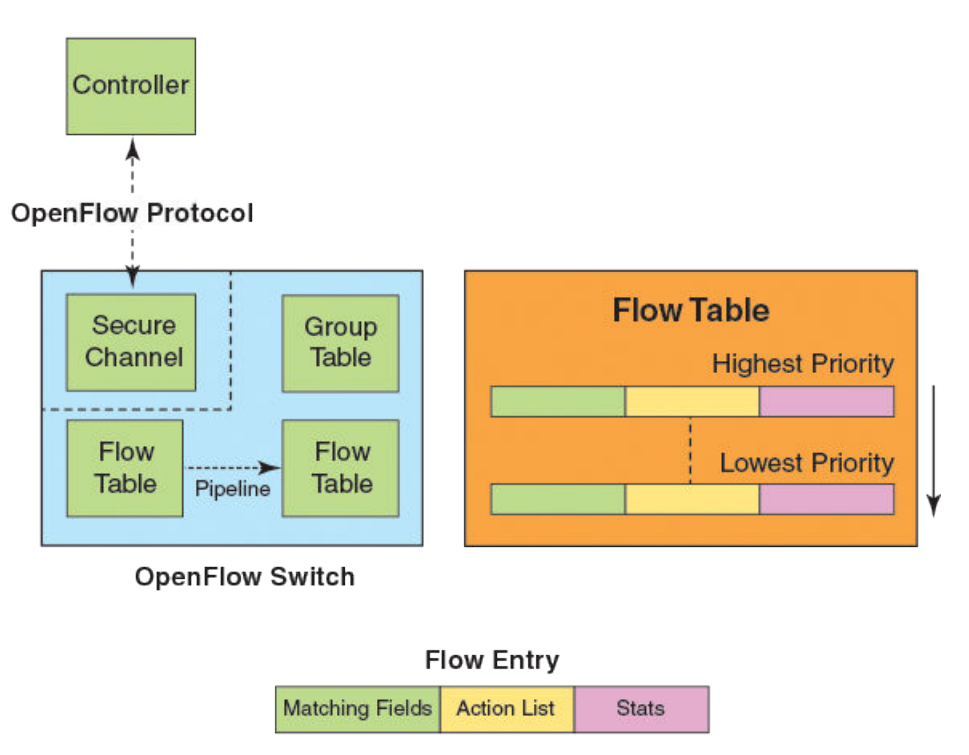

Each flow table maintained in a switch, consists of flow entries sorted by the flow priority. The highest priority flows are at the top of the flow table. Incoming packets are matched against the flow entries starting from the highest priority flow. If there is a match, then flow matching stops, and the set of actions for that flow entry are performed. The packets that do not match any flow entry, are either dropped or sent to the controller.

OpenFlow v1.3.0 defines three types of tables:

- ∙ Flow tables
- ∙ Group table
- ∙ Meter table

FIGURE 6 OpenFlow 1.3.0 flow table entries

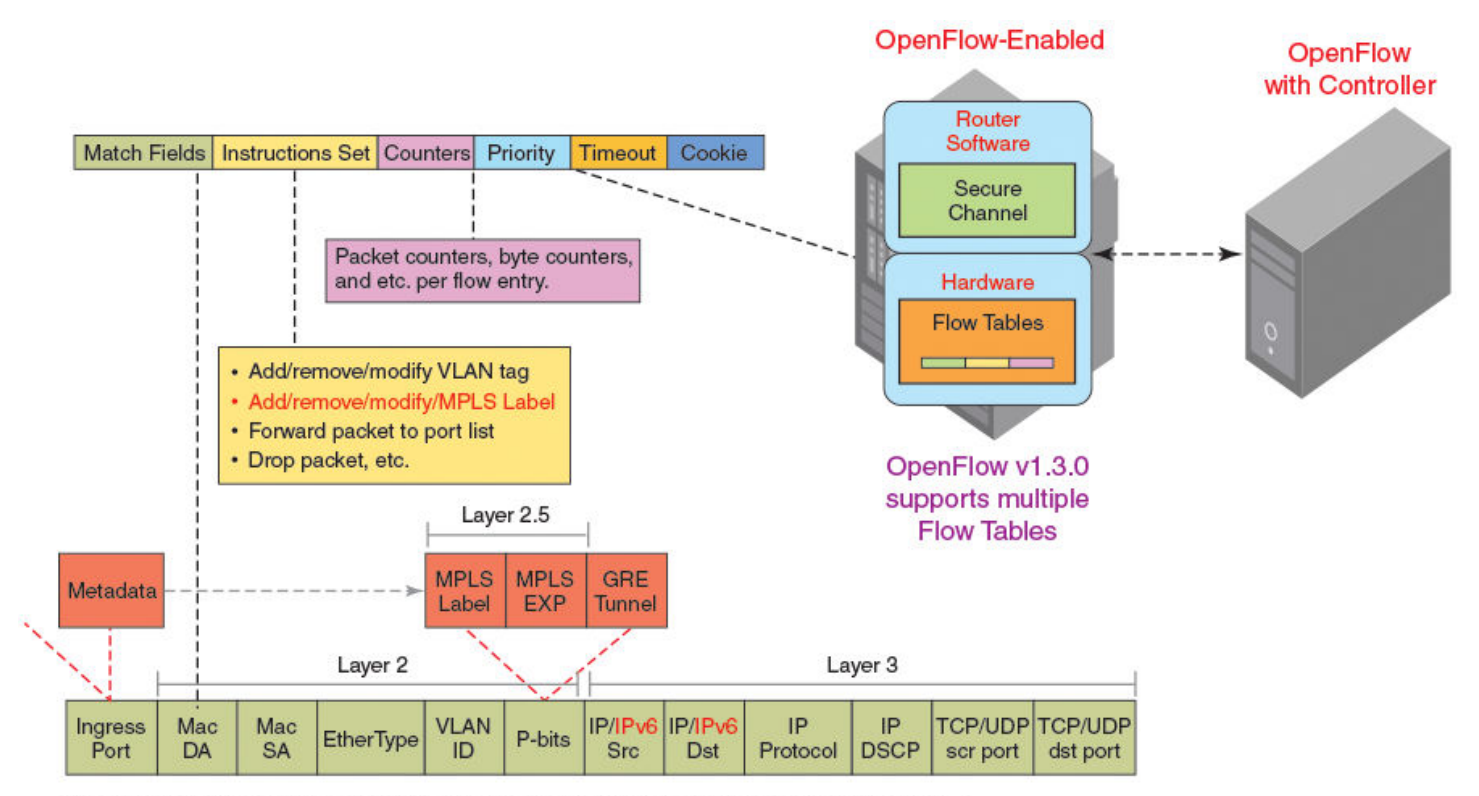

\* OpenFlow v1.3.0 adds the capability to manipulate MPLS labels and use multiple Flow Tables.

The incoming packets are matched against the multiple tables in the pipeline.

#### FIGURE 7 Pipeline processing

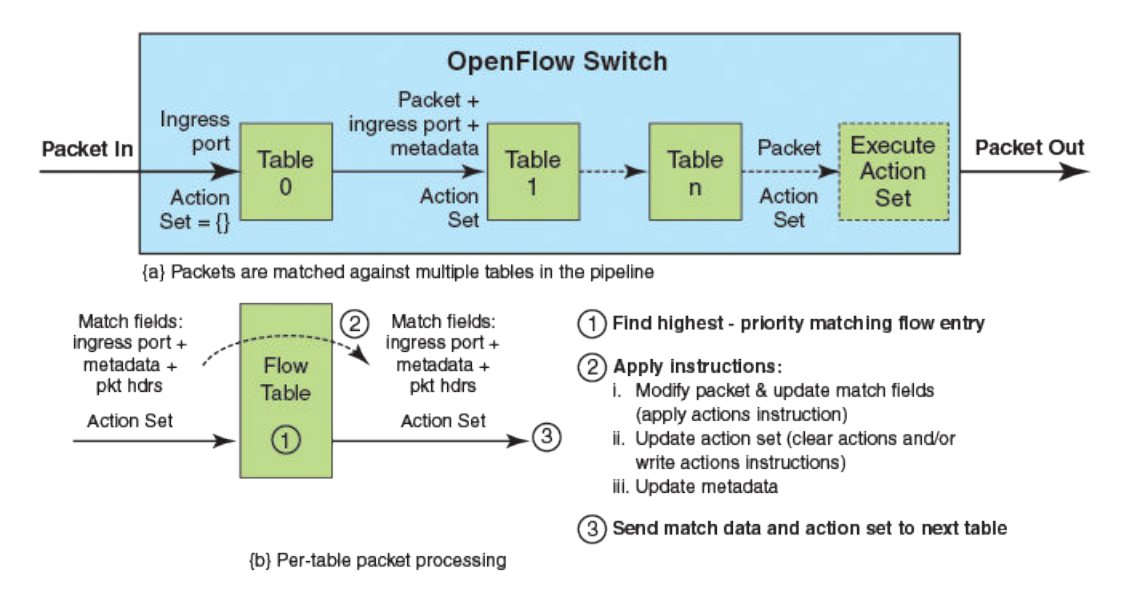

# Flow table entries

Each flow table entry contains the fields described in the following table.

#### TABLE 10 Flow table entries

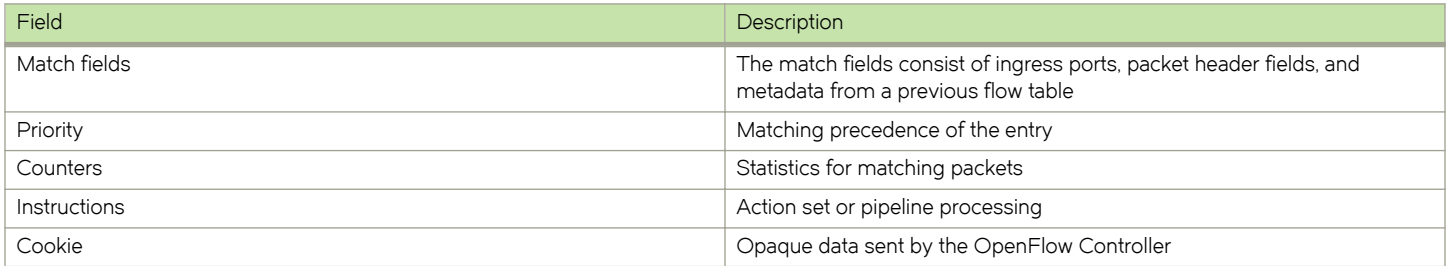

The following match fields are supported.

- ∙ All Layer 2 header fields
- ∙ All Layer 3 header fields

#### TABLE 11 OpenFlow match fields

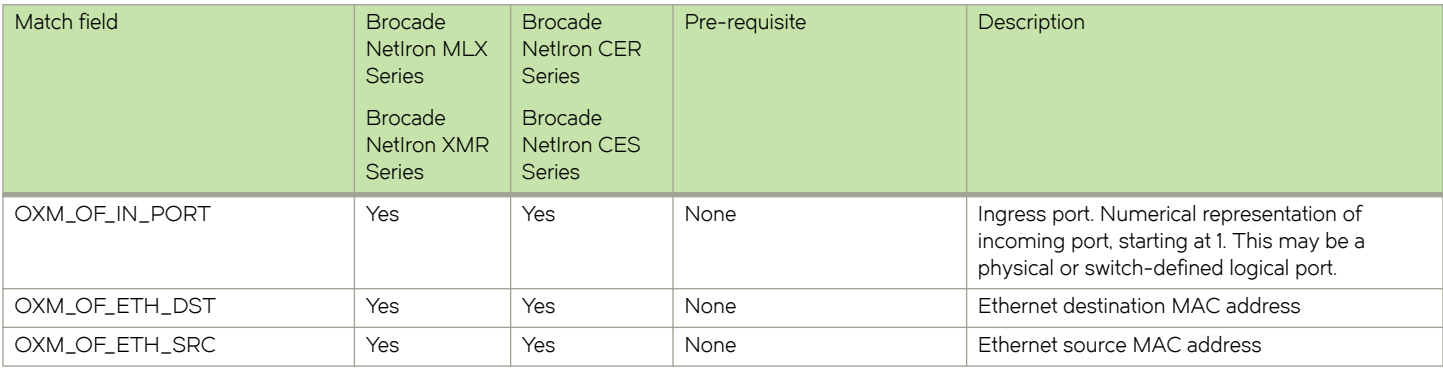

### TABLE 11 OpenFlow match fields (continued)

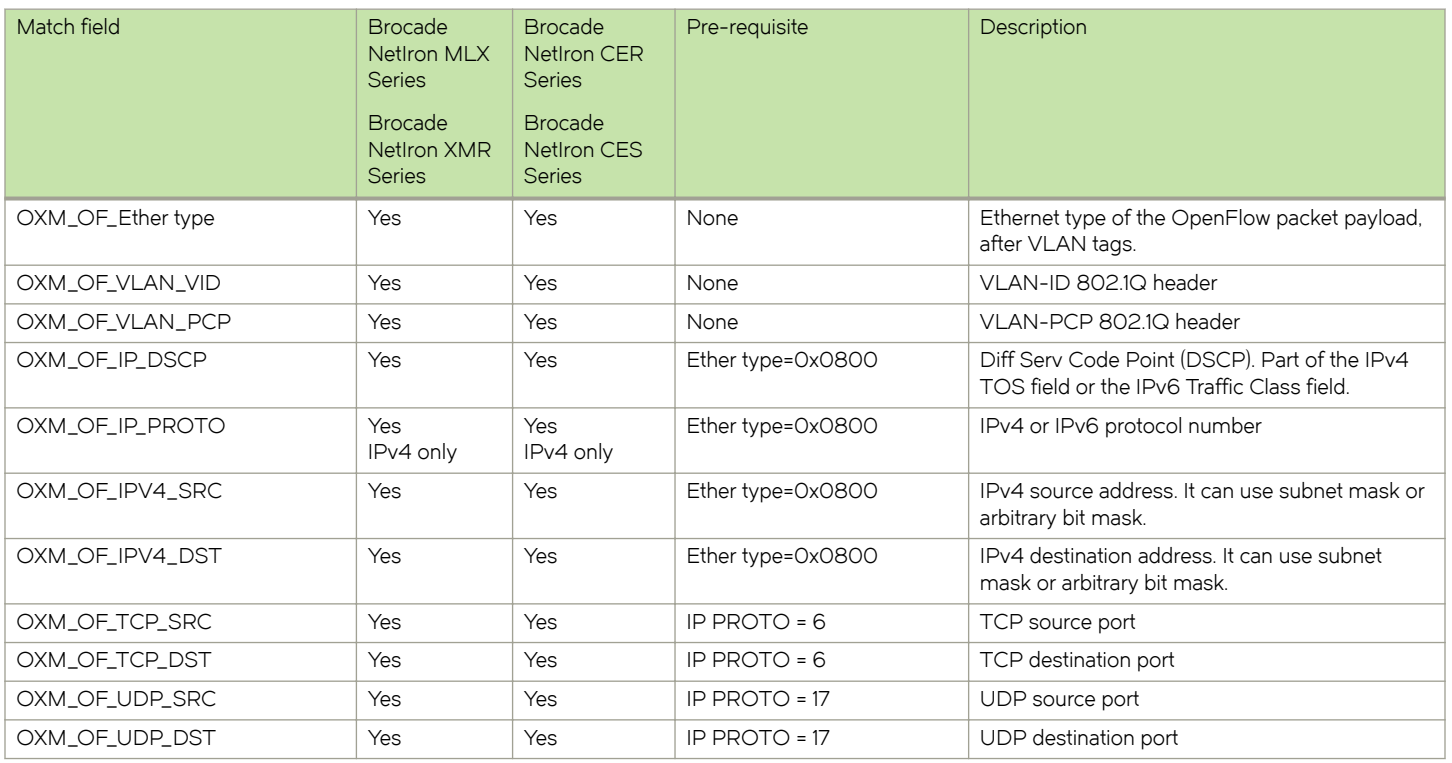

#### **NOTE**

IPv4 and IPv6 CAM must be allocated for Layer 23 ports if Ether type is not specified in the match for OXM\_OF\_ETH\_DST & OXM\_OF\_ETH\_SRC.

# OpenFlow v1.3.0 instructions

Each flow entry has a set of instructions that are executed when the packet matches the entry.

The instruction set associated with each flow entry can have a maximum of one instruction of each type. The following table shows the actions supported on different Brocade devices.

#### TABLE 12 Actions for flow table instruction

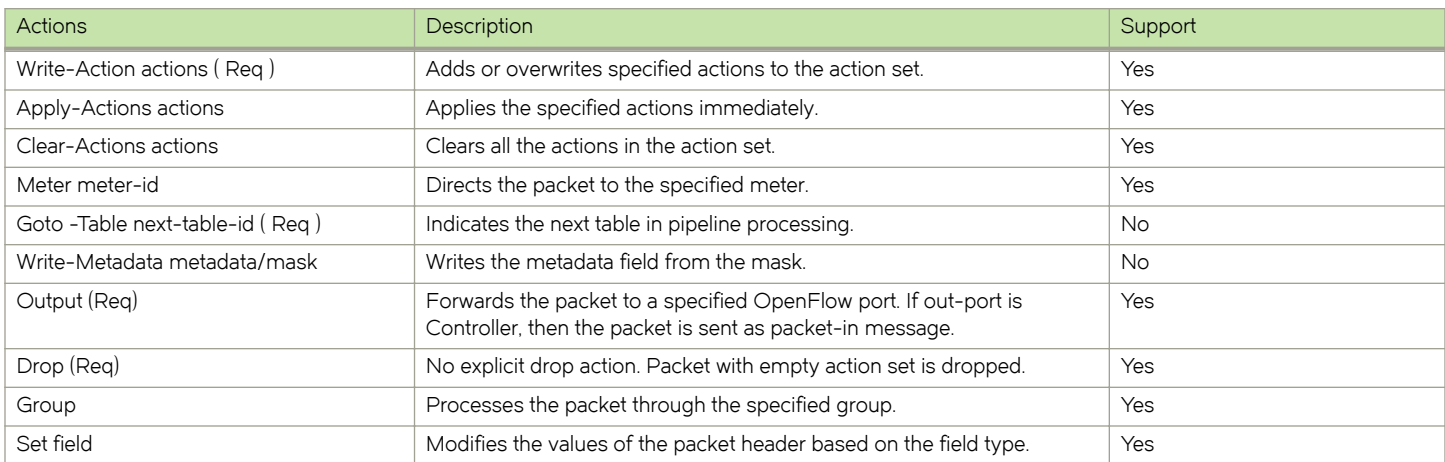

#### TABLE 12 Actions for flow table instruction (continued)

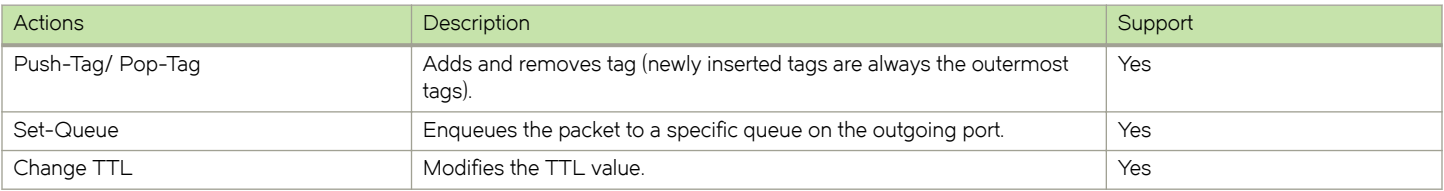

The set fields in the following table are supported for OpenFlow instructions. The set field action is used to set the value in the header field.

#### TABLE 13 Supported set field action

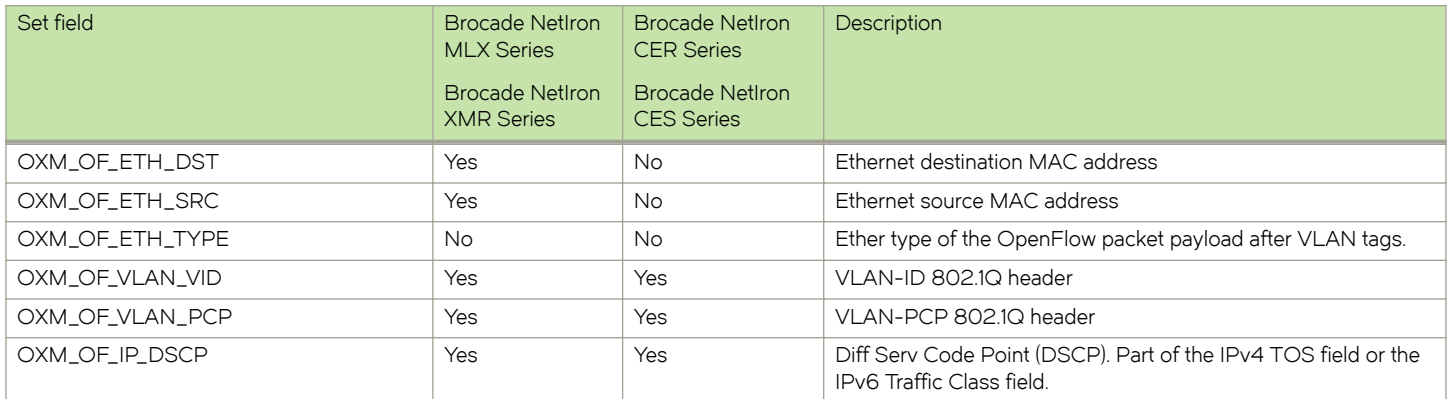

# OpenFlow v1.3.0 actions

Each flow has a set of instructions that are executed when the packet matches the flow as per OpenFlow v1.3.0 specifications. Each flow can have a maximum of one instruction of each type.

A switch can reject a flow entry, if it is unable to execute the instructions associated with the flow entry. In this case, the switch returns an unsupported flow error. Flow tables may not support every match, every instruction, or every action.

#### TABLE 14 Instructions for OpenFlow actions

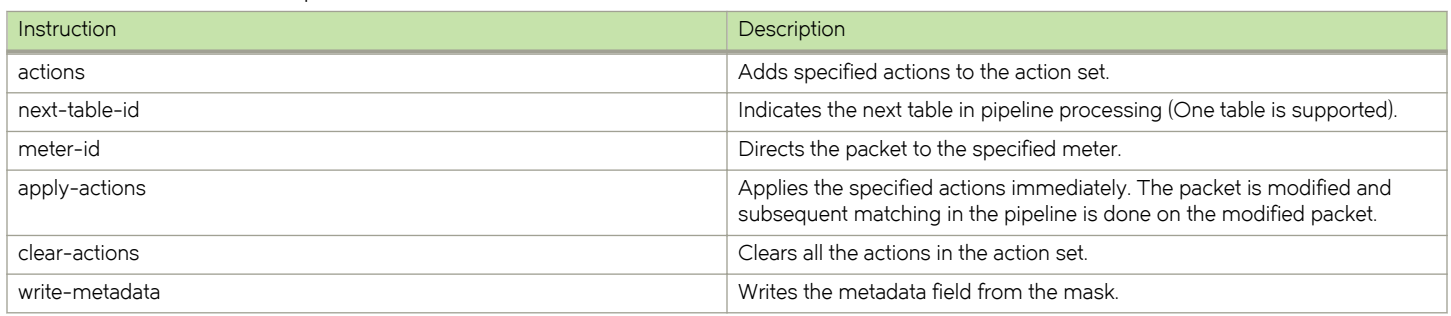

Brocade devices may support the actions listed in the following table.

#### TABLE 15 OpenFlow actions supported on Brocade devices

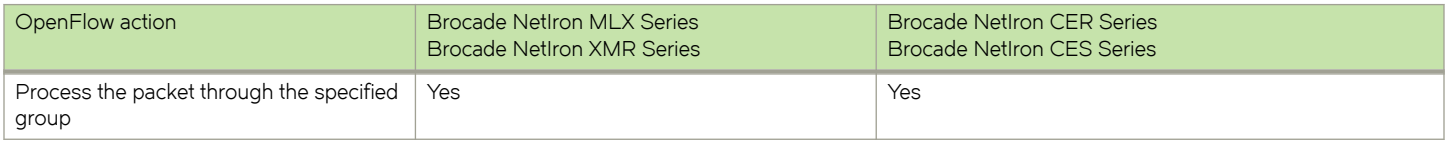

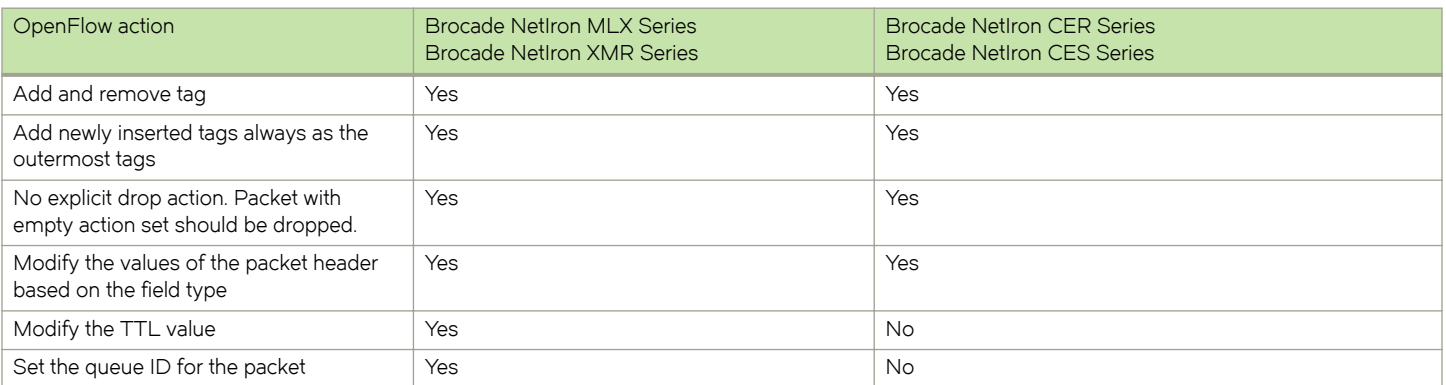

TABLE 15 OpenFlow actions supported on Brocade devices (continued)

# Multiple controller connections

An OpenFlow switch may be connected to multiple controllers for reliability, allowing the switch to continue to operate in OpenFlow mode if a controller or controller connection fails. The controllers coordinate the management of the switch amongst themselves to help synchronize controller handoffs.

Each controller can have one of the following roles:

- ∙ Equal: The controller has full access to the switch. It receives all the asynchronous messages from the switch and sends commands to modify the state of the switch (add or delete flows).
- ∙ Slave: The controller has a read-only access to the switch. It does not receive the asynchronous messages (apart from port status). It does not execute commands that modify the state of the switch: packet-out, flow-mod, group-mod, port-mod, or table-mod. The switch must reply with an OFPT\_ERROR message, if it receives one of those commands from a Slave controller. Other controller-to-switch messages are processed normally.
- ∙ Master: The controller has full access to the switch as in the Equal role. When the controller changes its role to Master, the switch changes the other controller in the Master role to have the Slave role. The role change does not affect controllers with the Equal role.

A switch can be simultaneously connected to multiple controllers in the Equal role, multiple controllers in the Slave role, and, at most, one controller in the Master role. Each controller can communicate its role to the switch by way of an OFPT\_ROLE\_REQUEST message. This message can be used by the controller to set and query the role of its channel with the switch.

To detect the out-of-order messages during a Master-to-Slave transition, the OFPT\_ROLE\_REQUEST message contains a 64-bit generation ID, filed by sequence number, that identifies the mastership view. The controllers coordinate the assignment of generation IDs. The generation ID is a monotonically increasing counter. A new (larger) value is assigned each time the mastership view changes; that is, when a new Master is designated. The generation ID value wraps around once the maximum value has been reached.

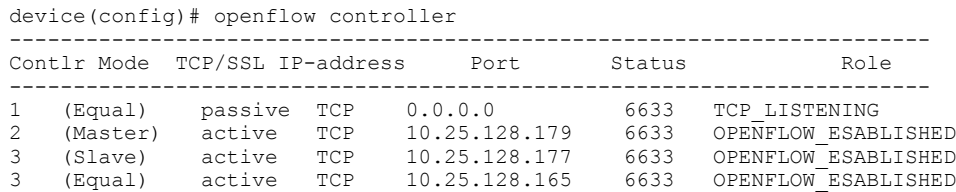

# Asynchronous configuration

Asynchronous messages may need to be sent to multiple controllers. An asynchronous message is duplicated for each eligible OpenFlow channel, and each message is sent when the respective controller connection allows it.

A controller can also control which types of switch asynchronous messages are sent over its OpenFlow channel. This is done using an asynchronous configuration message that has the filter setting for all the messages.

Different controllers can receive different notifications. A controller in the Master role can selectively disable notifications, and a controller in the Slave role can enable notifications it wants to monitor.

Each controller configuration block for active connection maintains its own asynchronous configuration setting for every role. The default initial configuration is shown in the following table.

| Messages             | <b>Bit field</b> | Master or Equal role | Slave role |  |
|----------------------|------------------|----------------------|------------|--|
| Packet-in reasons    | No_match         | Enable               | Disable    |  |
|                      | Action           | Enable               | Disable    |  |
|                      | Invalid_TTL      | Enable               | Disable    |  |
| Port status reasons  | Add              | Enable               | Enable     |  |
|                      | Delete           | Enable               | Enable     |  |
|                      | Modify           | Enable               | Enable     |  |
| Flow removed reasons | Idle_timeout     | Enable               | Disable    |  |
|                      | Hard_timeout     | Enable               | Disable    |  |
|                      | Delete           | Enable               | Disable    |  |
|                      | Group_delete     | Enable               | Disable    |  |

TABLE 16 Action for asynchronous configuration

### NOTE

The asynchronous messages Action and Invalid\_TTL are not supported by Brocade devices. Controllers can set these bits in the filter setting and the device can accept the bits, but the messages are not sent out by the device.

# Configuring source-interface for the controllers

This feature allows you to configure a source-interface to be used by the device for the connection to the controllers.

Currently, Brocade devices support up to 3 active connections and 1 passive connection to the controllers. Controllers can be configured using the CLI interface of the routers. On configuring an active connection to a controller, the device tries and establishes a connection to the controller. However SYSLOG message is generated. The connection re-attempts every 15 seconds. If the given source-interface has multiple IP addresses configured, then the controller connection is initiated with the lowest IP address. However, the SYSLOG message is generated only for the first attempt to indicate the error.

∙ If the source-interface is down:

The openflow source-interface used for the controller %I is down. Will retry the connection later.

∙ If there is no IP address configured:

No IP address configured on the source-interface used for the controller %I. Will retry the connection later.

∙ When source interface is configured or unconfigured for a controller without force-reconnect option:

Reset existing active connections to controller(s) for the new Source Interface configuration to take effect.

This feature is also applicable to active connections made using SSL. This feature is not supported on IPv6 interfaces.

To configure a source-interface for the connection from the device to the controller, enter the following command.

device(Config)#openflow controller source-interface ethernet 2/2

# Supported OpenFlow messages

The following OpenFlow messages are supported on the Brocade devices.

#### TABLE 17 OpenFlow messages

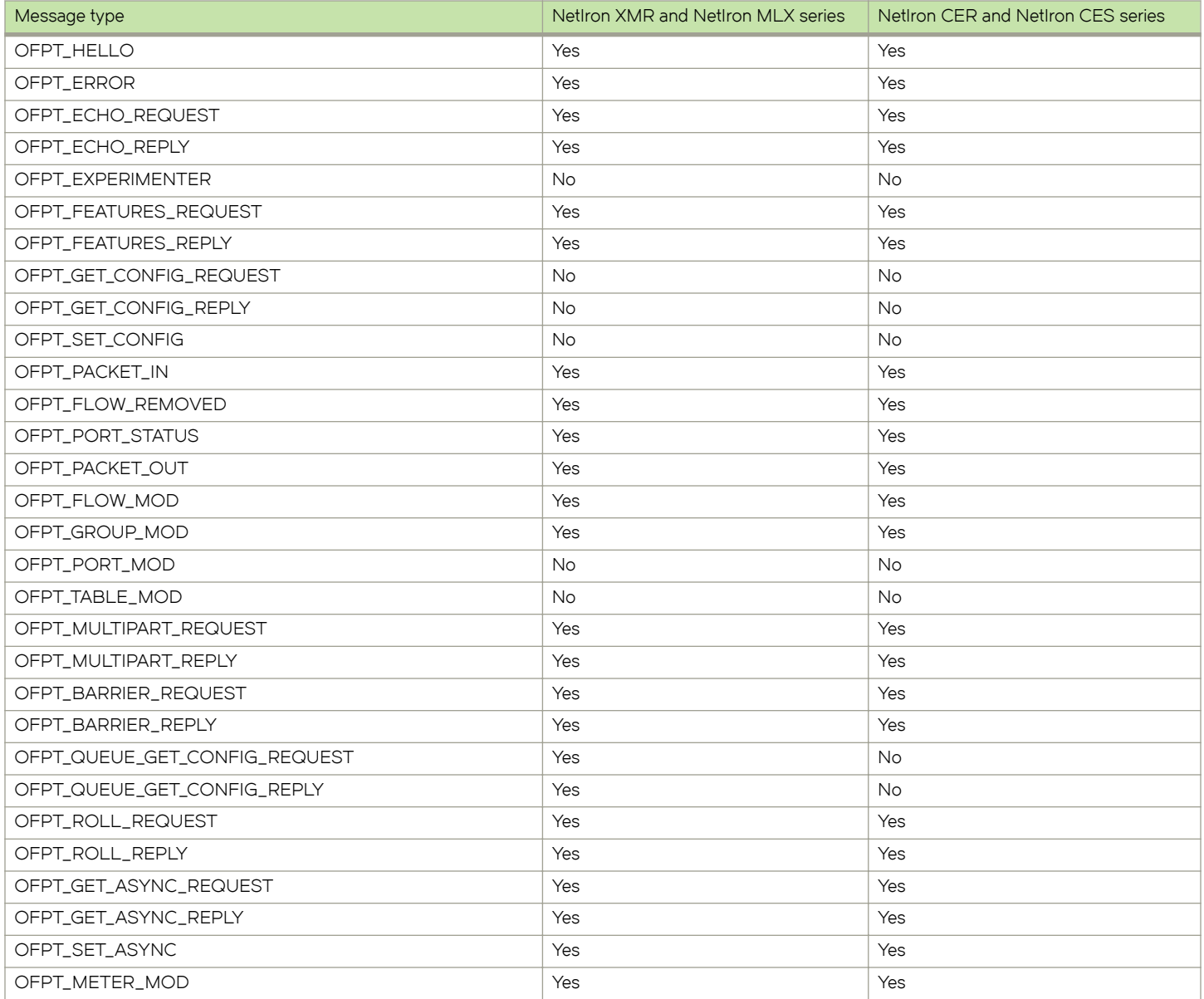

# OpenFlow logical interface support

An OpenFlow switch supports three types of OpenFlow ports: physical ports, logical ports, and reserved ports. These standard ports can be used as ingress and output ports or for grouping. Port counters are associated with each of these ports.

The OpenFlow logical ports are switch-defined ports that do not correspond directly to a hardware interface of the switch. Logical ports are higher-level abstractions that may be defined in the switch using non-OpenFlow methods (for example, link aggregation groups, tunnels, loopback interfaces).

Logical ports may include packet encapsulation and may map to various physical ports. The processing done by the logical port must be transparent to OpenFlow processing and those ports must interact with OpenFlow processing like OpenFlow physical ports. The system assigns OpenFlow ID (OF ID) for physical ports upon enabling OpenFlow. The OF ID for each physical port takes the port number of the slot. For example, Port 1/1 (slot/port) is assigned OF ID 1, Port 1/2 is assigned OF ID 2, and so on.

After the last physical port has been assigned an OF ID, OF IDs are allocated to logical ports.

The difference between physical ports and logical ports is that a packet associated with a logical port may have an extra metadata field called Tunnel ID associated with it. When a packet received on a logical port is sent to the controller, both the logical port and its underlying physical port are reported to the controller. The controller pushes the flows using logical ports in flow rule as well as in flow action. An example is shown below.

```
dpctl tcp:10.37.66.24 flow-mod table=0,cmd=add 
vlan_vid=2,eth_type=0x86dd,ipv6_src=2001:0db8:85a3:0042:0000:8a2e:0370:7334,ipv6_dst=2001:0002:6c::430/48 
apply:output=262145
```
# MPLS label-switched path as logical interface

The OpenFlow ID for MPLS label-switched paths (LSP's) is mapped one-to-one with its SNMP\_TUNNEL\_INDEX.

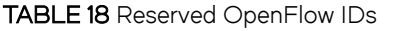

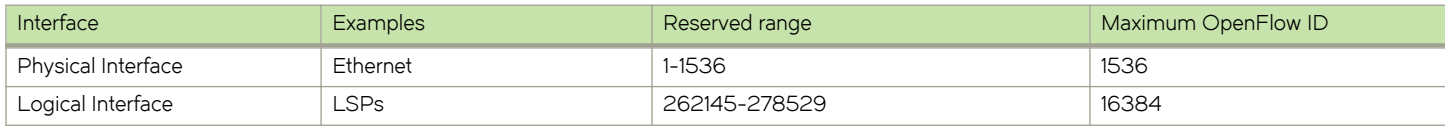

Port modification is not supported for logical ports, but the port status messages are supported. By mapping OpenFlow to an MPLS LSP logical port, traffic follows OpenFlow rules for Layer 2 and Layer 3 matching fields and forwards the traffic to one or more MPLS LSP logical interfaces. For IPv4 over MPLS, it matches IPv4 traffic and forwards to the LSP logical interface. For IPv4-L3VPN and L2VPN, it pushes the L3VPN or VC label along for the MPLS LSP logical interface.

## Limitations for MPLS LSP logical interfaces

- ∙ When an MPLS LSP logical port is mentioned in the action list, no other action is accepted except MPLS label, with L3VPN Label or VC Label.
- ∙ An MPLS LSP Logical port is not supported in OpenFlow groups.
- ∙ Static and bypass LSPs are not supported.
- ∙ Meter with DSCP REMARK is not supported.
- ∙ IPv6 over MPLS and IPv6VPN are not supported.
- ∙ An MPLS LSP logical port is not accepted as a match field in the OpenFlow rule.
- ∙ Any port validation that is applicable on physical ports, is applicable on logical ports as well.
- ∙ Multiple MPLS LSP OpenFlow logical ports or physical OpenFlow ports along with MPLS LSP OpenFlow logical interface ports are not supported together in the action.

∙ The maximum number of MPLS LSP tunnels is 1,000, and the maximum number of flows per tunnel is 512 pointing to the LSP tunnel.

# Path Computation Element Protocol integration

The PCEP protocol is used by a Path Computation Client (PCC) to communicate with a Path Computation Element (PCE) as shown in the figure.

#### FIGURE 8 PCEP integration

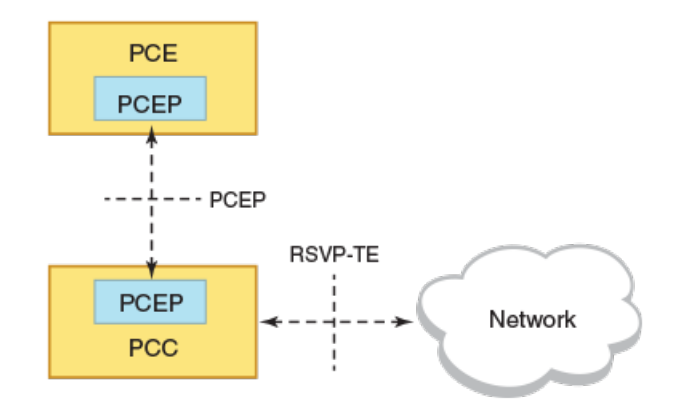

#### Definitions:

- ∙ Path Computation Element (PCE) an entity (component, application, or network node) capable of computing a network path or route based on a network graph and applying computational constraints.
- ∙ Path Computation Client (PCC) any client application requesting a path computation to be performed by a PCE.
- ∙ Path Computation Element Protocol (PCEP) TCP-based protocol to enable communications between a PCC and a PCE, or between two PCEs.

PCEP defines a set of messages and objects used to manage PCEP sessions and to request and send paths for multidomain trafficengineered LSPs. PCEP provides a mechanism for a PCE to perform path computation for a PCC's external LSPs. The PCEP interactions include LSP status reports sent by the PCC to the PCE, and PCE updates for the external LSPs.

A TCP-based PCEP session connects a PCC to an external PCE. The PCC initiates the PCEP session and stays connected to the PCE for the duration of the PCEP session. During the PCEP session, the PCC requests LSP parameters from the stateful PCE. On receiving one or more LSP parameters from the PCE, the PCC re signals the TE LSP. When the PCEP session is terminated, the underlying TCP connection is closed immediately, and the PCC attempts to re-establish the PCEP session.

To integrate PCEP with OpenFlow, the same ID is used for the OpenFlow controller and the PCE. A router-configured LSP may get attributes from the PCE and can be used in OpenFlow flows when OpenFlow is enabled over the LSP.

## Enabling OpenFlow over MPLS LSP

These commands allow the user to enable OpenFlow over individual MPLS LSP tunnels. It does not enable OpenFlow on all tunnels automatically though. These are only applicable on Brocade NetIron MLX Series and Brocade NetIron XMR Series.

Device(config-mpls-rsvp)#? Provide bandwidth requested on backup path on best effort basis

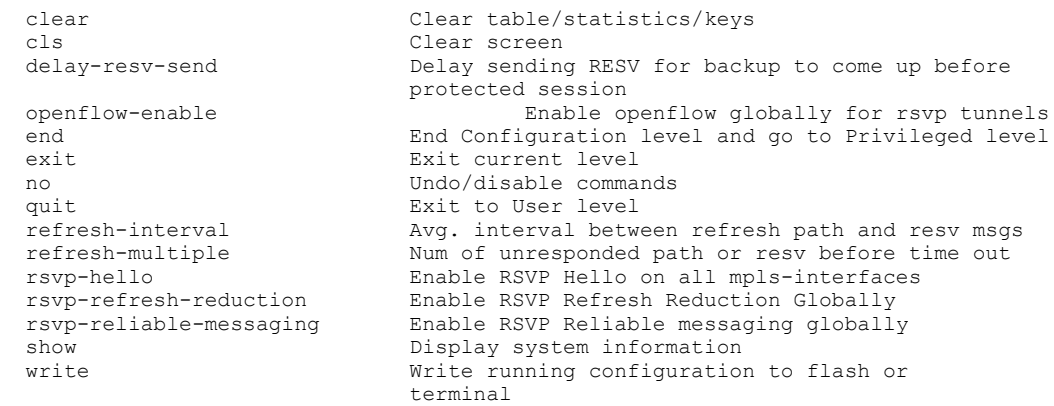

The following example shows the physical and the logical interfaces for show openflow interfaces command.

device # show openflow interfaces Total number of Openflow Physical interfaces: 2 Port Link Speed Tag MAC OF-portid Name Mode<br>1/1 Down None Yes 0024.38a4.1f00 1 Layer2 1/1 Down None Yes 0024.38a4.1f00 1 Layer2<br>1/2 Down None Yes 0024.38a4.1f01 2 Layer2 None Yes 0024.38a4.1f01 2 Total number of Openflow Logical interfaces(Hybrid): 1 Interface-type Oper-state Name<br>
LSP UP abcd1 1 262145

To display enabled individual OpenFlow logical interfaces in detail, use the command show openflow interface logical id.

device#show openflow interface logical 262145 Interface Type : LSP<br>Name : abc : abcdl :<br>DOWN :<br>UP Admin State Oper State Tx Pkt Count : 0 Tx Byte Count : 0

To display MPLS LSP in detail, use show mpls lsp name command.

```
device # show mpls lsp name abcd1
LSP abcdl, to 15.15.15.15, tunnel-interface index: 1
  From: 192.168.2.100, admin: UP, status: UP, tunnel interface(primary path): tnl1
  Times primary LSP goes up since enabled: 1
  Metric: 0
  Maximum retries: NONE, no. of retries: 0
 Pri. path: NONE, up: yes, active: yes
 Setup priority: 7, hold priority: 0
  Max rate: 0 kbps, mean rate: 0 kbps, max burst: 0 bytes
  CSPF-computation-mode configured: use te-metric(global)
   Constraint-based routing enabled: yes
   Path calculated using constraint-based routing: yes
   Path calculated using interface constraint: no
   Path calculated using te-metric
   Path cost: 1
  Tie breaking: random, hop limit: 0
   LDP tunneling enabled: no
   Soft preemption enabled: no
   OF-portid : 262145
  Active Path attributes:
   Tunnel interface: tnl1, outbound interface: e2/1
    Tunnel index: 2, Tunnel instance: 1 outbound label: 3
    Recorded routes:
    Protection codes/Rtr Id flag: P: Local N: Node B: Bandwidth I: InUse R: RtrId 
    192.168.20.1
```
To check OpenFlow is enabled over MPLS globally, use the following command.

```
device(config-mpls-rsvp)# openflow-enable 
Error: Openflow is not enabled globally
```
To disable OpenFlow over the MPLS RSVP globally, use the following command.

```
device(config-mpls-rsvp)# no openflow-enable 
Info: Openflow hybrid is already disabled over rsvp LSPs.
```
### Enabling OpenFlow Hybrid over LSP

These commands enable OpenFlow hybrid over RSVP enabled LSP. After enabling OpenFlow , it generates an OF ID for it, that is known to the controller. The controller uses this ID for pushing the flows. These are only applicable on Brocade NetIron MLX Series and Brocade NetIron XMR Series as well.

```
device(config-mpls-lsp-tunnel10)#?
  adaptive enable lsp to be modified on fly<br>auto-bandwidth enable auto-bandwidth on primary
   auto-bandwidth Enable auto-bandwidth on primary path
                                   Set BFD options
   clear Clear table/statistics/keys
  cls Clear screen<br>
commit apply the pa
                                   apply the parameter modifications to lsp
   cos Class of service
  cspf<br>
cspf-computation-mode<br>
Set cspf computation m
  cspf-computation-mode Set cspf computation mode for this LSP<br>openflow-hybrid Enable openflow hybrid on this LSP
  openflow-hybrid Enable openflow hybrid on this LSP<br>disable Tear down the LSP
  disable Tear down the LSP enable Tear down the LSP enable
                                    Establish the LSP
  end<br>
exclude-any exclude any of the administrative groups<br>
Exclude any of the administrative groups
  exclude-any exclude any of the administrative groups<br>exit with Exit current level
                                   Exit current level
```
To check OpenFlow is enabled over MPLS globally, use the following command.

```
device(config-mpls-lsp-abcd1)#openflow-hybrid 
Error: Openflow is not enabled globally over RSVP Tunnels
```
If OpenFlow is already configured over the LSP, the following message comes up.

```
device(config-mpls-lsp-abcd1)#openflow-hybrid 
Info: Openflow hybrid is already enabled over this LSP
```
# OpenFlow IPv6 rule support

This feature enables support for matching IPv6 tuples for OpenFlow flows.

The match fields applicable for IPv6 traffic are shown below. OpenFlow supports matching of IPv6 tuples setup for these fields. When a match is found the corresponding action can be executed.

#### **NOTE**

The existing layer 2 match fields in each individual port mode are all supported for IPv6 match fields on Brocade NetIron MLX Series and Brocade NetIron XMR Series along with these match fields.

#### **NOTE**

IPv6 support on Layer23 port matches only the IPv6 Layer 3 header fields and VLAN tag on Brocade NetIron CER Series and Brocade NetIron CES Series.

#### TABLE 19 IPv6 OpenFlow match fields

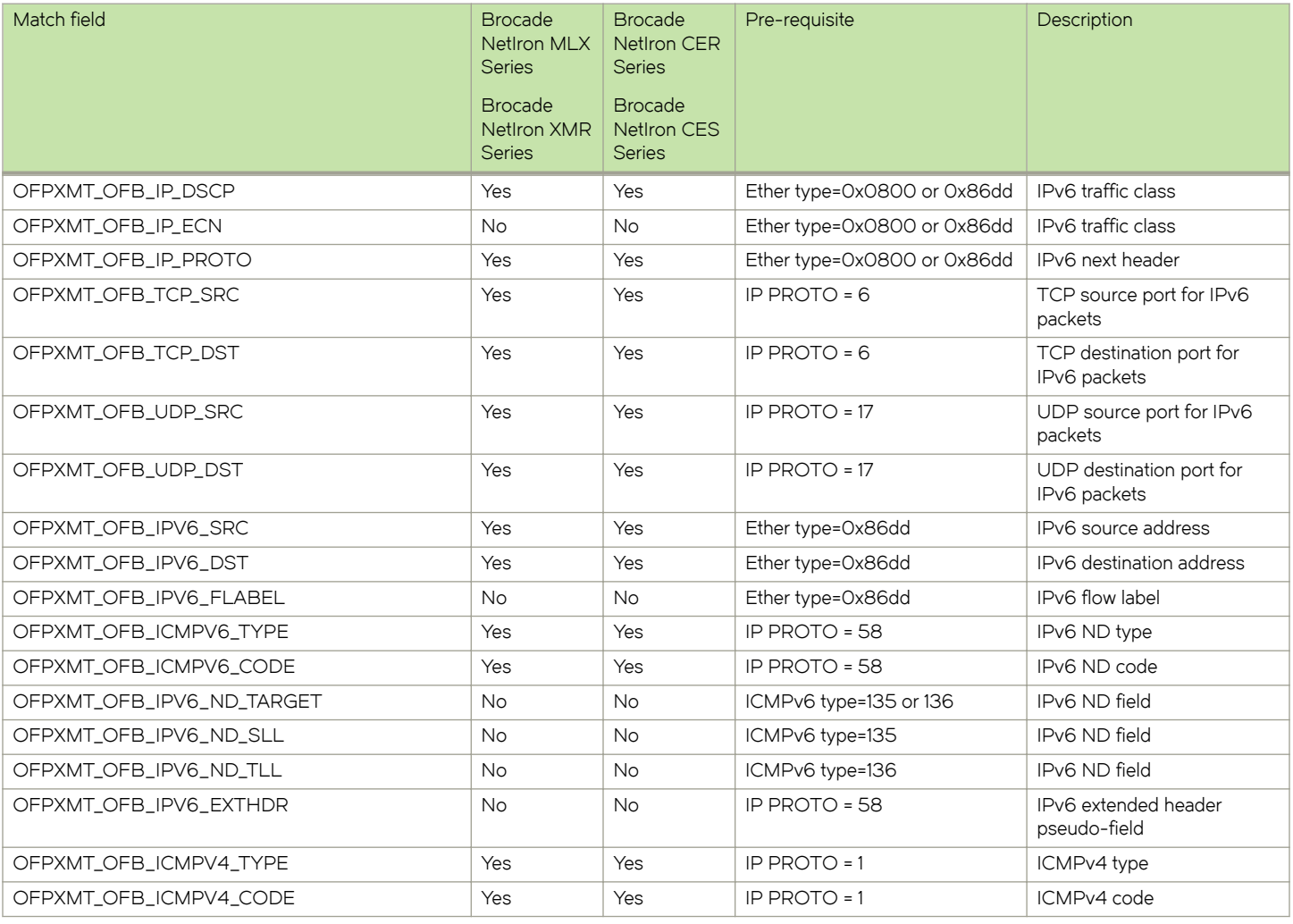

### Actions

All flow actions for IPv4 matching flows are supported for IPv6 matching flows as well.

# Match fields supported on Brocade NetIron CER & Brocade NetIron CES series

The following table shows the supported rules on different types of OpenFlow ports.

### TABLE 20 Match fields supported

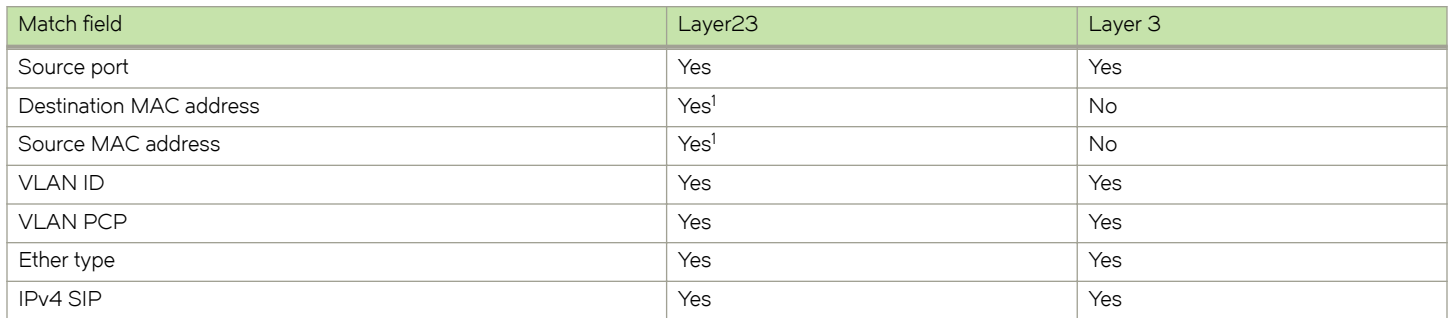

#### TABLE 20 Match fields supported (continued)

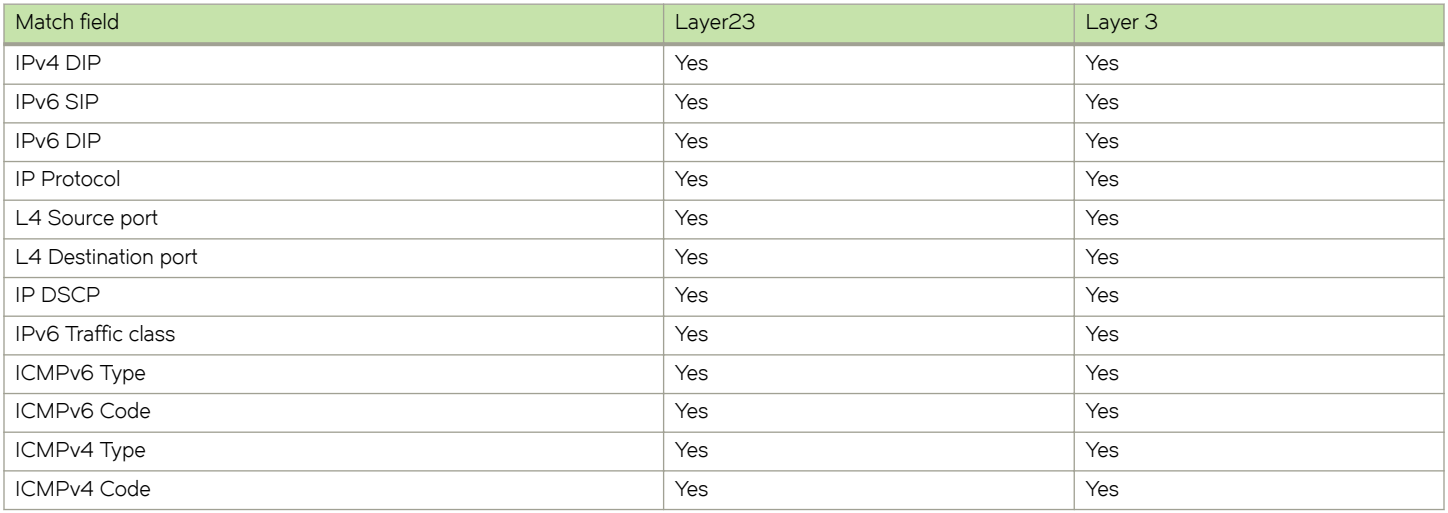

### Limitations

- ∙ Ether type is compulsory in the OpenFlow rules for Layer 3 and Layer23 ports for Brocade NetIron CER Series and Brocade NetIron CES Series.
- ∙ IPv6 matching field is not supported for Brocade NetIron CER Series and Brocade NetIron CES Series. Any flow addition or modification with IPv6 matching field will be rejected when the input port is configured in OpenFlow Layer 2 mode.

## IPv6 packets

IPv6 packets consist of IPv6 header and upper layer Protocol Data Unit (PDU) and sometimes extension headers as well. The size of the IPv6 header is 40 bytes. The fields in the IPv6 header are: Source IP, Destination IP, Next Header (IP Protocol), Traffic class, Flow label, Hop limit. A Next Header field in the IPv6 header indicates the next extension header. IPv6 extension headers have no maximum size and can expand to accommodate all the extension data needed for IPv6 communication.

The upper layer Protocol Data Unit (PDU) usually consists of an upper layer protocol header and its payload, for example an ICMPv6 message, a UDP message, or a TCP segment.

This table shows the typical value of the Next Header field for an IPv6 header or an IPv6 extension header.

#### TABLE 21 Next Header fields

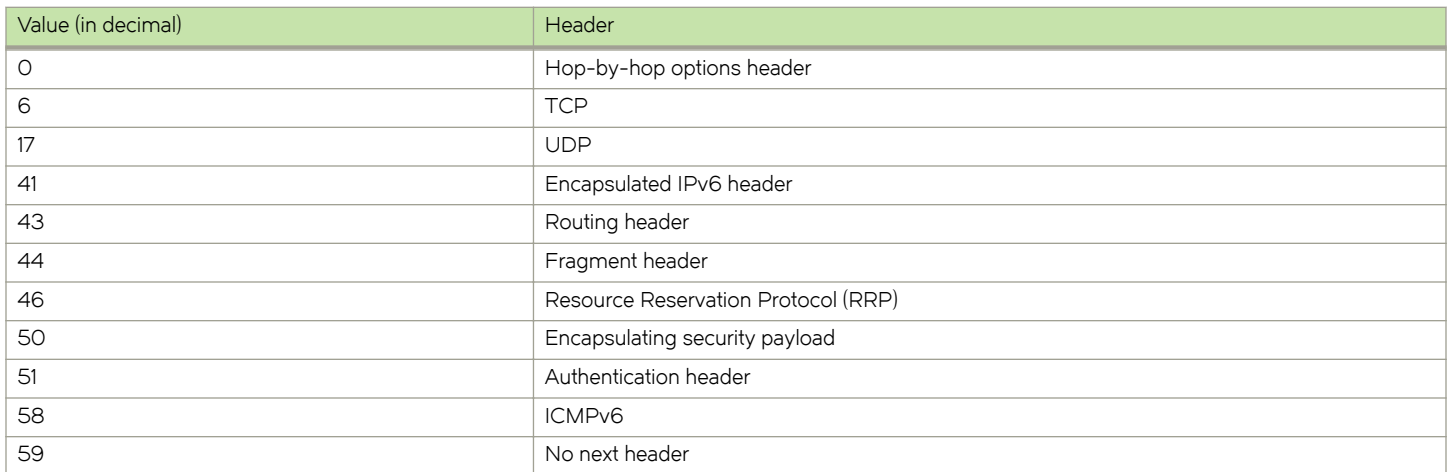

#### TABLE 21 Next Header fields (continued)

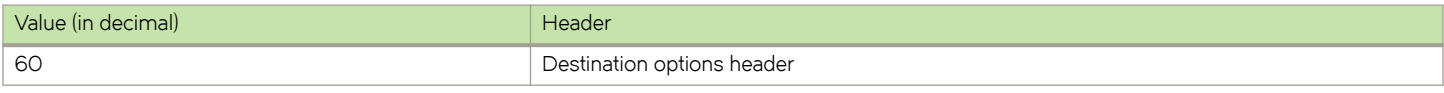

# Scalability for IPv6

To support IPv6 matching, hardware entries are reserved in IPv6 session and IPv6 SuperACL partitions.

System-max command np-openflow-entries is modified to support IPv6.

#### Scaling for Brocade NetIron MLX Series and Brocade NetIron XMR Series

The following parameters are available for this command:

- ∙ layer3IPv6-To add IPv6 matching flows on OpenFlow layer 3 ports
- ∙ layer23IPv6-To add IPv6 matching (along with Layer 2 fields) flows on OpenFlow layer23 ports

#### NOTE

IPv6 SuperACL is not supported on Gen1 cards and Interface modules. So layer23IPv6 command is rejected on these devices.

#### **NOTE**

layer2or3, layer23IPv4, layer3IPv6 and layer23IPv6 configurations are independent of each other and should be in separate lines for configuration generations.

#### TABLE 22 System-max matching fields

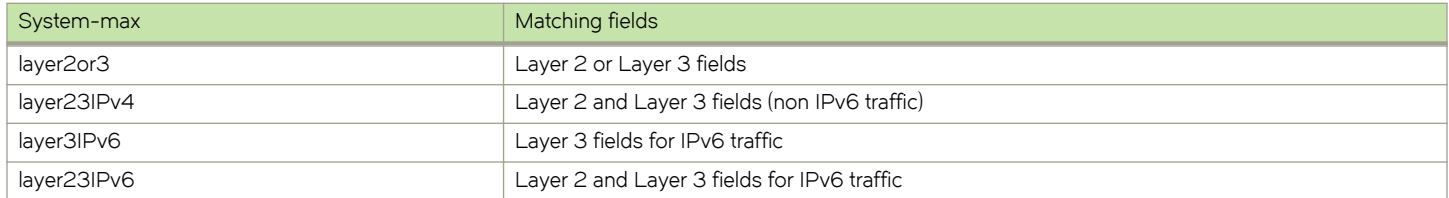

system-max np-openflow-entries {layer2or3 | layer23ipv4 | layer3ipv6 | layer23ipv6} slot [i j k | <i to z> | <all>]

#### Scaling for Brocade NetIron CER Series and Brocade NetIron CES Series

#### TABLE 23 System-max matching fields

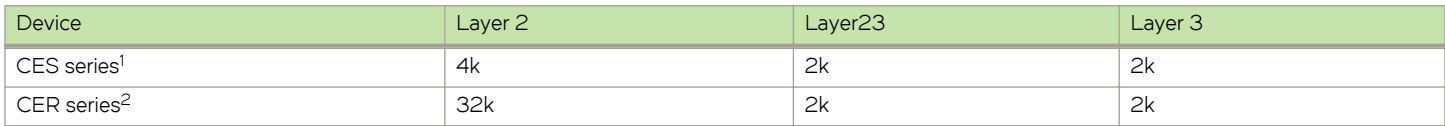

### OpenFlow interface support on hybrid and non-hybrid ports

These are the rules supported on Brocade NetIron MLX Series and Brocade NetIron XMR Series for both hybrid and non-hybrid OpenFlow ports.

#### For OpenFlow Layer 2 ports:

∙ OpenFlow Layer 2 interfaces can not have flows matching IPv6 fields.

#### For OpenFlow Layer 3 ports:

∙ OpenFlow Layer 3 interfaces can have flows matching IPv6 fields similar to IPv4 fields. OpenFlow Layer 3 interface expects Ether type in flow matching. So, a flow can match one of IPv4, IPv6 or non-IP (LLDP, ARP).

#### For OpenFlow Layer23 ports:

∙ OpenFlow Layer23 interfaces can have flows matching IPv6 fields similar to IPv4 fields. OpenFlow Layer23 interface can have flows matching Layer 2 fields along with IPv6 fields.

#### NOTE

Flow matching of IPv6 fields is not supported on Layer23 ports on Brocade NetIron CER Series and Brocade NetIron CES Series.

#### NOTE

Brocade NetIron CER Series and Brocade NetIron CES Series do not support hybrid port mode on OpenFlow ports.

### Displaying the OpenFlow flows

You can display the OpenFlow flows that are configured on the devices with IPv6 fields. The show openflow flows command shows all the flows configured in the system flow table. If you specify the interface, all the flows configured in the system for that interface are displayed.

Below is an example to show the IPv6 fields for both in MP and LP. Enter the following command:

```
device(config)# show openflow flows
Flow ID: 8 Priority: 32768 Status: Active
        Rule:<br>In Port:
 In Port: generic
 Ether type: 0x000086dd 
           IP Protocol: 58<br>Source IPv6: 20
                                  Source IPv6: 2001:db8:85a3:42:0:8a2e:370:7334/128 
            Destination IPv6: 2001:2:6c::430/48 
          ICMPV6 Type:
           ICMPV6 Code:
         Instructions: Apply-Actions
                Action: FORWARD
                        Out Port: e1/15
         Statistics: 
            Total Bytes: 0
```
show openflow flows have ICMPv4 fields in match for both in MP and LP as following.

```
device(config)# show openflow flows
Flow ID: 6 Priority: 32768 Status: Active
        Rule:<br>In Port:
 In Port: generic
 Ether type: 0x00000800 
           Source IP: 51.1.1.1 Subnet IP: 255.255.255.255<br>Destination IP: 40.1.1.1 Subnet IP: 255.255.255.0
                                                                     255.255.255.0
           IP Protocol: 1<br>
ICMPV4 Type: 3
           ICMPV4 Type: 3<br>ICMPV4 Code: 2
           ICMPV4 Code:
         Instructions: Apply-Actions
                Action: FORWARD
                          Out Port: e1/16
         Statistics: 
            Total Bytes: 0
```
The show openflow flows command has the match capability as below.

Layer 2: Port, Source MAC address, Destination MAC address, Ether type, VLAN, VLAN PCP

Layer 3 : Port, VLAN, VLAN PCP, Ether type (IP, IPv6, ARP and LLDP), Source IP address, Destination IP address, IP Protocol, IP TOS, IP Source Port, IP Destination Port, Source IPv6 address, Destination IPv6 address, ICMPv6 Type, ICMPv6 code ICMPv4 Type, ICMPv4 code

Layer23: All

#### **NOTE**

IP Protocol represents both IPv4 and IPv6 protocol numbers depending on the matching rules for IPv4 or IPv6 fields.

#### **NOTE**

Matching IP TOS supports both IPv4 DSCP and IPv6 traffic class.

# CAM partition for Brocade NetIron MLX Series and Brocade NetIron XMR Series

This section indicates maximum available IPv6 Session and IPv6 SuperACL CAM space for OpenFlow.

Total available CAM space is divided into following parts.

- ∙ OpenFlow flows
- ∙ OpenFlow protected VLANs
- ∙ OpenFlow unprotected VLANs (only for Interface modules)

These are the rules followed for the CAM partition for OpenFlow.

- 1. IPv6 rule ACL need 128 entries by default.
- 2. CAM sub-partition is not needed for unprotected VLANs except for Interface modules.
- 3. ipv6-mcast-cam system-max value is set to 0 to maximize IPv6 Session and IPv6 SuperACL CAM usage. Default value for this system-max is 2048.
- 4. IPv6 SuperACL use CAM space from IPv6 Session. Default value for this system-max is 0.

#### **NOTE**

For detailed information on CAM partition for IPv6 Session and IPv6 SuperACL, refer Brocade NetIron Management Guide and Brocade NetIron Monitoring Guide.

## CAM partition for OpenFlow

CAM is partitioned on the device by a variety of profiles that you can select depending on your application. The available profiles for Brocade NetIron XMR Series and Brocade NetIron MLX Series are listed in Brocade NetIron Management Guide and Brocade NetIron Monitoring Guide.

To implement a CAM partition profile, enter the following command.

device(config) cam-partition profile ipv4

Syntax: cam-partition profile [ipv4 | ipv4-ipv6 | ipv4-ipv6-2 | ipv4-vpls | ipv4-vpn | ipv6 | I2-metro | I2-metro-2 | mpls-l3vpn | mplsl3vpn-2 | mpls-vpls | mpls-vpls-2 | mpls-vpn-vpls | multi-service | multi-service-2 | multi-service-3 | multi-service-4 ]

The ipv4 parameter adjusts the CAM partitions, for Brocade NetIron XMR Series and for Brocade NetIron MLX Series, to optimize the device for IPv4 applications.

The *ipv4-ipv6* parameter adjusts the CAM partitions, for Brocade NetIron XMR Series and for Brocade NetIron MLX Series, to optimize the device for IPv4 and IPv6 dual stack applications.

The Openflow CAM partition profiles for IPv6 ACL session for Generation 1 and Generation 2 modules are displayed below.

TABLE 24 Generation 1 CAM partitioning profiles available for Brocade MLX Series routers,Brocade NetIron XMR Series routers, and BR-MLX-10GX24-DM modules

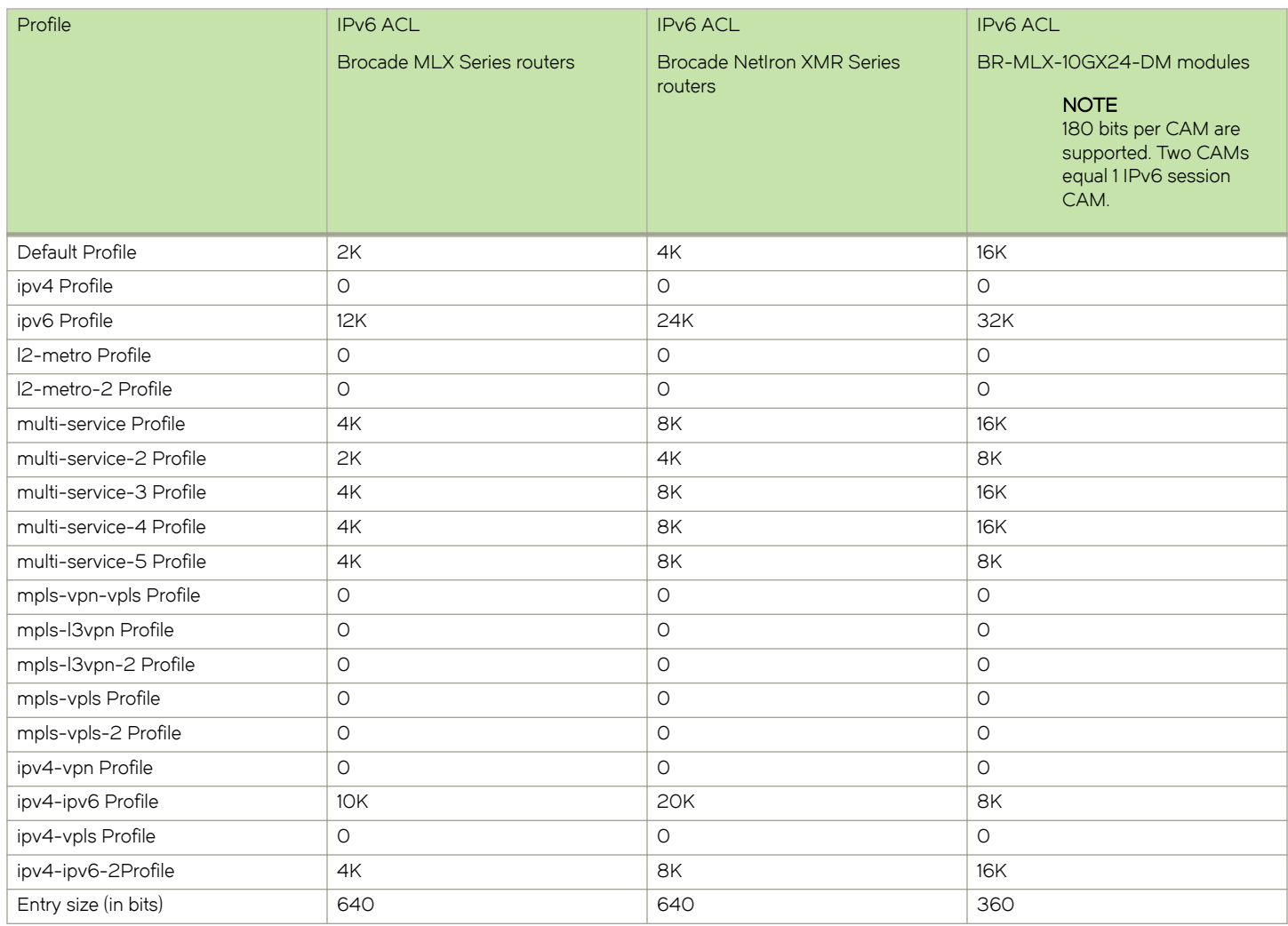

TABLE 25 Generation 2 CAM partitioning profiles for IPv6 ACL are displayed in the columns below for each module

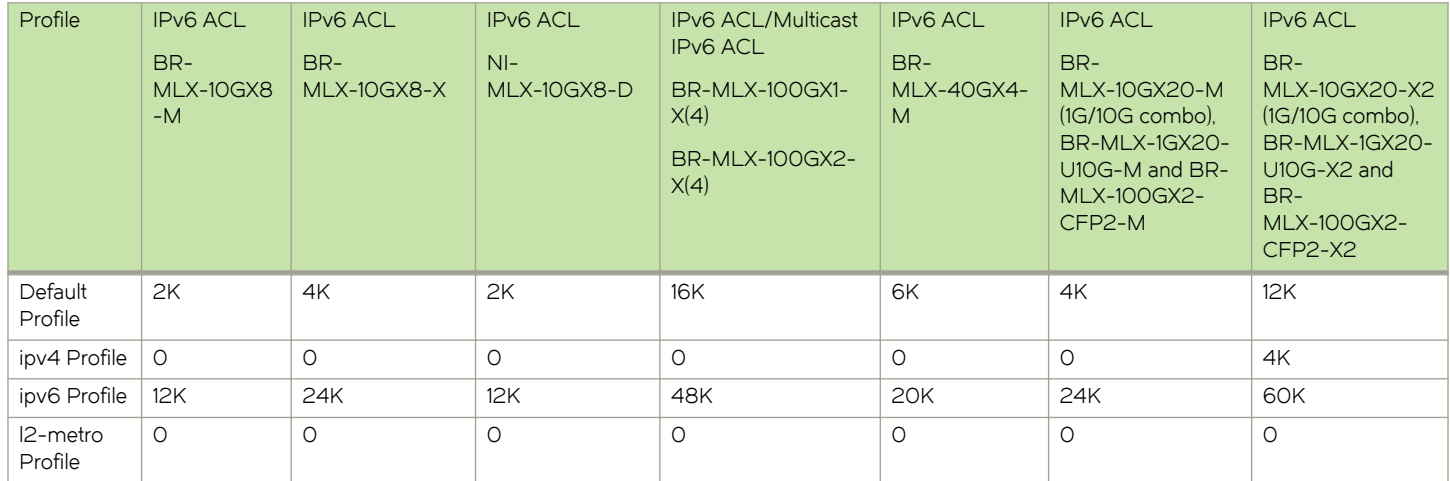

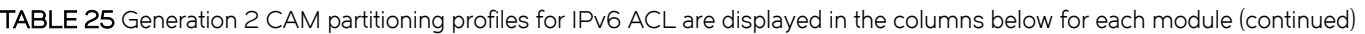

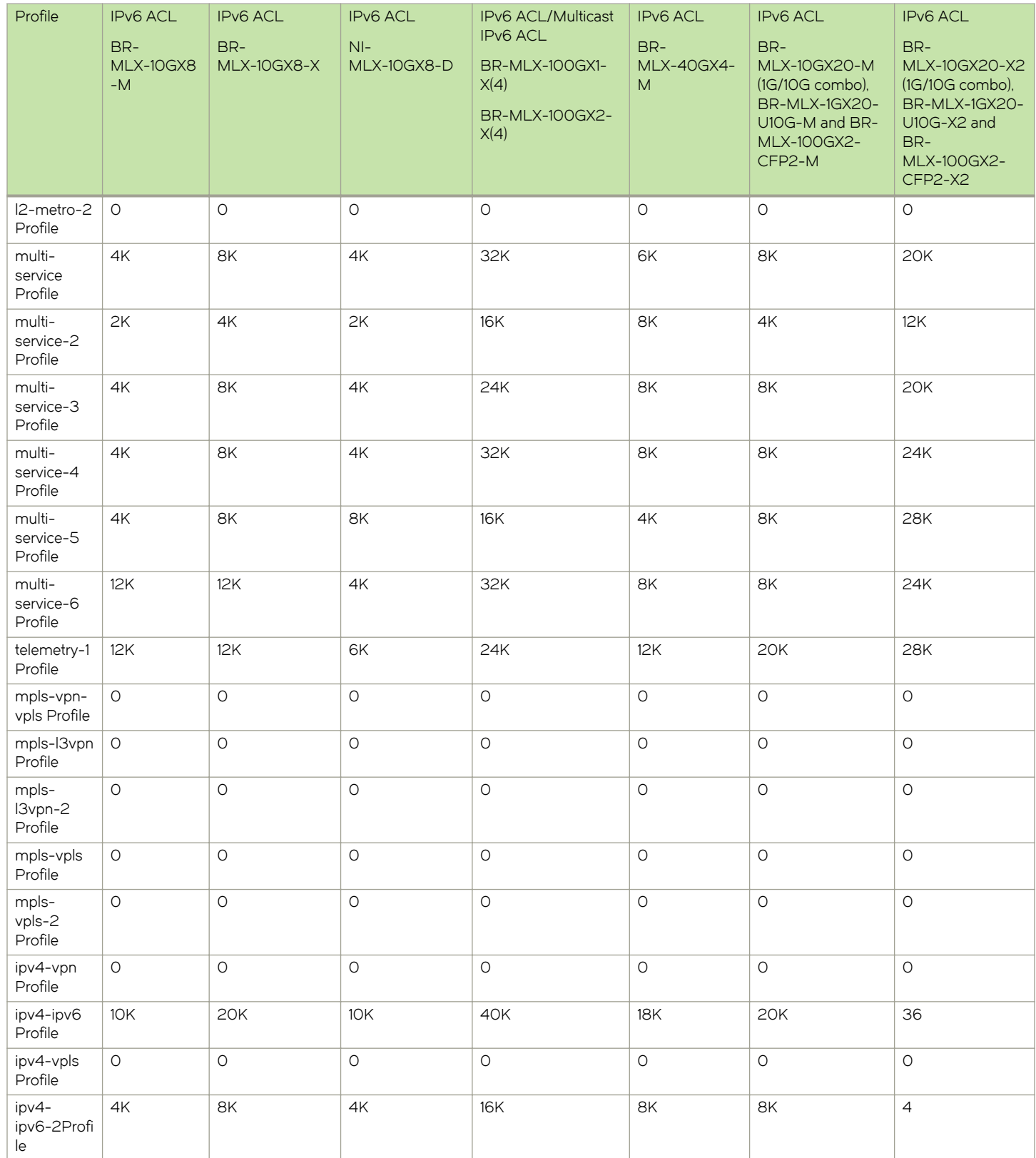

TABLE 25 Generation 2 CAM partitioning profiles for IPv6 ACL are displayed in the columns below for each module (continued)

| Profile                 | <b>IPv6 ACL</b><br>$BR-$<br>MLX-10GX8<br>$-M$ | <b>IPv6 ACL</b><br>BR-<br>MLX-10GX8-X | <b>IPv6 ACL</b><br>$NI-$<br>MLX-10GX8-D | <b>IPv6 ACL/Multicast</b><br><b>IPv6 ACL</b><br><b>BR-MLX-100GX1-</b><br>X(4)<br>BR-MLX-100GX2-<br>X(4) | <b>IPv6 ACL</b><br>BR-<br><b>MLX-40GX4-</b><br>M | <b>IPv6 ACL</b><br>BR-<br><b>MLX-10GX20-M</b><br>$(1G/1OG$ combo).<br>BR-MLX-1GX20-<br>U10G-M and BR-<br><b>MLX-100GX2-</b><br>CFP2-M | <b>IPv6 ACL</b><br>$BR-$<br>MLX-10GX20-X2<br>$(1G/10G$ combo).<br>BR-MLX-1GX20-<br>U10G-X2 and<br>$BR-$<br><b>MLX-100GX2-</b><br>$CFP2-X2$ |
|-------------------------|-----------------------------------------------|---------------------------------------|-----------------------------------------|----------------------------------------------------------------------------------------------------|--------------------------------------------------|----------------------------------------------------------------------------------------------------|----------------------------------------------------------------------------------------------------|
| Entry size<br>(in bits) | 640                                           | 640                                   | 640                                     | 320                                                                                                    | 640                                              | 640                                                                                                    | 640                                                                                                    |

TABLE 26 CAM partitioning profiles for IPv6 SuperACL (shared with IPv6 ACL) are displayed in the columns below for each module

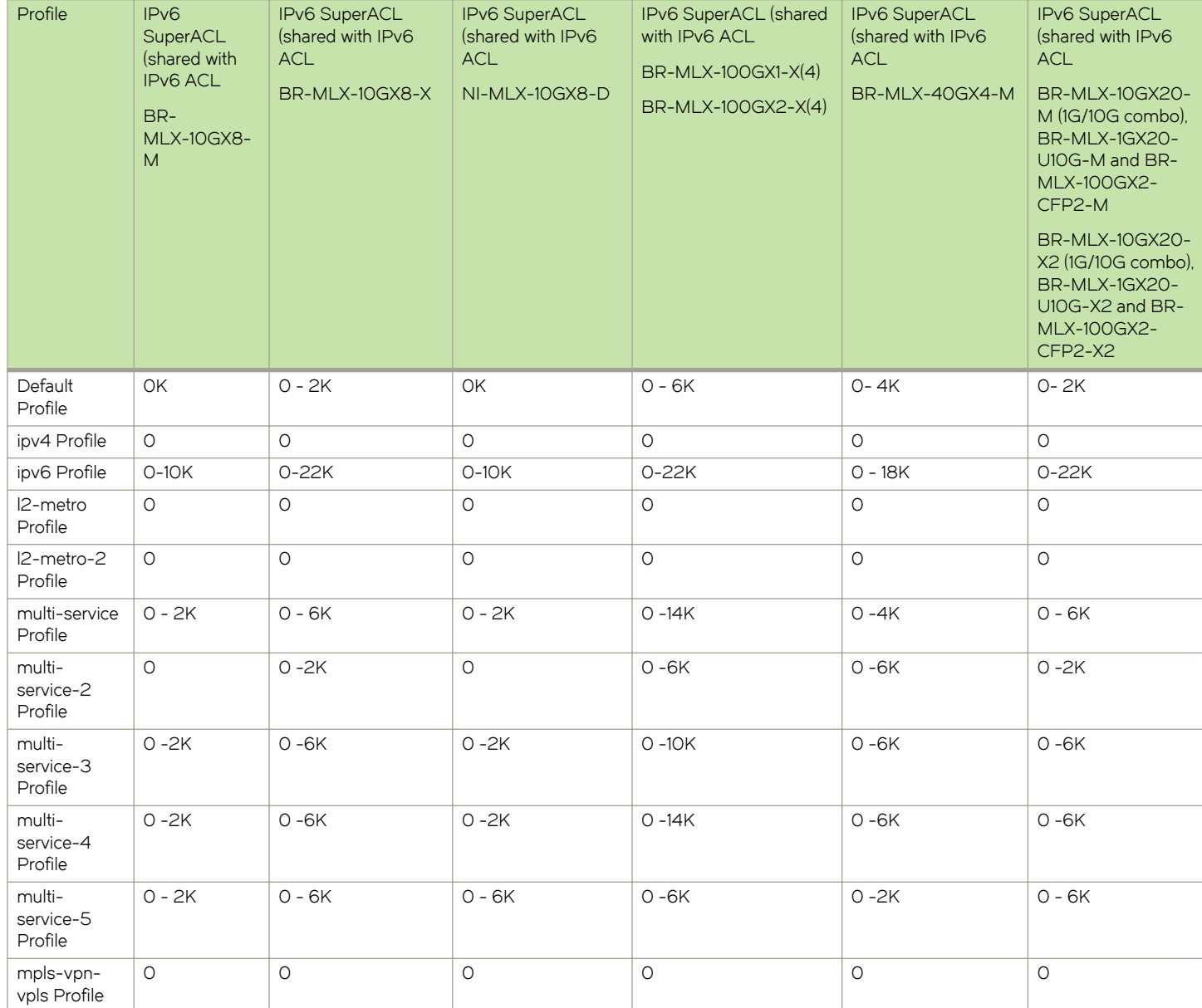

TABLE 26 CAM partitioning profiles for IPv6 SuperACL (shared with IPv6 ACL) are displayed in the columns below for each module (continued)

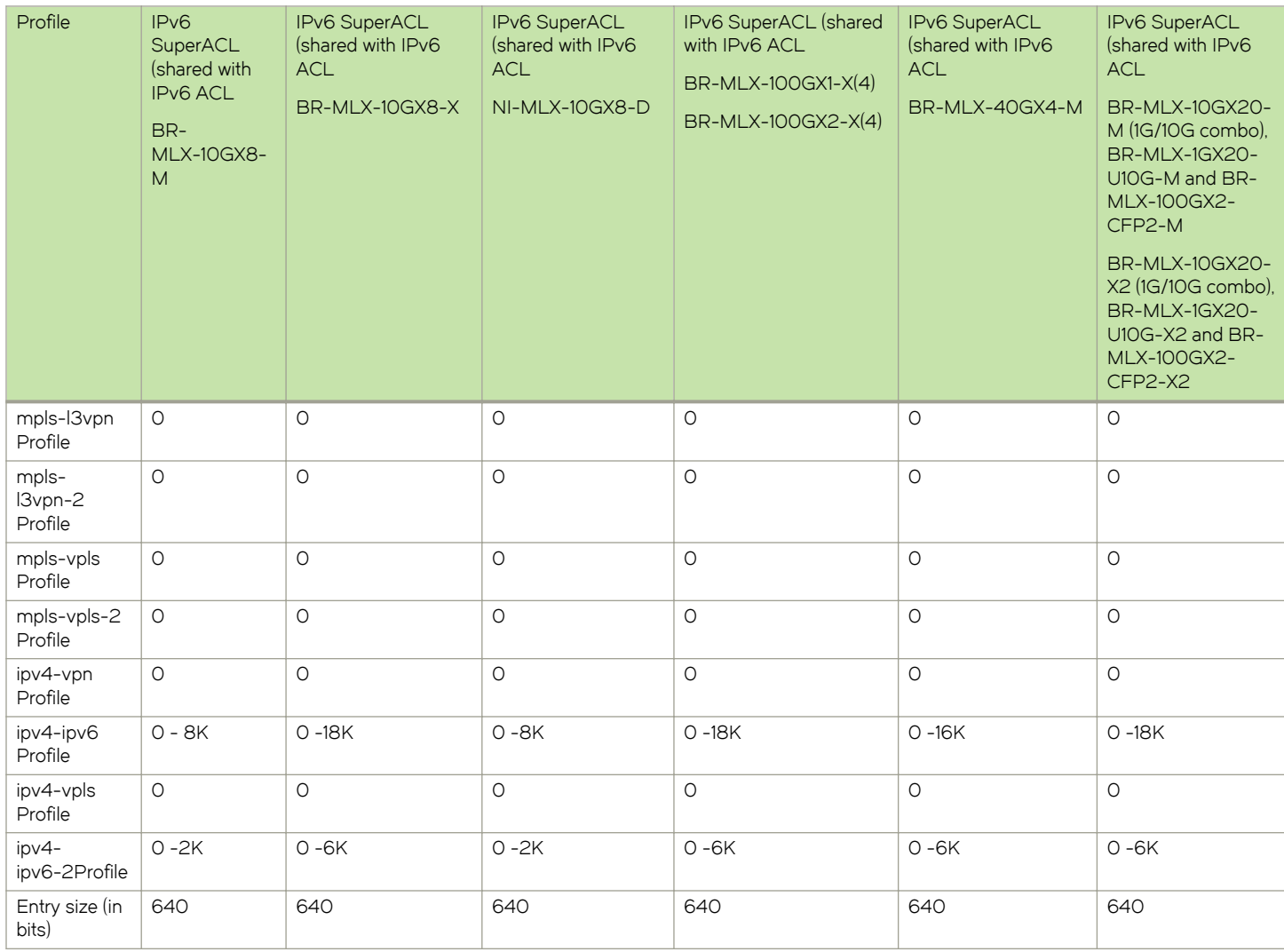

# Supporting untagged VLAN on protected and configured unprotected VLAN

Brocade devices support untagged traffic on protected VLAN or configured unprotected VLAN supporting IP traffic on OpenFlow hybrid port. You can configure untagged VLAN as protected VLAN or unprotected VLAN.

This feature supports untagged traffic on OpenFlow hybrid port to be treated as protected VLAN or configured unprotected VLAN traffic, such traffic is subjected to IP forwarding or routing.

- ∙ When OpenFlow is enabled on a port (hybrid or non-hybrid), the port is moved from untagged member of default VLAN (say VLAN 1) to untagged member of 4095 internally thus it is not displayed as untagged in 4095.
- ∙ Port default VLAN is always set to 4095 and is able to send untagged packets (not matching flow) to CPU.
- ∙ Untagged traffic is treated as OpenFlow traffic.
- ∙ OpenFlow port cannot become untagged member of any VLAN other than default VLAN.

# Configuring VLANs

Assuming the port is configured as an OpenFlow hybrid port, the following are the configuration options to consider.

Case 1: When a port is added as untagged in unprotected VLAN making the port configured unprotected VLAN.

Configuration is accepted and untagged traffic on the port 2/1, for example, is forwarded as per the OpenFlow rule if matching rule is present. If Matching OpenFlow rule is not present, untagged traffic on port 2/1 is routed as per routing table. If route is not present, untagged traffic is processed according to the default OpenFlow rule (drop or send to controller).

```
device(config-if-e10000-2/1)#openflow enable layer2 hybrid-mode
device(config-if-e10000-2/1)#vlan 300
device(config-vlan-300)#untagged ethernet 2/1
```
Case 2: When a port is added as untagged in a protected VLAN.

Configuration is accepted and untagged traffic on port 2/1, for example, is forwarded as per route table.

```
device(config-if-e10000-2/1)#openflow enable layer2 hybrid-mode
device(config-if-e10000-2/1)#openflow protected-vlans 400
device(config-if-e10000-2/1)#vlan 400
device(config-vlan-400)#untagged ethernet 2/1
```
Case 3: When a port is removed from configured unprotected VLAN.

Configuration is accepted and untagged traffic on port 2/1 is forwarded as per OpenFlow rule, if matching rule is present. If matching OpenFlow rule is not present, untagged traffic is processed according to the default OpenFlow rule (drop or send to controller).

device(config-vlan-300)#no untagged ethernet 2/1

Case 4: When a port is removed as untagged from protected VLAN.

Configuration is accepted and untagged traffic on port 2/1 is forwarded as per OpenFlow rule, if matching rule is present. If matching OpenFlow rule is not present, untagged traffic is processed according to the default OpenFlow rule (drop or send to controller).

device(config-vlan-400)#no untagged ethernet 2/1

Case 5: An untagged configured unprotected VLAN is configured as protected VLAN on a port.

Configuration is accepted and untagged traffic on port 2/1 is forwarded as per the route table.

```
device(config-if-e10000-2/1)#openflow enable layer2 hybrid-mode
device(config-if-e10000-2/1)#vlan 300
device(config-vlan-300)#untagged ethernet 2/1
device(config-if-e10000-2/1)#openflow protected-vlans 300
```
Case 6: An untagged protected VLAN is removed from the port making it untagged configured unprotected VLAN.

Configuration is accepted and untagged traffic on the port 2/1, for example, is forwarded as per the OpenFlow rule if matching rule is present. If Matching OpenFlow rule is not present, untagged traffic on port 2/1 is routed as per routing table. If route is not present, untagged traffic is processed according to the default OpenFlow rule (drop or send to controller).

```
device(config-if-e10000-2/1)#openflow enable layer2 hybrid-mode
device(config-if-e10000-2/1)#openflow protected-vlans 400
device(config-if-e10000-2/1)#vlan 400
device(config-vlan-400)#untagged ethernet 2/1
device(config-if-e10000-2/1)#no openflow protected-vlans 400
```
#### Case 7: Configured untagged unprotected VLAN is deleted.

Configuration is accepted and untagged traffic on port 2/1 is forwarded as per OpenFlow rule if matching rule is present. If matching OpenFlow rule is not present, untagged traffic is processed according to the default OpenFlow rule (drop or send to controller).

device(config)#no vlan 300

Case 8: Untagged protected VLAN is deleted.

Configuration is accepted and untagged traffic on port 2/1 is forwarded as per OpenFlow rule, if matching rule is present. If matching OpenFlow rule is not present, untagged traffic is processed according to the default OpenFlow rule (drop or send to controller).

device(config)#no vlan 300

# Modifying flows

If an OpenFlow hybrid port is already a member of untagged non-default VLAN, flows with matched VLAN as untagged non-default VLAN is rejected. But, these flows continue to be supported after changing the untagged VLAN.

- ∙ Flow with match VLAN as 0.
- ∙ A flow with Pop VLAN and same OpenFlow hybrid port in the action.

# Untagged traffic and flow behavior

The behavior for untagged traffic matching untagged flow is as below:

If both Input port and output port belong to the same untagged VLAN, the egress packet goes out as untagged. When both input port and output port belong to different untagged VLANs, the egress packet goes as tagged.

If an OpenFlow hybrid port is already a member of untagged non-default VLAN, flow with matching VLAN as untagged non-default VLAN is rejected. But the system supports the flow with match VLAN as 0xFFFF and a flow with Pop VLAN and same OpenFlow hybrid port in the action.

In such a scenario, if you send out the packet as untagged it can push the VLAN matching the untagged VLAN of egress port.

When you push other VLAN in above scenario, egress packet is tagged in the same VLAN.

## Assumptions and limitations

- 1. At any time only one of the VLAN (protected VLAN or configured unprotected ) can be made as untagged member of an OpenFlow hybrid port.
- 2. It is supported only on OpenFlow hybrid port.
- 3. When protected VLAN or configured unprotected VLAN is configured as untagged VLAN, flow matching untagged VLAN cannot be accepted.
- 4. Normal action for untagged traffic is not supported.

# Idle and hard timeout support for OpenFlow

Each flow entry may have an idle timeout and or a hard timeout associated with it.

The idle timeout and a hard timeout control the removal of a flow entry from the OpenFlow table. If either value is non-zero, the switch must note the flow entry's arrival time, as it may need to evict the entry later. A non-zero idle\_timeout entry field causes the flow entry to be removed after the given number of seconds, if no packet has been matched by the flow. A non-zero hard\_timeout field causes the flow entry to be removed after the given number of seconds, regardless of how many packets it has matched.

The controller may actively remove flow entries from flow tables by sending delete flow table modification messages (OFPFC\_DELETE or OFPFC\_DELETE\_STRICT). For modification requests (OFPFC\_MODIFY or OFPFC\_MODIFY\_STRICT), if a matching entry exists in the table, the instructions field of this entry is updated with the value from the request, whereas its cookie, idle\_timeout, hard\_timeout, flags, counters, and duration fields are left unchanged.

When a flow entry is removed, either by the controller or the flow expiry mechanism, the switch must check the flow entry's OFPFF\_SEND\_FLOW\_REM flag. If this flag is set, the switch must send a flow removed message to the controller. Each flow removed message contains a complete description of the flow entry, the reason for removal (expiry or delete), the flow entry duration at the time of removal, and the flow statistics at the time of removal.

In the case that a switch loses contact with all controllers, as a result of echo request timeouts, TLS session timeouts, or other events, the switch immediately enters either fail secure mode or fail standalone mode, depending upon the switch implementation and configuration.

In fail secure mode, the only change to switch behavior is that packets and messages destined to the controllers are dropped.

#### **NOTE**

Flow entries continue to expire according to their timeouts in fail secure mode in case of connection interruption.

In fail standalone mode, the switch processes all packets using the OFPP\_NORMAL reserved port. In other words, the switch acts as a legacy Ethernet switch or router. The fail standalone mode is usually available only on hybrid switches. The existing flow entries remain, upon reconnecting to a controller. The controller then has the option of manipulating all flow entries, including deleting them.

The first time a switch starts up, it operates in either fail secure mode or fail standalone mode, until it successfully connects to a controller.

### Port-based flow

The following shows the configuration of the flow.

dpctl tcp:10.37.66.24 flow-mod cmd=add,table=0,idle=5,hard=300,prio=222

in port=5,eth dst=00:00:00:00:bb:b1 vlan vid=444 vlan pcp=4 eth type=0x800 apply:output:5

- ∙ When incoming traffic does not hit the flow, the idle time starts to increment. A hit causes this time to reset.
- The flow duration time keeps incrementing independent of the traffic hit.
- ∙ Once the limit is reached for either the idle time or the flow duration, the flow is deleted and a Syslog is generated indicating the reason for deletion (idle timeout, hard timeout).

### Generic flow

The following shows the configuration of the flow.

dpctl tcp:10.37.66.24 flow-mod cmd=add,table=0,idle=5,hard=300,prio=222

eth dst=00:00:00:00:bb:b1 vlan vid=444 vlan pcp=4 eth type=0x800 apply:output:5

- Generic flows may be installed on multiple ports, depending on the OpenFlow-enabled ports. Even if the traffic hits only on one of those in\_ports, flow statistics increments. Therefore, the idle time does not increment from its zero value.
- ∙ When incoming traffic does not hit any of the flows, the idle time starts to increment. A hit causes this time to reset.
- The flow duration time keeps incrementing independent of the traffic hit.
- ∙ Once the limit is reached for either the idle time or the flow duration, the flow is deleted and a Syslog is generated indicating the reason for deletion (idle timeout, hard timeout).

#### Limitations

1. The completion of the deletion of a flow in a system lags the timeout by a small amount, typically not to exceed a maximum of two minutes. The lag depends on the number of flows present in the system at that time.

2. The Brocade NetIron CER Series and Brocade NetIron CES Series support a maximum of 1,981 flows with idle timeout and hard timeout supported. It does not support generic flows with timeout fields.

#### **NOTE**

This number is shared between other applications and the OpenFlow flows without timeout set.

- 3. LP statistics and MP statistics may differ. Power-cycling or other reset events on an LP resets the LP statistics without impacting the information on the MP.
- 4. MP statistics is advertised, when requested by a controller.
- 5. The minimum timeout value for port-based flows is 15 seconds.
- 6. The minimum timeout value for generic flow is 30 seconds.

To show the timeout flows , enter the following command:

```
device(config)#show openflow flows timeout
   Total Number of Active timeout flows : 1
   Total Number of Active Idle(only) timeout flows : 0
   Total Number of Active Hard(only) timeout flows :
   Total Number of Active Idle + Hard(both) timeout flows : 1
   Total Number of Available Idle and/or Hard timeout flows : 1980[METRO SPECIFIC]
To show the timeout flows in detail , enter the following command:
   device(config)#show openflow flows timeout detail
   Total Number of Active timeout flows : 1
   Total Number of Active Idle timeout flows : 0<br>Total Number of Active Hard timeout flows : 0
   Total Number of Active Hard timeout flows : 0<br>Total Number of Active Idle + Hard timeout flows : 1
   Total Number of Active Idle + Hard timeout flows :
   Total Number of Available Idle and/or Hard timeout flows : 1980[METRO SPECIFIC]
   Flow ID: 1 Priority: 222 Status: Active
            Rule:
               In Port: generic
              In Vlan: Tagged[444]<br>Vlan PCP: 4
              Vlan PCP:
              Destination Mac: 0000.0000.bbb1<br>Destination Mac Mask: ffff.ffff.ffff
              Destination Mac Mask:
               Ether type: 0x00000800 
            Timing Info: 
               Idle Timeout : 500 secs
                                                   : 3000 \text{ secs}<br>: 417 \text{ secs}Time Elasped(Since Flow Added)
               Time Elasped(Since Last Packet Hit) : 417 secs
            Instructions: Apply-Actions
                  Action: FORWARD
                            Out Port: e1/5
            Statistics: 
               Total Bytes: 0
```
# Layer 2 support for OpenFlow hybrid ports

The Brocade NetIron XMR Series and Brocade NetIron MLX Series support Layer 2 protocols on the OpenFlow hybrid ports.

The following features are supported on the OpenFlow protected VLANs and configured unprotected VLANs for Layer 2.

∙ Layer 2 switching and MAC learning

- ∙ STP, SSTP, MSTP, RSTP, ERP
- ∙ LLDP, FDP, CDP
- ∙ LACP

Layer 3 routing on VE interface and VPLS switching or routing are supported with the Layer 2 support on the OpenFlow hybrid ports. The following diagram shows the flow for an ingress packet processed to reach the controller.

FIGURE 9 Packet flow diagram for Layer 2 support

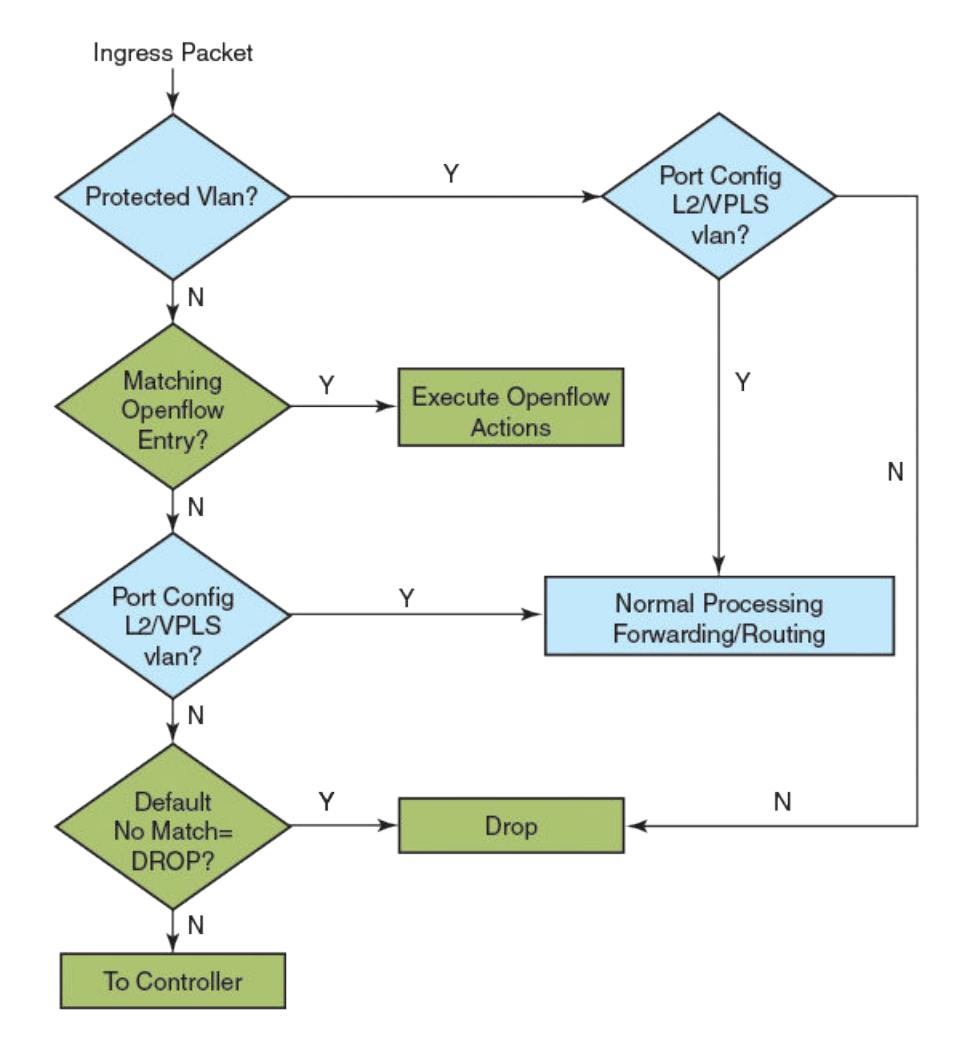

### Layer 2 switching and MAC learning

The SA MAC learning happens on the protected VLANs & configured unprotected VLANs. The unconfigured VLAN traffic is dropped or sent to the controller based on the default rule.

On untagged VLAN, untagged traffic is flooded and SA MAC is learnt. The tagged traffic matching untagged VLAN is dropped. If the untagged VLAN is made a protected VLAN, flow rules do not apply on untagged traffic, and the flow follows Layer 2 protocols. When the VLAN is configured a unprotected, then in the presence of flow, if the untagged traffic hits a matching flow rule, and the untagged traffic misses, it follows Layer 2 protocols.

When the tagged VLAN is protected VLAN, flow rules do not apply on matching tagged traffic, and it follows Layer 2 protocols. If it is configured unprotected VLAN, the flow matching tagged traffic hits flow rule in the presence of flow. In the absence of flow, it follows Layer 2 protocols.

This is an example to validate VLAN as tagged or untagged member on the non-hybrid OpenFlow ports.

```
device#show openflow interface
Total number of Openflow interfaces: 2
Port Link Speed Tag MAC OF-portid Name Mode 
2/1 Up 10G Yes 0024.3880.8f30 49 Hybrid-Layer2<br>2/2 Up 10G Yes 0024.3880.8f31 50 Layer2
                    7es 0024.3880.8f31 50
device#
device#configure
device(config)#vlan 56 
device(config-vlan-56)#tag ethernet 2/2
Error: Non Hybrid Openflow port 2/2 cannot be configured as tagged in Vlan 56
```
### STP, SSTP, RSTP, MSTP, ERP

#### **STP**

The STP can be enabled globally on a per VLAN or per port basis. The STP runs on all the configured VLANs when enabled globally. When STP is enabled on a VLAN, all the ports (non OpenFlow or OpenFlow hybrid ports) become part of the STP instance. STP can be enabled on OpenFlow hybrid ports. The STP Bridge Protocol Data Units (BPDUs) are tagged packets, which contain VLAN ID on which the STP instance is running.

When you add a flow to match control packets, then it may affect the convergence of Layer 2. For proper protocol convergence, the VLANs running STP on OpenFlow hybrid ports should be protected VLANs.

Here is an example on enabling STP globally. A message is shown if OpenFlow non-hybrid ports are present.

```
device#show openflow interface
Total number of Openflow interfaces: 3<br>Port Link Speed Tag MAC
Port Link Speed Tag MAC 0F-portid Name Mode<br>2/1 Up 10G Yes 0024.3880.8f30 49 Hybrid-Layer2
2/1 Up 10G Yes 0024.3880.8f30 49 Hybrid<br>2/2 Up 10G Yes 0024.3880.8f31 50 Layer2
2/2 Up 10G Yes 0024.3880.8f31 50<br>2/6 Disabled None Yes 0024.3880.8f35 54
      Disabled None Yes 0024.3880.8f35 54 Layer2
device#configure
device(config)#spanning-tree 
Openflow(Non Hybrid) port 2/2 has been excluded from STP.
Openflow(Non Hybrid) port 2/6 has been excluded from STP.
```
#### **SSTP**

You can configure the device to run a single spanning tree across all of the ports and VLANs. When SSTP is enabled, all the ports that are in port-based VLANs with STP-enabled become members of a single spanning tree domain. For proper SSTP protocol convergence, the untagged VLANs on OpenFlow hybrid ports should be protected VLANs. On enabling SSTP, a message is shown, if the OpenFlow non-hybrid ports are present.

device#show openflow interface Total number of Openflow interfaces: 3 Port Link Speed Tag MAC 0F-portid Name Mode<br>2/1 Up 10G Yes 0024.3880.8f30 49 Hybrid-Layer2 2/1 Up 10G Yes 0024.3880.8f30 49 Hybrid<br>2/2 Up 10G Yes 0024.3880.8f31 50 Laver2 Up 10G Yes 0024.3880.8f31 50 2/6 Disabled None Yes 0024.3880.8f35 54 Layer2 device(config)#spanning-tree single Openflow(Non Hybrid) port 2/2 has been excluded from SSTP. Openflow(Non Hybrid) port 2/6 has been excluded from SSTP.

The OpenFlow non-hybrid port configuration is rejected if SSTP is running.

```
device(config)#spanning-tree single
Openflow(Non Hybrid) port 2/2 has been excluded from SSTP.
device(config)#
device(config)#int e 2/6
device(config-if-e10000-2/6)#open enable layer3 hybrid
device(config-if-e10000-2/6)#interface e 2/7 
device(config-if-e10000-2/7)#open enable layer3 
Error - Port 2/7 cannot be added as an openflow(Non Hybrid)port,
 due to SSTP configuration.
```
### **MSTP**

MSTP protocol is supported only on the OpenFlow hybrid ports. For proper MSTP protocol convergence, the untagged VLANs on OpenFlow hybrid ports, should be protected VLANs.

### RSTP

RSTP protocol is supported only on the OpenFlow hybrid ports. For proper protocol convergence, the VLANs running RSTP on OpenFlow hybrid ports should be protected VLANs.

#### ERP

When the VLANs are not protected, and you have a matching OpenFlow rule present, the BPDU is not processed. It takes the OpenFlow path and the protocol convergence is affected.

Case1 : ERP interfaces are configured on default VLAN.

```
erp 1
   left-interface vlan 1 ethernet 1/6
   right-interface vlan 1 ethernet 1/5
   raps-default-mac
   enable
device(config-if-e1000-1/6)#open enable
Error - ERP is enabled on vlan 1
```
Case 2 : ERP interfaces are configured on non-default VLAN.

```
erp 1
   left-interface vlan 10 ethernet 2/1
  right-interface vlan 10 ethernet 2/2
  raps-default-mac
  enable
device(config-if-e10000-2/1)#open enable
Error: Port 2/1 is tagged in some vlan, can't be enabled Openflow(Non-Hybrid) on it
```
## LLDP, FDP, CDP

These protocols are supported on the OpenFlow hybrid ports. In case the untagged VLAN are protected, protocol convergence is achieved. When untagged VLAN is not protected and a matching OpenFlow rule is present, the PDUs do not act processed. It takes the OpenFlow path and the protocol convergence is affected.

The following example shows that LLDP configurations are rejected on non-hybrid ports.

device#show openflow interface Total number of Openflow interfaces: 3 Port Link Speed Tag MAC OF-portid Name Mode<br>2/1 Up 10G Yes 0024.3880.8f30 49 Hybrid-Layer2 2/1 Up 10G Yes 0024.3880.8f30 49 Hybrid<br>2/2 Up 10G Yes 0024.3880.8f31 50 Layer2 2/2 Up 10G Yes 0024.3880.8f31 50 Layer2<br>2/8 Up 10G Yes 0024.3880.8f37 56 Hybrid-Layer2 Yes 0024.3880.8f37 56 device#configure device(config)#lldp enable ports ethernet 2/1 to 2/8 Error: Port 2/2 is excluded from LLDP, as openflow(Non Hybrid) is enabled on it

#### LACP

Dynamic LAG is supported on the OpenFlow hybrid ports. You must complete the configuration in the following sequence to avoid rejection.

- 1. Deploy LAG
- 2. Configure OpenFlow (and protected VLANs) on primary LAG port.
- 3. Controller can configure flows on individual LAG ports.
- 4. Unconfigure the OpenFlow (and protected VLANs) on primary LAG port.
- 5. Un-deploy LAG.

You must do the following to configure the OpenFlow.

```
device#show openflow interface
Total number of Openflow interfaces: 4
Port Link Speed Tag MAC OF-portid Name Mode<br>2/1 Up 10G Yes 0024.3880.8f30 49 Hybrid-Layer2
2/1 Up 10G Yes 0024.3880.8f30 49 Hybrid<br>2/2 Up 10G Yes 0024.3880.8f31 50 Layer2
2/2 Up 10G Yes 0024.3880.8f31 50 Layer2<br>2/3 Up 10G No 0024.3880.8f32 51 Hybrid-Layer2
2/3 Up 10G No 0024.3880.8f32 51 Hybrid-Layer2 
     Disabled None No 0024.3880.8f35 54
```
device#configure device(config)#lag lag2 dynamic id 3 device(config-lag-lag2)#ports ethernet 2/1 Error: Openflow configuration exist on port 2/1

Un-deployed LAG ports cannot be added as OpenFlow hybrid ports.

device(config-lag-lag2)#ports ethernet 2/4 device(config-lag-lag2)# device(config-lag-lag2)#interface ethernet 2/4 device(config-if-e10000-2/4)#openflow enable layer2 hybrid Error - Port 2/4 is either undeployed LAG port or not a LAG primary port

OpenFlow (non-hybrid) is not enabled on deployed LAG ports.

```
device#(config-lag-lag3)#show openflow interface 
Total number of Openflow interfaces: 4
Port Link Speed Tag MAC 0F-portid Name Mode<br>2/1 Up 10G Yes 0024.3880.8f30 49 Hybrid-Layer2
2/1 Up 10G Yes 0024.3880.8f30 49 Hybrid-<br>2/2 Up 10G Yes 0024.3880.8f31 50 Layer2
     Up 10G Yes 0024.3880.8f31 50
2/3 Up 10G No 0024.3880.8f32 51 Hybrid-Layer2 
     Disabled None No 0024.3880.8f35 54
device(config-lag-lag3)#ports ethernet 2/7
device(config-lag-lag3)#primary-port 2/7
device(config-lag-lag3)#deploy
device(config-lag-lag3)#interface ethernet 2/7
```

```
device(config-if-e10000-2/7)#openflow enable
Error - Port 2/7 is part of LAG configuration, so Non-Hybrid Openflow can't be enabled
```
# MCT support for OpenFlow hybrid ports

The Brocade NetIron XMR Series and Brocade NetIron MLX Series support MCT on OpenFlow hybrid ports.

Ports on MCT peer switches are classified into one of the following three: CCEP ports, CEP ports or ICL ports.

The following are supported on OpenFlow hybrid ports.

- ∙ Layer 2 MCT
- ∙ L2VPN MCT (VPLS MCT)

### CCEP ports

CCEP ports are generally members of the LAG interface to the MCT client. These ports can be enabled as OpenFlow hybrid ports without any exceptions. All the VLANs configured on this port, becomes protected or unprotected VLANs. In the absence of an OpenFlow flow, CCEP ports functionality work properly. If you make the VLANs protected, CCEP works on those VLANs as well. If these VLANs are configured unprotected, then matching flow rule takes effect.

### CEP ports

CEP ports are general ports on MCT peer switches. They are neither Cluster Client Edge Port (CCEP) nor an ICL port. These ports can be enabled as OpenFlow hybrid ports without any exceptions. All the VLANs configured on this port, become protected or unprotected VLANs. If you make the VLANs protected, CEP functionality works on those VLANs as well. If these VLANs are configured unprotected, then matching flow rule takes effect.

## ICL ports

A single port or multi-port interface between the two MCT peer switches, ICL ports should not be untagged members of any VLAN. On ICL ports, non-MCT VLANs can coexist with MCT VLANs.

Session VLANs operate on ICL links. CCP protocol runs over this VLAN.

- 1. It is recommended that the Session VLAN be a protected VLAN, to ensure control packets are not affected by OpenFlow rule.
- 2. All other VLANs can be protected or unprotected.
- 3. Matching OpenFlow rule takes precedence in case of unprotected VLANs, whereas protected VLANs is protected from OpenFlow traffic.

# VRF support for OpenFlow hybrid ports

The Brocade NetIron XMR Series and Brocade NetIron MLX Series support VRF on OpenFlow hybrid ports. VRF is supported on virtual interfaces (VE), VE over Layer 2 VLANs as well as over VPLS VEs.

In absence of flows, VRF works normally on OpenFlow hybrid ports. If you create a VLAN which is used for a VRF instance, as a protected VLAN, then OpenFlow flows bypass and VRF functionality is effective. If the VLAN which is used for a VRF instance is configured unprotected, and a matching OpenFlow rule is present (wild-carded VLAN rule or configured unprotected VLAN rule), the packet takes the path defined by the OpenFlow rule.

# Limitations

If a physical port has been used in a VRF instance, non-hybrid OpenFlow port cannot be configured on that port, and it generates an error message. The example below shows the error message.

```
interface ethernet 1/1
enable
vrf forwarding green
ip ospf area 1
ip address 100.1.1.1/24
device(config-if-e1000-1/1)#open enable
Error: Cannot enable on port: 1/1 with Layer 3 config.
```
#### **NOTE**

This feature is not supported on 10x24GbE interface module.

# Local port mirroring

Local port mirroring allows you to replicate hybrid VLAN traffic on OpenFlow hybrid port to another OpenFlow port (mirror port) without affecting normal forwarding of traffic.

Routed or switched traffic on configured unprotected VLANs can be replicated to another port using OpenFlow rules. In short, configured unprotected VLAN traffic matching Normal action flow along with mirror port is supported.

### **NOTE**

To support local port mirroring, you can provide an output port along with Normal action.

A sample flow is given below, where **output:50** is the mirror port for the flow.

```
ovs-ofctl add-flow tcp:10.25.106.60 --protocols=OpenFlow13 "in_port=52 dl_type=0x800 dl_vlan=200
priority=34000 actions=normal output:50"
```
# Considerations for configuring a mirror port

Port configured as acl-mirror-port has to be an OpenFlow port since the same port needs to be specified while configuring the flow. This configuration can be supported on a LAG port as well but acl-mirror-port must be configured at the LAG level for individual LAG member ports.

While adding the flow with Normal action and a mirror port, the mirror port should match with the acl-mirror-port configured on the ingress port. Otherwise the flow is rejected with an error message. While removing the acl-mirror-port configuration on the ingress port, an OpenFlow rule with Normal action and mirror-port should not be present on that ingress port. Otherwise the configuration is rejected with an error message.

### **Assumptions**

- 1. Monitor port (ingress OpenFlow port) can be a physical port or a LAG port.
- 2. Mirror port can be from same or different PPCR.
- 3. Supported only on OpenFlow hybrid ports (configured unprotected VLAN).

### Limitations

- 1. OpenFlow flows belonging to a particular PPCR (having ingress port from the same PPCR) have a common mirror port.
- 2. Limitation of Normal action flow is applicable except that an output port can be specified along with action Normal.
- 3. Mirror port is a physical port thus remote traffic mirroring cannot be supported.
- 4. Port-based mirroring and flow-based mirroring are mutually exclusive.
- 5. Mirror port in OpenFlow rule does not accept any other action such as modify VLAN, MAC, etc.
- 6. Destination mirror port is a physical OpenFlow port.
- 7. Generic flow with Normal action and mirror port is not supported.

# Displaying the OpenFlow flows

You can display the OpenFlow flows that are configured on the devices with IPv6 fields. The show openflow flows command shows all the flows configured in the system flow table. If you specify the interface, all the flows configured in the system for that interface are displayed.

Below is an example to show the IPv6 fields for both in MP and LP. Enter the following command:

```
device(config)# show openflow flows
Flow ID: 8 Priority: 32768 Status: Active
         Rule:<br>In Port:
                           generic
             Ether type: 0x000086dd 
            IP Protocol: 58<br>Source IPv6: 20
                                    2001:db8:85a3:42:0:8a2e:370:7334/128<br>2001:2:6c::430/48
            Destination IPv6:
            ICMPV6 Type: 1<br>ICMPV6 Code: 3
            ICMPV6 Code:
          Instructions: Apply-Actions
                  Action: FORWARD
                            Out Port: e1/15
          Statistics: 
             Total Bytes: 0
```
show openflow flows have ICMPv4 fields in match for both in MP and LP as following.

```
device(config)# show openflow flows
Flow ID: 6 Priority: 32768 Status: Active
         Rule:
 In Port: generic
 Ether type: 0x00000800 
            Source IP: 51.1.1.1 Subnet IP: 255.255.255.255<br>Destination IP: 40.1.1.1 Subnet IP: 255.255.255.0
            Destination IP:
           IP Protocol: 1<br>1CMPV4 Type: 3
           ICMPV4 Type: 3<br>ICMPV4 Code: 2
            ICMPV4 Code:
         Instructions: Apply-Actions
                 Action: FORWARD
                          Out Port: e1/16
         Statistics: 
             Total Bytes: 0
```
The **show openflow flows** command has the match capability as below.

Layer 2: Port, Source MAC address, Destination MAC address, Ether type, VLAN, VLAN PCP

Layer 3 : Port, VLAN, VLAN PCP, Ether type (IP, IPv6, ARP and LLDP), Source IP address, Destination IP address, IP Protocol, IP TOS, IP Source Port, IP Destination Port, Source IPv6 address, Destination IPv6 address, ICMPv6 Type, ICMPv6 code ICMPv4 Type, ICMPv4 code

Layer23: All

#### **NOTE**

IP Protocol represents both IPv4 and IPv6 protocol numbers depending on the matching rules for IPv4 or IPv6 fields.

#### **NOTE**

Matching IP TOS supports both IPv4 DSCP and IPv6 traffic class.

# <span id="page-70-0"></span>Normal action

Normal action represents the traditional non-OpenFlow pipeline of the device. It can be used only as an output port and it processes the packet using the normal flows.

OpenFlow flows can be configured with action as Normal matching configured unprotected VLAN on an OpenFlow hybrid port. Traffic matching the configured unprotected VLAN on that hybrid port is subjected to forwarding or routing as per the forwarding table however QoS parameter such as meters is taken from matching flow entry and applied on the traffic.

### **NOTE**

A flow with Normal action matching un-configured unprotected VLAN or protected VLAN flow is not accepted.

When the device loses contact with all controllers, the device immediately enters into the fail secure mode or fail standalone mode. In fail secure mode, the packets and messages for the controller are dropped for the device. In fail standalone mode, the device processes all packets using the OFPP\_NORMAL reserved port. Brocade devices support only fail secure mode.

# Configuring a flow with Normal action

Configuration should be done in the following order for adding flows with Normal action.

- 1. Add configured unprotected VLAN on an OpenFlow hybrid port.
- 2. Add a Flow matching configured unprotected VLAN with action as Normal.

# **Considerations**

The following assumptions are taken into consideration for Normal action flows.

- 1. If route or forwarding entry is not present for configured unprotected VLAN, the packet is dropped even though a matching Normal action flow exists.
- 2. Multiple normal action flows can be configured for the same match VLAN with different QoS action. Traffic matches the highest priority flow among Normal action flows.
- 3. Flow with different action for the same match VLAN as Normal action flow can also be configured.
- 4. When multiple flows are present, traffic hits the flow with the highest priority.

# Limitations

These are the limitation for Normal action flows.

- 1. Normal action is supported only on flow matching configured unprotected VLAN.
- 2. Output port (physical port, drop or controller) in the action cannot be specified along with Normal action.
- 3. Generic flow with Normal action is not supported. Only port based flows are supported.
- 4. Wild card VLAN match (port based or generic) flows with Normal action is not supported.
- 5. Normal action flow is supported only on OpenFlow hybrid port.
- 6. Only meter action is supported for Normal action flows.

#### NOTE

For a flow with action other than Normal but matching Normal action flow in VLAN on an OpenFlow hybrid port, if that flow does not specify Destination MAC address, VLAN or VLAN PCP in the action list, these fields still get updated if there is a matching IP route entry.

# Updating show OpenFlow flows output

show openflow flows shows the Normal action in the output.

```
device#show openflow flows
………………………………
………………………………
Flow ID: 1 Priority: 32768 Status: Active
         Rule:
            In Port: e4/1
            In Vlan: Tagged[23]
         Instructions: Apply-Actions 
                Action: FORWARD
                         Out Port: NORMAL
         Statistics: 
            Total Pkts: 0
            Total Bytes: 0
```
# Configuring a flow with Normal action

When you add flows with Normal action, configure the device in the following order.

Add configured protected and unprotected VLAN on an OpenFlow hybrid port.

1. Enable OpenFlow globally.

device(config)# openflow enable ofv130

2. Configure system-max for OpenFlow entries.

device(config)# system-max openflow-flow-entries 65536

3. Configure system-max for protected and unprotected VLAN entries.

```
device(config)system-max openflow-pvlan-entries 200
device(config)system-max openflow-unprotectedvlan-entries 200
```
4. Configure NP system-max for OpenFlow entries for the required slot.

device (config)system-max np-openflow-flow-entries layer2or3 1000 layer23ipv4 2000 slot 2

5. Configure OpenFlow Controller.

device (config)openflow-flow-entries layer2or3 1000 layer23ipv4 2000 slot 2

6. Enable OpenFlow on the port.

device(config-if-e1000-3/1)openflow enable layer2 hybrid

7. Push Normal action flow with untagged VLAN.

```
ovs-ofctl add-flow tcp:10.24.5.135 --protocols=OpenFlow13 " in port =97,dl type=0x800,dl vlan=0xffff
actions=normal"
```
## Rate limiting and mirroring for Normal action on Openflow ports

The rate limiting works as tagged VLAN flows when VLAN ID is 0xffff, which makes it an untagged VLAN flow.

A sample flow is as shown below for untagged OpenFlow hybrid port for rate limiting feature.

```
/usr/local/bin/ovs-ofctl --protocols=OpenFlow13 add-meter tcp:172.24.69.11 
"meter=1, kbps, burst, band=type=drop, rate=3000, burst_size=300000"
/usr/local/bin/ovs-ofctl --protocols=OpenFlow13 add-flow tcp:172.24.69.11 "priority=32000 in_port=15 
dl type=0x0800 dl vlan=0xffff actions=meter:1,normal,1"
```
The following untagged OpenFlow Normal actions are supported starting NetIron 5.9.00a release.

- ∙ Untagged OpenFlow hybrid port with Normal meter.
- ∙ Untagged OpenFlow hybrid port with Normal mirror.
- ∙ Untagged OpenFlow hybrid port with Normal meter and mirror.

The tagged OpenFlow Normal meter and mirror actions are already supported in prior releases.

An example for Normal action with meter is shown as below:

```
ovs-ofctl add-flow tcp:10.24.5.135 --protocols=OpenFlow13 "in port=97,dl type=0x800,dl vlan=0xffff
actions=meter:1,normal".
```
If such a flow exists on the port, untagged traffic received on hybrid port get this flow and is forwarded in a traditional way and replicates traffic out of the same port.

```
/usr/local/bin/ovs-ofctl --protocols=OpenFlow13 add-flow tcp:172.24.69.11 "priority=32000 in_port=15 
dl type=0x0800 dl vlan=0xffff actions=normal,1"
```
The port mirroring is applicable for monitoring real time traffic. An untagged match flow can be created using following OVS command for normal action with mirror port flow.

```
ovs-ofctl add-flow tcp:10.24.5.135 --protocols=OpenFlow13 "in_port=97,dl_type=0x800,dl_vlan=0xffff 
actions=normal,output:97".
```
An example for Normal action with meter and mirror port flow is shown as below:

```
ovs-ofctl add-flow tcp:10.24.5.135 --protocols=OpenFlow13 "in_port=97,dl_type=0x800,dl_vlan=0xffff 
actions=normal,output:97".
```
For rate limiting and mirroring, the mirrored traffic must also be rate-limited. If such a flow exists on the port, untagged traffic received on hybrid port is forwarded in a traditional way with rate limit specified by OpenFlow meter and replicates traffic out of the same port .

```
/usr/local/bin/ovs-ofctl --protocols=OpenFlow13 add-meter tcp:172.24.69.11 
"meter=1,kbps,burst,band=type=drop,rate=3000,burst_size=300000"
/usr/local/bin/ovs-ofctl --protocols=OpenFlow13 add-flow tcp:172.24.69.11 "priority=32000 in_port=15 
dl_type=0x0800 dl_vlan=0xffff actions=meter:1,normal,1"
Flow ID: 52 Priority: 32000 Status: Active
        Rule:
           In Port: e1/9
           Ether type: 0x00000800
          Idle Timeout \qquad \qquad : \qquad 0 secs
          Hard Timeout : 0 secs
         Instructions: Apply-Actions
               Action: FORWARD
                       Out Port: e1/1
                       Out Port: NORMAL
                Meter id: 1
```
The Normal action protects the control traffic in the hybrid port mode deployment following the OpenFlow rules.

### Normal action for control traffic

By default, both control and user traffic are subjected to OpenFlow rules manipulation. To avoid the control protocol packets to be affected by the OpenFlow rules, the OpenFlow rules with Normal action can forward the control protocol packet through normal forwarding path and CPU.

In the following example, OSPF is enabled between device and router R. An OpenFlow rule 200 is created to match with the OSPF packets and it forwards using traditional packet forwarding table where the packets are further directed to CPU to either LP or MP. The subsequent OpenFlow rules at lower priority do not affect the OpenFlow packet.

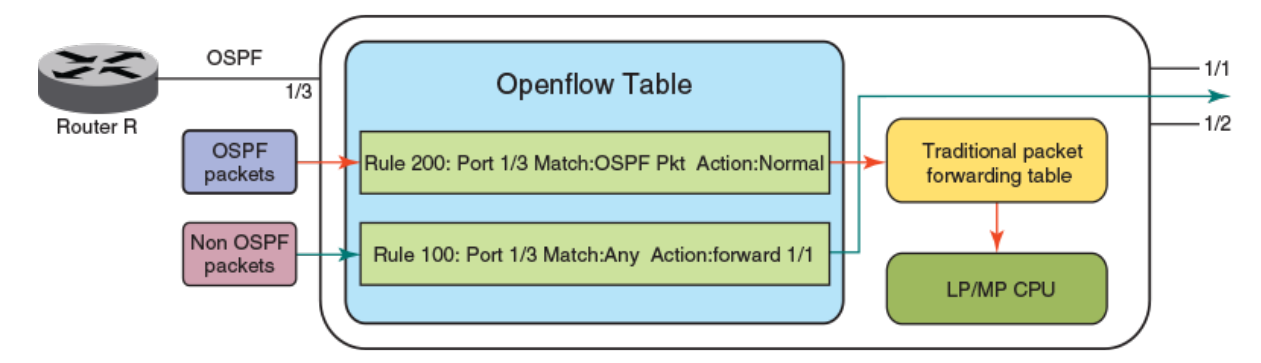

OpenFlow rule 32001 is inserted to make sure OSPF packet is processed by system but not dropped by the subsequent OpenFlow rules.

```
ovs-ofctl add-flow tcp:172.24.69.11 --protocols=OpenFlow13 "priority=32001 in_port=15 dl_type=0x0800 
dl_vlan=0xffff nw_proto=89 actions=NORMAL"
Flow ID: 11 Priority: 32000 Status: Active
         Rule:
           In Port: e1/15<br>Ether type: 0x00000800
           Ether type:
           Idle Timeout : 0 secs
           Hard Timeout : 0 secs
        Instructions:
                 Action: DROP
         Statistics:
            Total Pkts: 20
            Total Bytes: 2224
         Timing Info:
           Time Elapsed(Since Flow Added) : 125 secs
            Time Elapsed(Since Last Packet Hit) : 26 secs
Flow ID: 12 Priority: 32001 Status: Active
         Rule:
           In Port: e^{1/15}Ether type: 0x00000800<br>TP Protocol: 89
           IP Protocol:
            Idle Timeout : 0 secs
           Hard Timeout : 0 second state of the second state of the second state of the second state of the second state o
          Instructions: Apply-Actions
                  Action: FORWARD
                          Out Port: NORMAL
         Statistics:
            Total Pkts: 18
            Total Bytes: 2216
         Timing Info:
           Time Elapsed(Since Flow Added) : 19 secs<br>Time Elapsed(Since Last Packet Hit) : 0 secs
           Time Elapsed(Since Last Packet Hit) :
```
# Supporting MPLS for OpenFlow

MPLS support is based on MPLS node type for services like IPv4 over MPLS, IPv4-L3VPN and L2VPN for OpenFlow v1.3.0.

To support MPLS services for different OpenFlow match fields and actions, these are the supported MPLS node types:

- ∙ Ingress MPLS node
- ∙ Transit MPLS node
- ∙ Egress MPLS node

#### TABLE 27 Supported match fields and actions for nodes

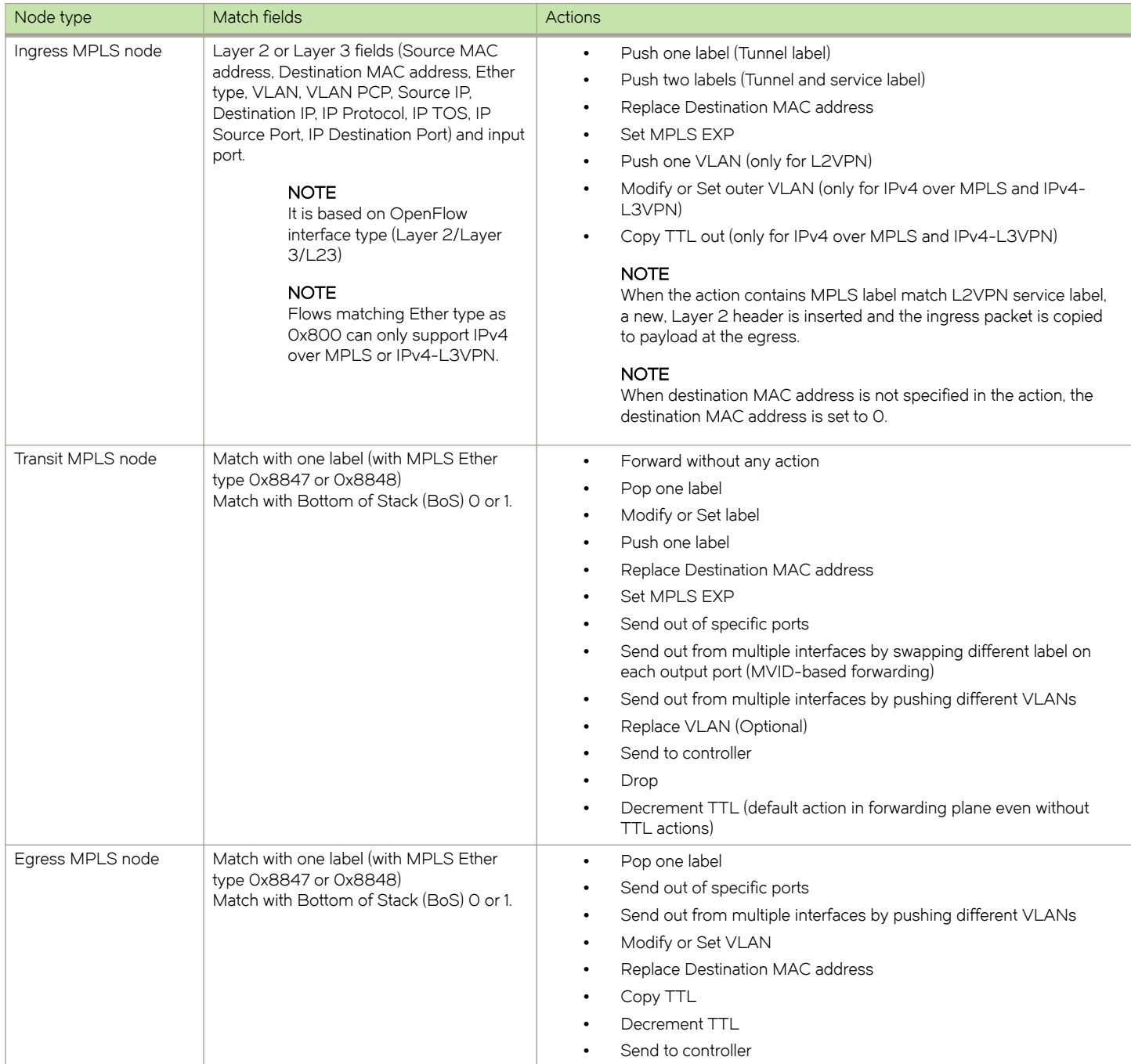

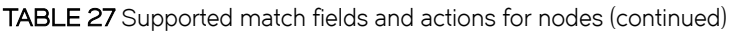

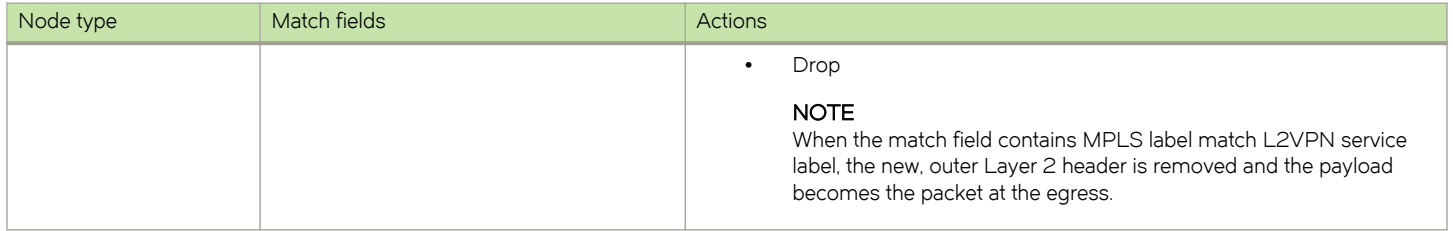

#### **NOTE**

For detailed information on MPLS, please refer to NetIron MPLS Configuration Guide.

## Data flow

When the first MPLS label is pushed, Ether type in Layer 2 header changes to MPLS Ether type. When the last MPLS label is popped, Ether type in Layer 2 header changes to inner header type ( IPv4 Ether type for IP over MPLS and IPv4 VPN).

TABLE 28 Action taken at the node for data flow

| MPLS nodes | Layer 2 header                              |                                                                                                    | <b>VLANS</b>                                                                                                    |                                                                                                    |
|------------|---------------------------------------------|----------------------------------------------------------------------------------------------------|----------------------------------------------------------------------------------------------------|----------------------------------------------------------------------------------------------------|
|            | Source MAC                                  | Destination MAC                                                                                                    | Outer VLAN                                                                                                    | Inner VLAN                                                                                                    |
| Ingress    | Modifies Source Address<br>to Interface MAC | Modifies to Destination Address<br>from next hop                                                                                    | Deletes incoming VLAN by<br>default and takes outgoing VLAN<br>from next hop                                                                                            | Deletes incoming VLAN by<br>default and no inner VLAN for<br>outgoing packet                                                                                            |
| Transit    | Modifies Source Address<br>to Interface MAC | Push: Modifies to Destination<br>Address from next hop<br>Swap/Pop/Others: Modifies to<br>Destination Address from<br>OpenFlow rule | Push: Deletes incoming VLAN<br>by default and takes outgoing<br>VLAN from next hop<br>Swap/Pop/Others: Removes<br>incoming VLAN and adds VLAN<br>based on OpenFlow rule | Push: Deletes incoming VLAN<br>by default and no inner VLAN<br>for outgoing packet<br>Swap/Pop/Others: Removes<br>incoming VLAN and adds<br>VLAN based on OpenFlow rule |
| Egress     | Modifies Source Address<br>to Interface MAC | Modifies to Destination Address<br>from flow or don't modify<br><b>Destination Address</b>                                          | Removes incoming VLAN and<br>adds VLAN based on OpenFlow<br>rule                                                                                                    | Removes incoming VLAN and<br>adds VLAN based on<br>OpenFlow rule                                                                                                    |

# IPv4overMPLS configuration for OpenFlow

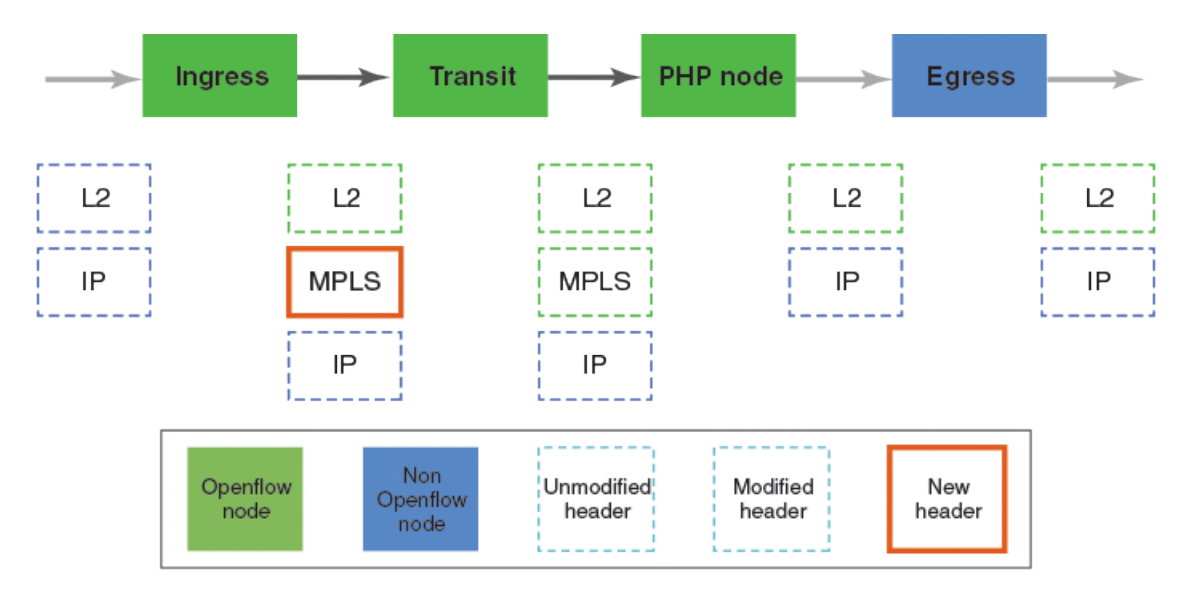

FIGURE 10 Packet modification at each node for IPv4 over MPLS

#### TABLE 29 Action taken at the node for IPv4 over MPLS

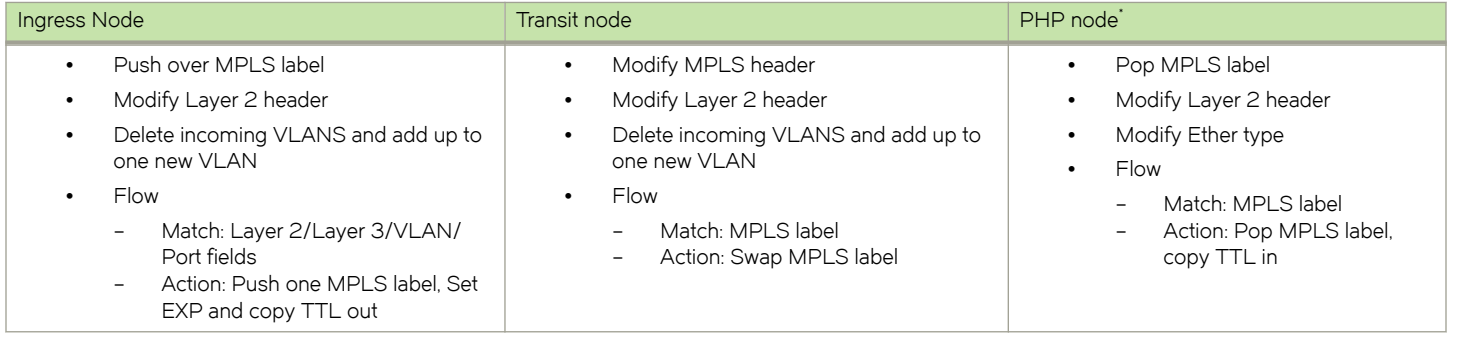

#### NOTE

\* : PHP node is Penultimate Hop Popping.

# IPv4-L3VPN configuration for OpenFlow

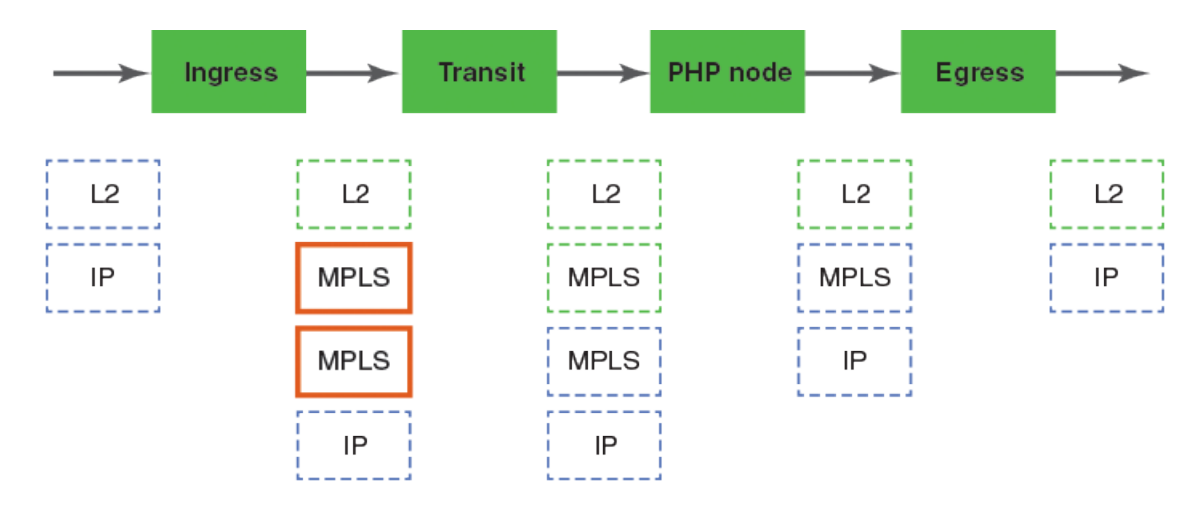

FIGURE 11 Packet modification at each node for IPv4-L3VPN

#### TABLE 30 Action taken at the node for IPv4-L3VPN

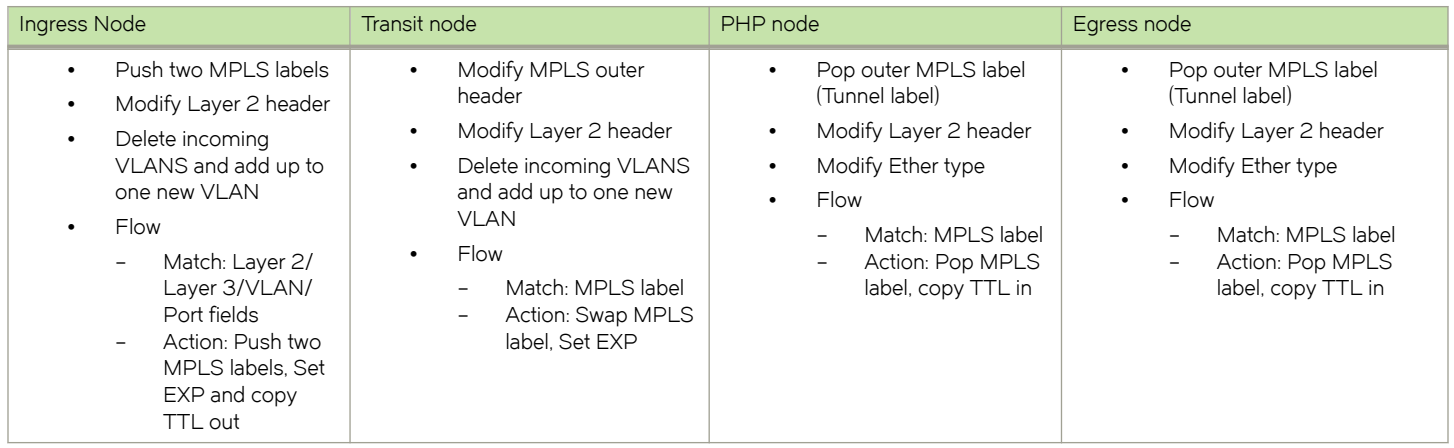

# L2VPN configuration for OpenFlow

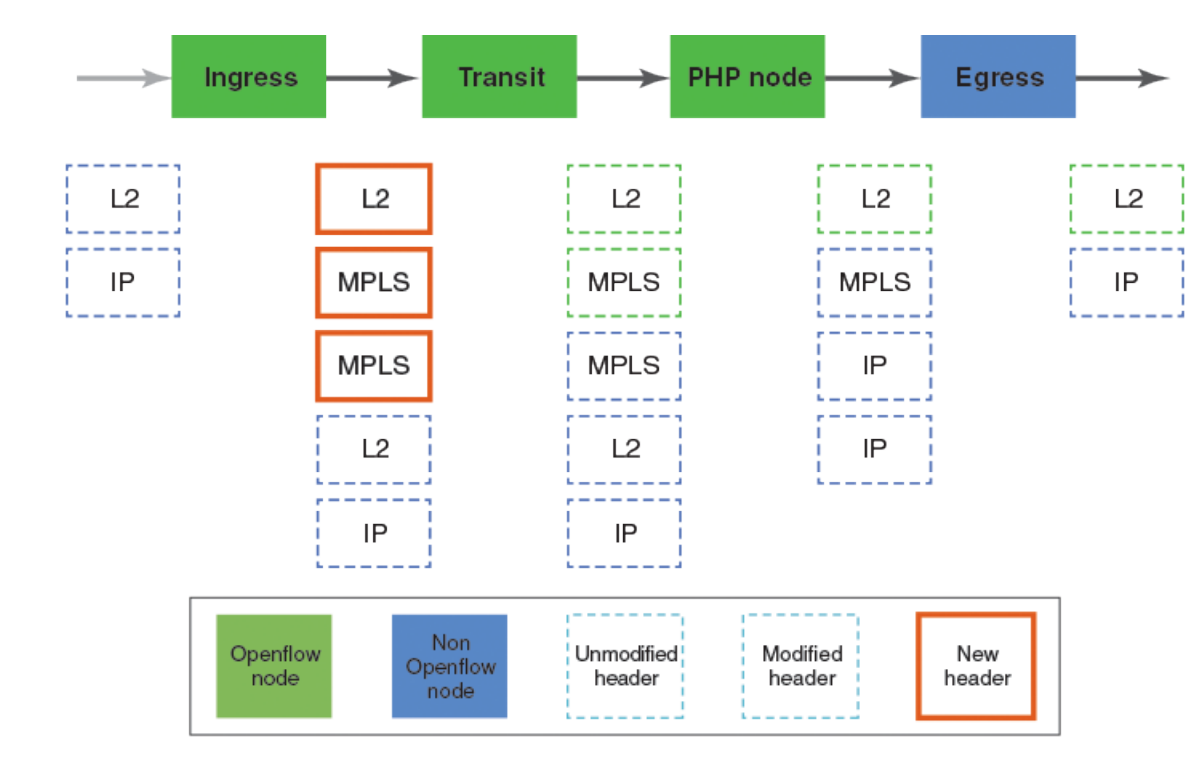

FIGURE 12 Packet modification at each node for L2VPN

#### TABLE 31 Action taken at the node for L2VPN

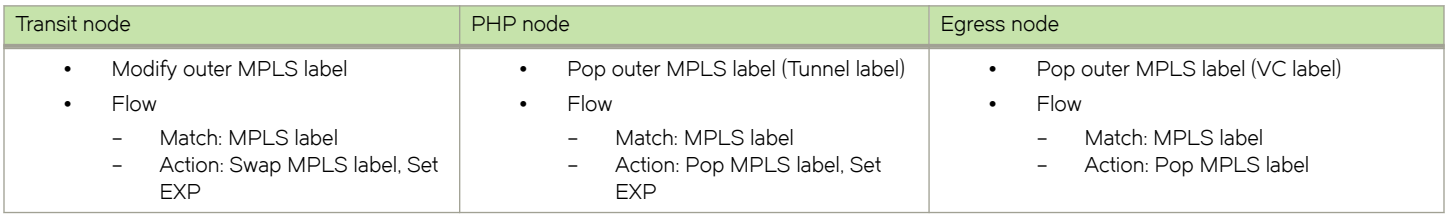

# MPLS with OpenFlow infrastructure

Egress must be OpenFlow node for L3VPN and L2VPN. For IP over MPLS egress can be on a non-OpenFlow node.

FIGURE 13 Using OpenFlow flows from ingress to egress nodes

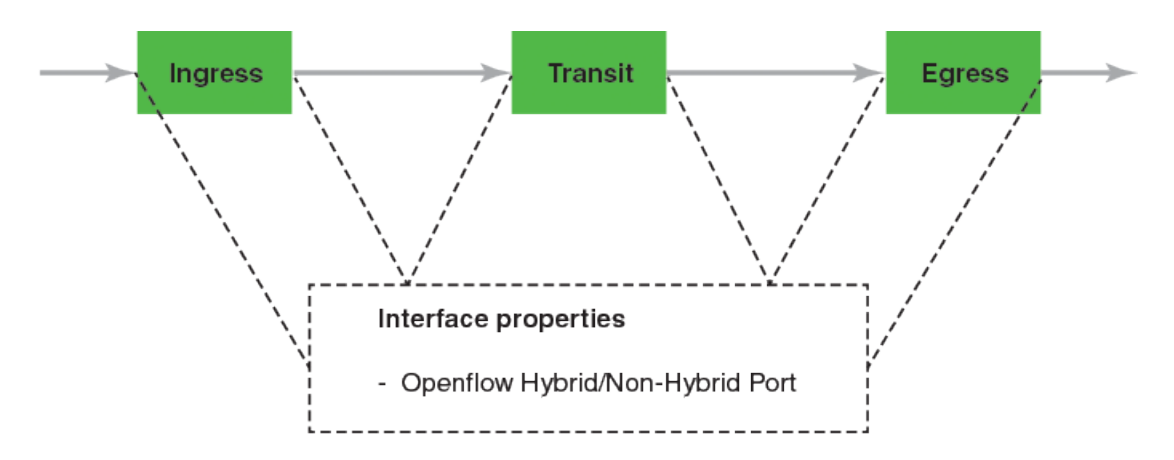

- ∙ IPv4-L3VPN: Ingress node pushes L3VPN VC label (OpenFlow MPLS label) and OpenFlow MPLS tunnel label using OpenFlow flow. Transit node matches on tunnel label and decides to swap or pop tunnel label. Egress node has OpenFlow flow matching on VC label pushed at ingress node.
- ∙ IP over MPLS: Ingress node pushes MPLS tunnel label using OpenFlow flow. Egress node packet is forwarded by native MPLS transit nodes. Transit node matches on tunnel label and decides to swap or pop tunnel label. Egress node has a flow matching on Layer 2 or Layer 3 fields.
- ∙ L2VPN: Ingress node pushes L2VPN VC label (OpenFlow MPLS label) and OpenFlow MPLS tunnel label using OpenFlow flow. Transit node matches on tunnel label and decides to swap or pop tunnel label. Egress node has OpenFlow.

MPLS label in flow match should be within local MPLS label range. MPLS label present in flow action can be any label (within configurable remote label range) which can swap or push. 128K MPLS labels (range is from 368928 to 499999) is reserved for OpenFlow from dynamic MPLS label range.

#### OpenFlow MPLS TTL propagation

Propagate TTL is based on existing global MPLS commands. TTL propagation from IP to MPLS is done by default for IP over MPLS. To disable TTL propagation, you can configure this command on ingress MPLS node:

```
device(config-mpls-policy)# no propagate-ttl
```
TTL propagation from IP to MPLS is not done for IPv4VPN by default. To enable TTL propagation, you can configure on ingress MPLS node using this command.

device(config-mpls-policy)# propagate-ttl

#### OpenFlow MPLS scaling

These are the supported numbers for MPLS flows for action and match fields on the nodes.

- ∙ Ingress:
	- 32K L2VPN flows Flows that contain L2VPN label (remote label) in action.
	- 8K L3VPN or IPv4 over MPLS flows Flows that contain non L2VPN label in action.
- ∙ Transit:
	- 8K transit MPLS flows.
- ∙ Egress:
	- 32K L2VPN flows Flows that contain L2VPN label in match.

– 8K L3VPN or IPv4 over MPLS flows - Flows that contain non L2VPN label in match.

#### **NOTE**

You may be able to configure more number of MPLS flows than the above specified limit.

#### **Statistics**

The packet and byte count is supported for MPLS flows (MPLS label in action and match). Meter, enqueue and groups are also supported on MPLS flows.

### Limitations and prerequisites

- ∙ A range of 128K label is reserved for OpenFlow, upper half for L2VPN and lower half for L3VPN/MPLS.
- ∙ MPLS supports maximum of two labels in the label stack.
- ∙ MPLS label is not supported for Ether type 0x8848.
- There is no differentiation for matching between Ether type 0x8847 and Ether type 0x8848 for incoming MPLS packets.
- ∙ VLAN is provided during pushing MPLS label.
- ∙ OpenFlow MPLS is supported on Brocade NetIron MLX Series with limitations (4x40GbE, 8x10GbE, 2x100GbE, 2x100GbE and 20x10GbE interface modules only).
- ∙ Maximum of 3K different next-hops (DA MACs) is used, if flows are pushing MPLS labels at ingress node for L2VPN, L3VPN or IPV4 over MPLS.
- ∙ Layer 3 IPv4 header is not modified except for TTL in ingress and egress nodes. Layer 3 header modification is not supported.
- ∙ Packets to controller may not have exact Layer 2 header, VLANs and MPLS header.
- ∙ VLAN preservation in not supported on MPLS flows (MPLS label in action and match).
- ∙ Port based flows matching MPLS label is not supported.

## Configuring OpenFlow MPLS label range

To configure OpenFlow MPLS L2VPN remote label range, enter the following command:

```
device(config)#openflow ?
                        controller Configure controller
   default-behavior Default forwarding for no match packets
   enable Enable/disable OpenFlow
   mpls-l2vpn Openflow Mpls l2vpn Config
devive(config)#openflow mpls-l2vpn ?<br>remote-label-range Configure the Remote
                      Configure the Remote label-ranges
```
To set the minimum value for the label range, enter the following command:

```
device(config)#openflow mpls-l2vpn remote-label-range ?
min-value Min-value of the range
device(config)#openflow mpls-l2vpn remote-label-range min-value ?<br>DECIMAL Range 1 - 1048575
          Range 1 - 1048575
```
To set the maximum value for the label range, enter the following command:

```
device(config)#openflow mpls-l2vpn remote-label-range min-value 500 ?
  max-value Max-value of the range
device(config)#openflow mpls-l2vpn remote-label-range min-value 500 max-value ?
DECIMAL Range 1 - 1048575
device(config)#openflow mpls-l2vpn remote-label-range min-value 500 max-value 1000 ?
```
## MPLS label ranges on the OpenFlow

Here is an example to show the range of MPLS labels.

device#show openflow Administrative Status: Enabled<br>SSL Status: Enabled SSL Status: Controller Type: 0FV 100<br>Number of Controllers: 1 Number of Controllers: 1 Controller 1: Connection Mode: passive, TCP,<br>Listening Address: 0.0.0.0 Listening Address: 0.0.<br>Connection Port: 6633 Connection Port: 6633<br>Connection Status: TCP LISTENING Connection Status: Match Capability: L2/L3/L23: MPLS Label, MPLS BoS Normal Openflow Enabled Ports: Openflow Hybrid Interfaces: Default action: drop Maximum number of flows allowed: 4096

Maximum number of Protected Vlans allowed: 100 Maximum number of Unprotected Vlans allowed: 200 Total number of Unprotected Vlans: 0

Active flow 0

```
Openflow MPLS label range: 368928 – 499999 (131072 labels)
Openflow MPLS L2VPN label range: 434464-499999(65536 labels)
Openflow MPLS L2VPN remote label range: 434464-499999
Total number of Openflow MPLS labels used: 10
```
## MPLS label match for the OpenFlow resources

Here is another example for MPLS label match flows shown.

```
device#show openflow resources
Openflow Resources:
CAM Profile: default
Used - Number of HW entries consumed
Free - Number of Port based flows that can be successfully programmed
Slot: 2 Module: BR-MLX-40Gx4-M 4-port 40GbE Module<br>Openflow Layer2or3 Flows : MAX: 400 Used: 0
Openflow Layer2or3 Flows : MAX: 400 Used: 0 Free: 400<br>Openflow Layer23TPv4 Flows : MAX: 400 Used: 0 Free: 400
Openflow Layer23IPv4 Flows : MAX: 400 Used: 0 Free: 400<br>Openflow Layer23IPv6 Flows : MAX: 400 Used: 0 Free: 400
Openflow Layer23IPv6 Flows : MAX:
Slot: 3 Module: NI-XMR-10Gx4 4-port 10GbE Module
Openflow Layer2or3 Flows : MAX: 400 Used: 0 Free: 400
Openflow MPLS L2VPN Label Match Flows : MAX: 32768 Used:
0 
Free: 65536
Openflow MPLS Tunnel/L3VPN Label Match Flows : MAX: 8192 Used: 1
```
## Supporting OpenFlow rules for the MPLS traffic

The MPLS traffic can follow the OpenFlow rules on an OpenFlow or hybrid OpenFlow Layer 2 or Layer23 ports without the Destination MAC address as the interface MAC address.

If this feature is disabled, irrespective of the Destination MAC address, the MPLS traffic on an OpenFlow Layer 2 or Layer23 port follows the OpenFlow MPLS rules.

### Enabling OpenFlow MPLS traffic switched globally

This command allows you to make the incoming MPLS packets without the Destination MAC address as the interface MAC address to get switched and not hit the OpenFlow rules.

```
device(config)# openflow ?
 controller Configure controller<br>default-behavior Default forwarding f
                     Default forwarding for no match packets
 enable Enable/disable OpenFlow
 hello-reply Configure HELLO Reply for HELLO originated from
 Controller
 mpls-l2vpn OpenFlow MPLS L2VPN config
 mpls-l3vpn-or-tunnel OpenFlow MPLS L3VPN or tunnel config
 mpls-us-enable Native switching for packets without rcv interface mac
 \langle c \rangle
```
# Group table

Group table introduces the ability to add support for port group abstraction for multi-pathing. This enables OpenFlow to represent a set of ports as a single entity for forwarding packets.

Group table supports the following group types.

- ∙ All Executes all the buckets in the group; mostly used for flooding and multicasting.
- ∙ Indirect Executes one defined bucket in the group. The action taken by this group type is sending packets to the next hop.
- ∙ Select Executes for one bucket in the group. The action bucket is chosen by a switch-defined algorithm, such as round robin or hashing (for example, load sharing).
- Fast failover Executes the first live bucket, such as redundancy.

A group table consists of group entries. The counters in the following table are available in a group entry.

#### TABLE 32 Group entry counters

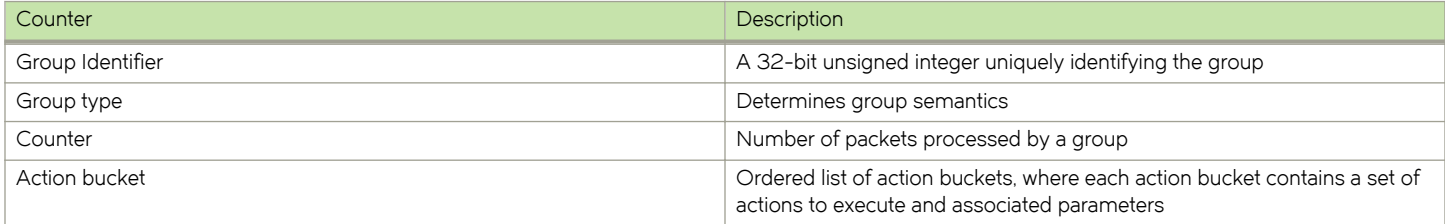

## Scaling group numbers

The output of the show openflow groups command displays the maximum number of actions in a bucket, the maximum number of buckets in a group and the maximum number of groups for scaling the group in OpenFlow.

```
device(config)# show openflow groups 20
```
### On Brocade MLX Series and Brocade NetIron XMR devices

- The maximum number of actions in a bucket is 1.
- The maximum number of buckets in a group is 64.
- ∙ The maximum number of groups is 512.

### On Brocade NetIron CER and Brocade NetIron CES devices

- ∙ The maximum number of actions in a bucket is one.
- ∙ The maximum number of buckets in a group is 64; for group Select, it is 12.
- The maximum number of groups is 512; for group Select, it is 64.

## Considerations and limitations for group tables

You must take into account the following when you configure group tables for OpenFlow flows.

### For configuring group tables

- Brocade devices support all group types in the OpenFlow v1.3.0 specification.
- The only action allowed in an action bucket is an output port; other supported actions can be included before a group table.
- ∙ Each action bucket can have only one output port.
- ∙ Each OpenFlow port can be a part of any number of groups.
- ∙ A group entry can include ports from different slots and ports with different speeds.
- ∙ Group tables are not impacted based on the OpenFlow type on the interface (Layer 2 or Layer 3 or Layer23 and hybrid interfaces).
- ∙ To disable OpenFlow on interfaces, the interface must be removed from any group entry first.
- ∙ By default, there is a 22 Gbps ingress shaper per TM for multicast traffic. As port-group on device makes use of the multicast fabric queue, the data rate of the ingress shaper needs to be increased accordingly to ensure no packet drop at high data rate to port-groups.

For example, since each TM on 20x10GbE card has 100 Gbps forwarding performance, the following CLIs increase ingress shaper rate from the default of 22 Gbps to 100 Gbps to avoid packet drop on the card at the ingress.

```
device(config-if-e10000-12/1)# qos multicast shaper best-effort rate 100000000
device(config-if-e10000-12/1)# qos multicast shaper guaranteed rate 100000000
```
### Limitations

For configuring OpenFlow, consider the following limitations.

- ∙ Watch\_group is not supported in Fast failover group type.
- ∙ PBR or Transparent VLAN flooding cannot be configured along with the group table, when OpenFlow v1.3.0 is enabled and vice versa.
- ∙ If the ingress TM is configured to receive over 20 Gbps per traffic rate in a one to many port configuration, the Multicast Shaper command must be configured on the ingress port to the value of the actual ingress rate.

The following additional limitations apply to the specific group types.

## For group All

To multicast flow-matching traffic to all action buckets, all action buckets are executed every time for the group All.

∙ A packet is replicated for the output port in each bucket. Only one packet is processed for each bucket of the group.

### For group Indirect

The group Indirect executes one defined action bucket in a group. Only one action bucket can exist and it is executed every time. Group Indirect supports one and only one bucket in each group entry.

## For group Select

To load balance flow-matching traffic to all action buckets, one of the action buckets is chosen each time for the group Select.

- The only action allowed is output port.
- ∙ Weighted load balancing for group Select is not supported.
- ∙ Group chaining is not supported.
- ∙ Individual bucket statistics are not supported.

### On Brocade NetIron CER and Brocade NetIron CES devices

The following additional limitations apply to the Select group type.

- ∙ A port can be part of only one group.
- ∙ All the ports in a group should be of same speed.
- ∙ Once a port has become the part of the group, then this physical port cannot be used in any flow as input port (if the port type is Layer 2 ).
- ∙ Once a port has become the part of the group, then this physical port cannot be used in any flow as output port.
- ∙ If a port is already part of some flow, then group addition and modification containing that port in a bucket is rejected.
- ∙ If an Layer 2 port is part of group Select, then generic flows is not accepted.

### For group Fast failover

The group Fast failover executes the first live bucket. Each action bucket associated with a specific port or group determines the liveness of the bucket.

- The buckets are selected in the defined sequence.
- ∙ On a stack unit Fast failover, traffic convergence takes up to 3 seconds.
- ∙ If no buckets are live, packets are dropped.

## Supporting flow formats for group

These are the supported flow formats on Brocade devices.

#### On Brocade MLX Series and Brocade NetIron XMR devices:

These devices only support one group in a flow. Flow can have multiple output ports. These are the formats supported for these devices.

o/p port: Output port

- ∙ [match ] [modify actions] [ group\_id ]
- ∙ [match ] [modify actions] [o/p port\_1] [ group\_id ]
- ∙ [match ] [modify actions] [o/p port\_1] [o/p port\_2]......[o/p port\_n] [ group\_id ]

Order of group\_id and output ports does not make a difference. These are the formats not supported in this release.

- ∙ [match ] [modify actions] [ group\_id\_1 ] [ group\_id\_2 ]
- ∙ [match ] [modify actions] [ group\_id\_1 ] [modify actions] [o/p port\_1]

Multiple groups are not supported in one flow. Separate actions is not supported for each output port and group, if group exist in a flow.

#### On Brocade NetIron CER and Brocade NetIron CES devices:

These devices support multiple groups in one flow. This also supports separate actions for each output port and group in a flow.

- ∙ [match ] [modify actions] [ group\_id ]
- ∙ [match ] [modify actions] [o/p port\_1] [ group\_id ]
- ∙ [match ] [modify actions] [o/p port\_1] [o/p port\_2]......[o/p port\_n] [ group\_id ]
- ∙ [match ] [modify actions] [ group\_id\_1 ] [ group\_id\_2 ]
- ∙ [match ] [modify actions] [ group\_id\_1 ] [modify actions] [o/p port\_1]

## Group events

These are the group events supported by OpenFlow.

The following group events are handled by OpenFlow control planes resided in Management Module to update group information to program hardware for forwarding information.

- ∙ Add group
- ∙ Delete group
- ∙ Add port to the group
- ∙ Delete port from the group
- ∙ Group type modification
- ∙ Group output port is up
- ∙ Group output port is down

### **Statistics**

Group statistics are cumulative flow statistics that use the group ID in the action list. The following statistics are supported per group.

- ∙ Reference count (flow entries)
- ∙ Packet count (limited support on different devices)
- ∙ Byte count
- ∙ Duration (second)
- ∙ Duration (nanosecond)

### For OpenFlow hybrid ports

- ∙ Group table does not affect hybrid functionality.
- Flows within a group on the hybrid port are treated the same as other flows.
- ∙ A group can support Normal and hybrid OpenFlow port together.

# QinQ

You can push or pop or set VLAN tags in the outgoing packets of an OpenFlow flow with QinQ support. The ingress packet can be untagged, single tagged or double tagged frames. You can use QinQ to transport multiple customer segments or VLANs across Layer 2 infrastructures.

A OpenFlow flow matches on wild card VLAN or single VLAN and it does one of the following.

- ∙ No action
- ∙ Push outer VLAN
- ∙ Pop outer VLAN
- ∙ Modify or set outer VLAN

#### FIGURE 14 Transportation of VLAN or segment using QinQ

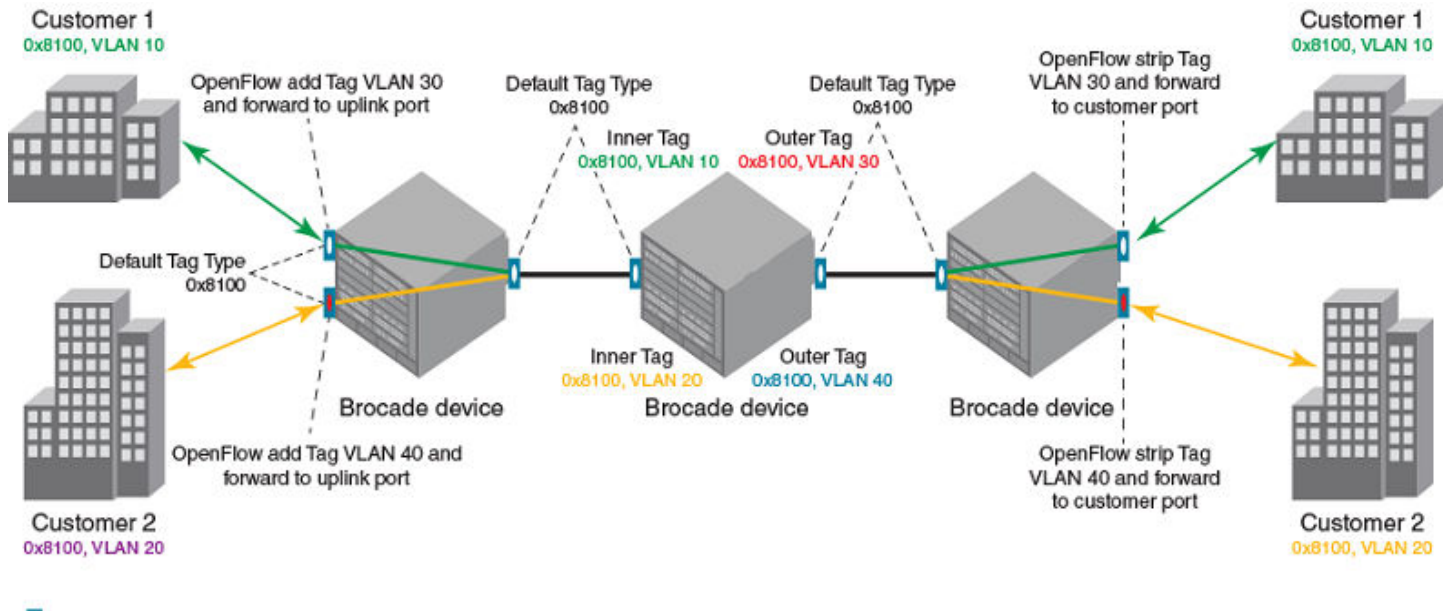

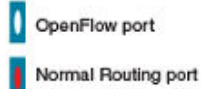

When a frame with QinQ tags arrives at the switch, the switching decision is made to match on the outer tag till the frame reaches a node configured to remove the outer tag.

On the customer ports, matching customer VLAN tag is supported. OpenFlow metering is also supported on flows with matching customer VLAN tags. Traditional features are supported for packets tagged with configured tag-type on the hybrid port.

- ∙ The customer VLANs are supported with hybrid functions on the hybrid ports with matching tag-type configuration.
- ∙ The customer packets can be forwarded by OpenFlow and traditional features.

#### NOTE

Matching fields in flow (VLAN + Layer 3 fields) are supported on Layer 3 and Layer23 OpenFlow Port.

#### NOTE

Matching fields in flow (VLAN + Layer 2 fields) are supported on Layer 2 and Layer23 OpenFlow Port.

On the uplink and transit port, OpenFlow can match outer VLAN tag. It supports addition, stripping or matching outer VLAN tag in Layer 2, Layer 3 and Layer23 mode. Hybrid port mode is supported for single tagged packets, but not for dual tagged packets. OpenFlow metering is also supported on flows with matching Outer VLAN tags. Traditional features are supported the packets tagged with configured tag-type on the hybrid port as well on uplink and transit ports.

## Flow validation checks

Consider the following points when you configure OpenFlow v1.3.0 on devices for QinQ support.

- ∙ If the flow has more than one Push, Pop or Set VLAN field, the flow is not supported.
- ∙ If the flow includes two and above Push, Pop, or Set VLAN field, it is not supported.
- ∙ Layer 3 action fields cannot be supported in conjunction with Openflow actions Push and Pop VLAN, such flow is rejected. Similarly source and destination MAC modification action is not supported along with Push VLAN action.
- ∙ For every Push VLAN action there has to be a corresponding Set or Modify VLAN action field.

#### **NOTE**

Tag Type configuration is a port level setting, so all flows on a port recognize a packet as tagged only, if it is coming with the same Ether type as configured. Packets with other tag types are treated as untagged.

#### NOTE

Packets with more than two tags are dropped on a Layer 3 OpenFlow port.

These are the considerations for OpenFlow v1.3.0 QinQ support for Brocade NetIron CER Series and Brocade NetIron CES Series.

- Push, Pop or Modify one VLAN tag is supported in both OpenFlow Layer 2 and Layer23 (IPv4 and IPv6) mode.
- Push, Pop or Modify one VLAN tag can be combined with all existing OpenFlow actions including group, enqueue actions.
- ∙ One OpenFlow flow can have Push, Pop or Modify as one of the action in an action list.

## QinQ action

These are the enhancements to the existing QinQ functionality.

- ∙ Push, Pop or Modify up to 2 VLAN tags per flow and up to 1 VLAN tag for Brocade NetIron CER Series and Brocade NetIron CES Series.
- ∙ Inner VLAN tag Ether type can be modified.

You are able to Push, Pop or Set up to 2 VLAN tags in the outgoing packets of an OpenFlow flow. The ingress packet can be untagged, single tagged or double tagged frames. You can use QinQ to transport multiple customer segments or VLANs across Layer 2 infrastructures.

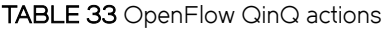

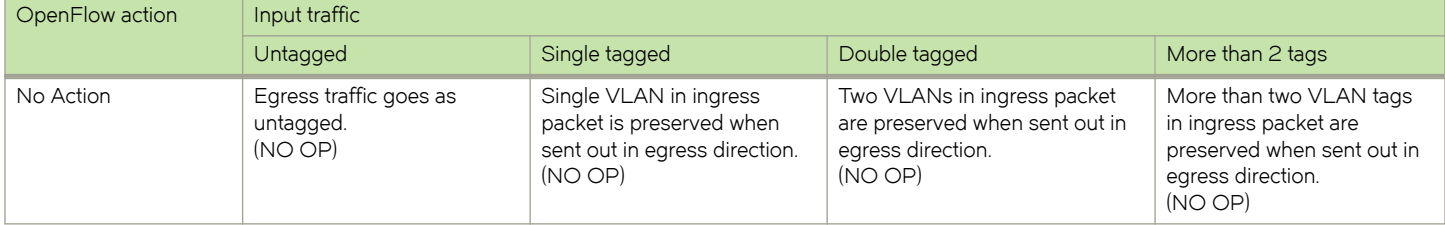

#### TABLE 33 OpenFlow QinQ actions (continued)

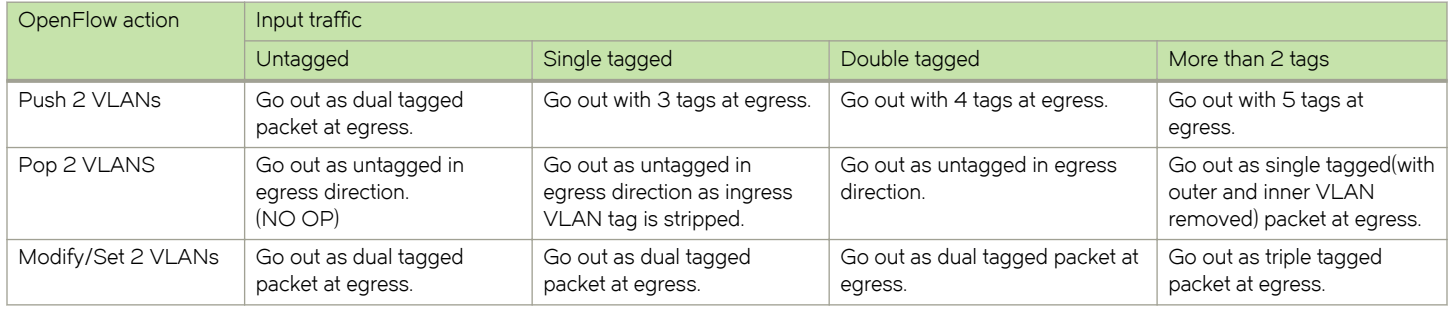

#### TABLE 34 OpenFlow QinQ actions forBrocade NetIron CER Series and Brocade NetIron CES Series

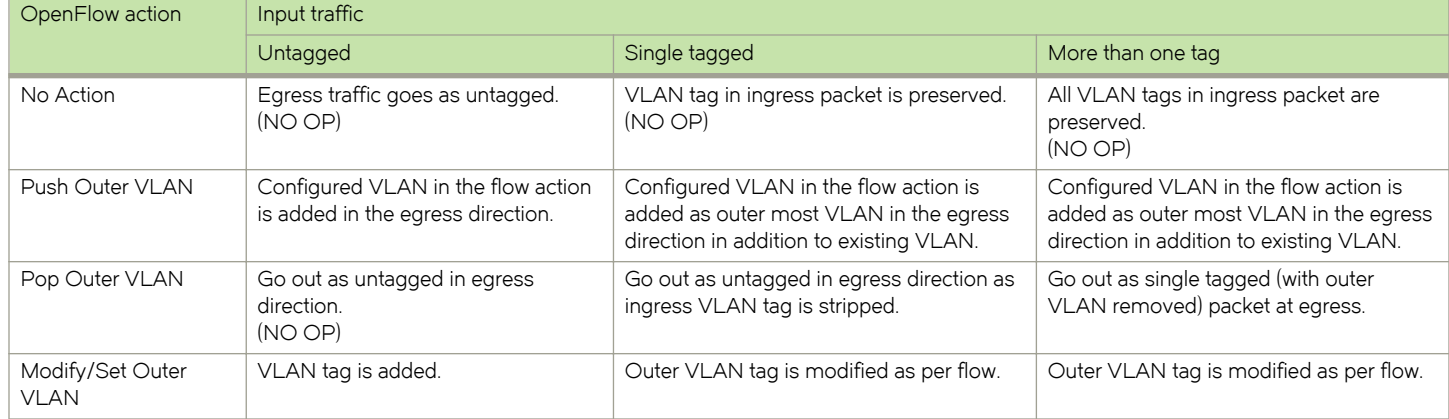

Inner VLAN Ether type can be modified to any user defined values. OpenFlow flow is rejected, if there is mismatch in tag-type of port and the push action.

### Setting tag-type for Inner tag

The following tag-type command is modified to include an option to configure the tag-type for inner tags.

```
device(config)#tag-type ?<br>HEX etype in hex (De
       etype in hex (Default: 0x8100)
 isid Specify Etype for I-Tagged packets
 inner Specify Etype for Inner Tag
device(config)#tag-type inner ?<br>HEX etype in hex (Default:
         etype in hex (Default: 0x8100)
device(config)#tag-type inner <inner-tag-type> ?<br>ethernet Ethernet port
                  Ethernet port
   pos POS port
device(config)#tag-type inner <inner-tag-type> e
   ethernet Ethernet port
device(config)#tag-type inner <inner-tag-type> ethernet ?
  SLOT/PORT Interface number
device(config)#tag-type inner <inner-tag-type> ethernet <slot/port> ?<br>
ethernet Ethernet port
                 ethernet port
   to To an end range
  <cr>
device(config)#tag-type inner <inner-tag-type> ethernet <slot/port>
```
#### Show tag type

device(config)#show tag-type

VLAN TAG ETYPE

-------------------------------------------------------------- Global Tag-type 0x8100 Port Tag-Type Inner-Tag-Type 2/3 0x88a8 0x8100

I-TAG ETYPE

--------------------------------------------------------------

Global I-TAG Tag-type 0x88e7

device(config)#tag-type tag1 ethernet 1/1<br>ethernet Ethernet port ethernet Ethernet port<br>to To an end range To an end range

```
device(config)#tag-type tag1 ethernet 1/1 to 1/2<br>ethernet Ethernet port
                 Ethernet port
```
#### Configuring the tag value

```
device(config)#configure tag
  tag-type Configure Lag-types associated with tagged VLAN packets<br>tag-value Configure values for tag=type tag1, tag2 and isid
                  Configure values for tag=type tag1, tag2 and isid
device(config)#tag-value
   isid set isid tag-value
   tag1 set tag-type tag1 value
   tag2 set tag-type tag2 value
```
These are the examples for LP.

### 2 Push Action

New fields have been added for Outer and Inner VLAN ID.

```
device(config)#show openflow flows
                                         --------------------------------------------------------------
Flow Id: 8, Priority: 32768, FD Id: 0, PW Id: 1
         Rule:
            In Port: e2/1<br>In Vlan: Tagge
                           Tagged[1210]
          Action: FORWARD
              Out Port: e2/1, Push-vlan-tag 1: 0x8100, Vlan id: 3
    Push-vlan-tag 2: 0x8100, Vlan id: 4
             FID: -N/A-, MVID: -N/A-
          Hardware Information:
          Port: 2/1 PPCR Id : 3, CAM Index: 0x000576aa (L4) PRAM Index: 0x0003ff63 Packets: 0
          Statistics:
             Total Pkts: 0
             Total Bytes: 0
```
#### 2 Pop Action

```
device(config)#show openflow flows
      --------------------------------------------------------------
Flow Id: 8, Priority: 32768, FD Id: 0, PW Id: 1
       Rule:<br>In Port:
 In Port: e2/1
 In Vlan: Tagged[1210]
 Action: FORWARD
             Out Port: e2/1, Pop-vlan-tag 1
    Pop-vlan-tag 2
           FID: -N/A-, MVID: -N/A-
        Hardware Information:
        Port: 2/1 PPCR Id : 3, CAM Index: 0x000576aa (L4) PRAM Index: 0x0003ff63 Packets: 0
        Statistics:
           Total Pkts: 0
           Total Bytes: 0
```
#### 2 Set Action

```
device(config)#show openflow flows
                         --------------------------------------------------------------
Flow Id: 8, Priority: 32768, FD Id: 0, PW Id: 1
        Rule:
           In Port: e2/1<br>In Vlan: Tagge
                          Tagged[1210]
         Action: FORWARD
              Out Port: e2/1, Vlan id 1: 3
                               Vlan id 2: 3
            FID: -N/A-, MVID: -N/A-
         Hardware Information:
         Port: 2/1 PPCR Id : 3, CAM Index: 0x000576aa (L4) PRAM Index: 0x0003ff63 Packets: 0
         Statistics:
            Total Pkts: 0
            Total Bytes: 0
```
Vlan id: 3

#### Push-vlan-tag and push-in-vlan-tag

```
device(config)#show openflow flows
                                            --------------------------------------------------------------
Flow Id: 8, Priority: 32768, FD Id: 0, PW Id: 1
Rule:
In Port: e2/1
In Vlan: Tagged[1210]
Action: FORWARD
Out Port: e2/1, Push-vlan-tag 1: 0x8100, Vlan id: 3
Push-vlan-tag 2: 0x8100, Vlan id: 4
FID: -N/A-, MVID: -N/AHardware
Information:
Port: 2/1 PPCR Id : 3, CAM Index: 0x000576aa (L4) PRAM Index: 0x0003ff63
Packets: 0
Statistics:
Total Pkts: 0
Total Bytes: 0
```
These are the outputs for MP.

#### 2 Push tag

```
device(config)#show openflow flows
--------------------------------------------------------------
Total Number of data packets sent to controller:<br>Total Number of data bytes sent to controller : 0
Total Number of data bytes sent to controller :
Total Number of Flows: 3
        Total Number of Port based Flows: 3 
        Total Number of L2 Generic Flows: 0 
        Total Number of L3 Generic Flows: 0 
        Total Number of L2+L3 Generic Flows: 0 
        Total Number of L23 Generic Flows: 0 
Total Number of Hardware entries for flows: 3 
        Total Number of Hardware entries for Port flow: 3 
        Total Number of Hardware entries for Generic flow: 0 
Total Number of Openflow interfaces: 4 
 Total Number of L2 interfaces: 0 
 Total Number of L3 interfaces: 2 
 Total Number of L23 interfaces: 2 
Flow ID: 5 Priority: 32768 Status: Active
        Rule:
           In Port: e12/1
        Instructions: Apply-Actions
                Action: FORWARD 
 Out Port: e12/2, Push-vlan-tag: 0x00008100 id: 100, Vlan PCP: 1
 Push-in-vlan-tag: 0x00008100 id: 200, In Vlan PCP: 2
        Statistics: 
           Total Pkts: 0
           Total Bytes: 0
```
### 2 Pop tag

```
device(config)#show openflow flows
--------------------------------------------------------------
Flow ID: 6 Priority: 32768 Status: Active
        Rule:
           In Port: e12/2
         Instructions: Apply-Actions
                Action: FORWARD
                       Out Port: e12/1, Pop-vlan-tag
                                          Pop-in-vlan-tag
         Statistics: 
           Total Pkts: 0
           Total Bytes: 0
```
#### 2 Set Action

```
device(config)#show openflow flows
       --------------------------------------------------------------
Flow ID: 7 Priority: 32768 Status: Active
        Rule:
            In Port: e12/1
            In Vlan: Tagged[100]
         Instructions: Apply-Actions
                Action: FORWARD 
                        Out Port: e12/2, Vlan: id: 500, Vlan PCP: 5
                                           In Vlan: id: 600, In Vlan PCP: 6
         Statistics: 
           Total Pkts: 0
            Total Bytes: 0
```
#### Limitations

- 1. Push, Pop or Modify action cannot be combined in one single command.
- 2. For Multi-output port case, all output ports should have the same VLAN action.
- 3. Layer 3 field, Source MAC and Destination MAC modification cannot be supported along with Push VLAN action.
- 4. Push VLAN action is not supported on Layer 2 OpenFlow port on 10x24GbE interface modules.
- 5. Inner VLAN PCP modification is not supported when 2 VLANs are pushed or modified in the OpenFlow action.
- 6. VLAN preservation is not supported on 10x24GbE interface modules, thus modify or pop action is applicable only on outermost VLAN.

# **Enqueue**

The controller is able to set up and configure queues and then map flows to a specific queue. The queue configuration sets the queue ID for a packet and determines the queue to be used for scheduling and forwarding the packet.

Queue configuration takes place outside the OpenFlow protocol based on weights for a particular queue using Weighted Round Robin (WRR) scheduling.

device(config-if-e10000-2/5)# show qos scheduler ethernet 2/5

Port | Scheme Type Pri7 Pri6 Pri5 Pri4 Pri3 Pri2 Pri1 Pri0 -------+----------------+-----+-----+-----+-----+-----+-----+-----+----- 2/5 | weighted Weight 10 10 20 10 10 20 10 10

There are two distinct parts that form the enqueue mechanism:

- ∙ Configuration
- ∙ Flow-queue mapping or forwarding

Assuming that a queue is already configured, you can associate a flow with an OFPAT\_ENQUEUE action which forwards the packet through the specific queue on a port. Note that an enqueue action overrides any TOS or VLAN\_PCP-related behavior that is potentially defined in the flow, but the packet is not changed or modified due to an enqueue. Brocade devices support a total of 8 queues per port.

In case of stacking, queue 7 is reserved for stacking messages. Any queue set to 7 is reclassified to queue 6. When there is no stacking, the standalone queue set to 7 remains as 7.

## Use case: OpenFlow meter and enqueue

QoS is usually implemented to provide appropriate levels of service to support Service Level Agreements (SLAs). You have the ability to meter and determine customer traffic according to the bandwidth guaranteed provided to the customer by way of a combination of OpenFlow v1.0.0 or v1.3.0 actions. The policing must be fine grained and flexible enough as supported by OpenFlow match semantics. For instance, the match criteria for rate limiting one application may be based on a VLAN tag and, for another application, it may be based on the Layer 4 UDP or TCP port. The confirm action sets the appropriate queue ID for the packets, while the exceed action may cause the traffic to be dropped in case of congestion or remarked to a lower priority and with a different queue ID. When the packet is forwarded to a port using the output action, the queue ID determines which queue attached to this port is used for scheduling and forwarding the packet.

## Configuring OpenFlow enqueue

Queue configuration takes place outside the OpenFlow protocol, either through a command line tool or through an external dedicated configuration protocol.

The minimum guaranteed bandwidth is configured through assignment of weights for a particular queue (with WRR scheduling).

Brocade NetIron CER Series and Brocade NetIron CES Series requires extended QoS mode configuration to support the OpenFlow enqueue feature on a Layer 2 OpenFlow port.

Complete the following steps to configure OpenFlow enqueue.

1. Enable queue statistics at the global level.

```
device (config) # statistics
device (config-statistics # tm-voq-collection
```
2. Configure WRR scheduling and weights for the queues at the egress.

device(config-if-e10000-2/5)# qos scheduler weighted 10 10 20 10 10 20 10 10

3. Configure Shaper configuration for the queues at the egress port (configuring maximum rate).

device(config-if-e10000-2/5)# qos shaper priority 3 3000

4. Disable the encode policy map at the egress port.

```
device(config-if-e10000-2/5)# qos pcp encode-policy off
device(config-if-e10000-2/5)# qos dscp encode-policy off
```
5. Configure priority queues from 8 to 4 or vice versa.

device(config)# system-max-tm-queues 4

The queues are now configured for forwarding actions. After the queues have been configured, flows can be mapped to queues and packets are forwarded through them.

## Limitations

The following limitations apply to the enqueue:

- ∙ A flow can have a maximum of one queue ID which is applicable for all output port in the action list.
- ∙ OpenFlow flows with action as Set IP TOS or Set VLAN PCP cannot be supported simultaneously with enqueue configuration. Such a configuration is rejected.
- QoS functionality of hybrid traffic flowing through these ports is affected.
- ∙ OpenFlow queue statistics is actually retrieved from existing TM statistics. The limitation of TM statistics applies for the OpenFlow queue statistics as well.
- ∙ The OpenFlow queue statistics is not supported for multicast flows.

## Queue statistics

The following are the statistics supported per queue.

TABLE 35 Queue statistics supported on Brocade devices

| Queue statistics                                                 | <b>Brocade NetIron MLX Series</b><br><b>Brocade NetIron XMR Series</b> | <b>Brocade NetIron CER Series</b><br><b>Brocade NetIron CES Series</b> |
|------------------------------------------------------------------|------------------------------------------------------------------------|------------------------------------------------------------------------|
| Number of transmitted packets                                    | Yes                                                                    | No.                                                                    |
| Number of transmitted bytes                                      | Yes                                                                    | No.                                                                    |
| Transmit overrun error, number of packets dropped due to overrun | <b>No</b>                                                              | No.                                                                    |
| Duration (seconds), time queue has been alive                    | <b>No</b>                                                              | No.                                                                    |
| Duration (nanoseconds), time queue has been alive                | <b>No</b>                                                              | No.                                                                    |

#### **NOTE**

A flow can have a maximum of one queue ID and applicable for all output ports in the action list.

To display queue level statistics, use this command as following.

```
device(config)# show np qos statistics ethernet 2/1
Port 2/1
  Ingress counters:
   cos 0: packets 1918620 bytes 168838560<br>
cos 1: packets 0 bytes 0
   COS 1: packets 0 bytes 0<br>
COS 2: packets 0 bytes 0
   COS 2: packets 0 bytes 0<br>
COS 3: packets 0 bytes 0
   COS 3: packets 0 bytes 0<br>
COS 4: packets 0 bytes 0
   COS 4: packets 0 bytes 0<br>
COS 5: packets 0 bytes 0
   COS 5: packets 0 bytes 0<br>
COS 6: packets 0 bytes 0
COS 6: packets 0 bytes 0
COS 7: packets 0 bytes 0
```
## Displaying OpenFlow queues

The show openflow queue command displays the queues attached to egress ports.

Ensure that OpenFlow queueing is configured on the device. The user can associate a flow with an OFPAT\_ENQUEUE action which forwards the packet through the specific queue on a port.

- 1. Return to global configuration mode.
- 2. Enter the **show openflow queues** command and specify the queue IDs.

```
device(config)# show openflow queues 2/5
Openflow Port 2/5
  Queue 0
   Min Rate: 107374200 bps Max Rate: 858993600 bps
   Tx Packets: 0
   Tx Bytes: 0
Openflow Port 2/5
 Queue 1<br>Min Rate: 107374200 bps
                               Max Rate: 858993600 bps
   Tx Packets: 0
   Tx Bytes: 0
Openflow Port 2/5
 Queue 2<br>Min Rate: 214748400 bps
                                  Max Rate: 858993600 bps
   Tx Packets: 0
   Tx Bytes: 0
Openflow Port 2/5
  Queue 3<br>Min Rate: 107374200 bps
                                 Max Rate: 858993600 bps
   Tx Packets: 0
   Tx Bytes: 0
```

```
Openflow Port 2/5
  Queue 4
   Min Rate: 107374200 bps Max Rate: 858993600 bps
   Tx Packets: 0
   Tx Bytes: 0
Openflow Port 2/5
  Queue 5<br>Min Rate: 214748400 bps
                                Max Rate: 858993600 bps
   Tx Packets: 0
   Tx Bytes: 0
Openflow Port 2/5
  Queue 6<br>Min Rate: 107374200 bps
                              Max Rate: 858993600 bps
   Tx Packets: 0
   Tx Bytes: 0
Openflow Port 2/5
  Queue 7
   Min Rate: 107374200 bps Max Rate: 858993600 bps
   Tx Packets: 0
   Tx Bytes: 0
```
The output displays the minimum and maximum traffic rates in each interface.

# **Metering**

Per-flow metering measures and controls the rate of packets for each flow entry. Per-flow meters enable OpenFlow to implement simple QoS operations, such as rate-limiting, and can be combined with per-port queues to implement complex QoS frameworks, such as DiffServ.

Meters are attached directly to flow entries. Each meter can have one or more meter bands. Each meter band specifies the rate of the band applies and the way packets are processed (DROP or DIFFSERV). OpenFlow metering operation is similar to ingress rate limiting in a QoS operation.

#### **NOTE**

Metering is not supported on Brocade NetIron CER Series and Brocade NetIron CES Series.

A meter table consists of meter entries. The counters in the following table are available in the meter entry.

#### TABLE 36 Meter entry

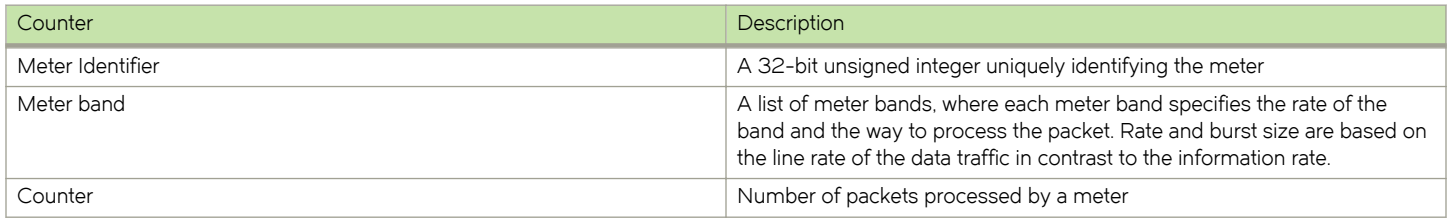

Packets are processed by a single meter band based on the current measured meter rate. The meter applies the meter band with the highest configured rate that is lower than the current measured rate. If the current rate is lower than any specified meter band rate, no meter band is applied.

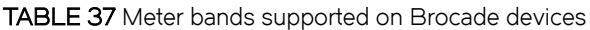

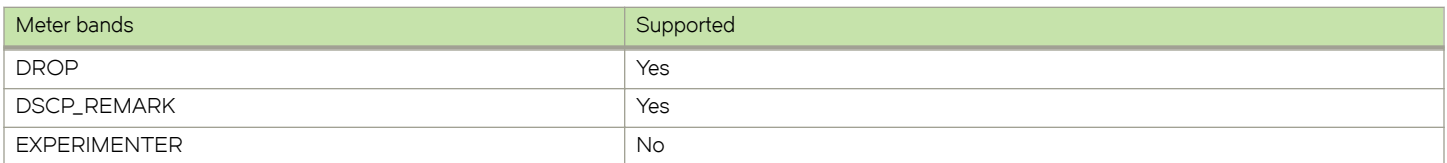

Each band type contains the following meter configuration parameters from the controller:

- ∙ Rate value in kbps
- ∙ Rate value in packets per second
- ∙ Burst size
- ∙ Statistics collection

#### TABLE 38 Meter configuration parameters

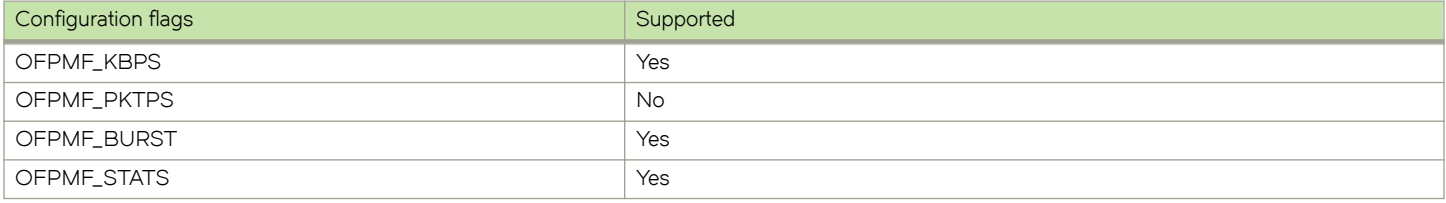

The metering system supports the features in the following table.

#### TABLE 39 Metering capabilities supported for metering features

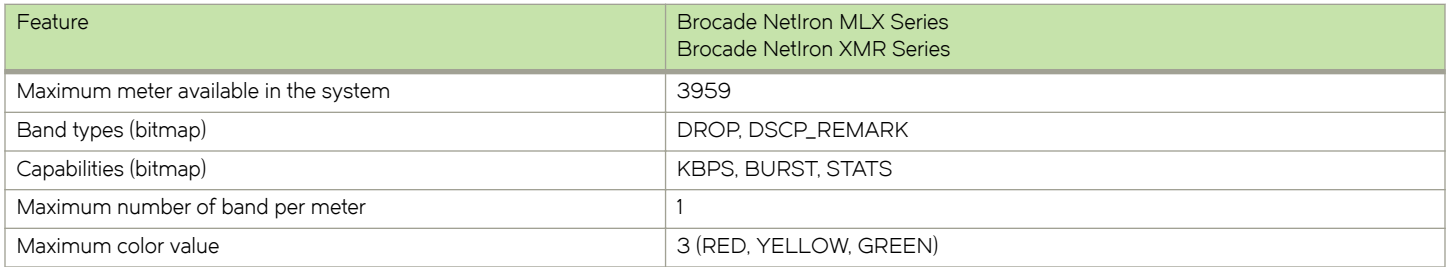

## Meter statistics

The following statistics are supported per meter:

- ∙ Flow count (number of flows associated with the meter)
- ∙ Input byte count (cumulative byte count on all associated flows)
- ∙ Duration (second)
- ∙ Duration (nanosecond)

The flow and the byte count calculate all packets processed by the meter. The duration fields indicate the elapsed time for which the meter has been installed on the device.

The byte band count counter is supported for the meter band type.

The byte band count presents the total numbers for all bytes processed by the band.

#### TABLE 40 Meter band statistics

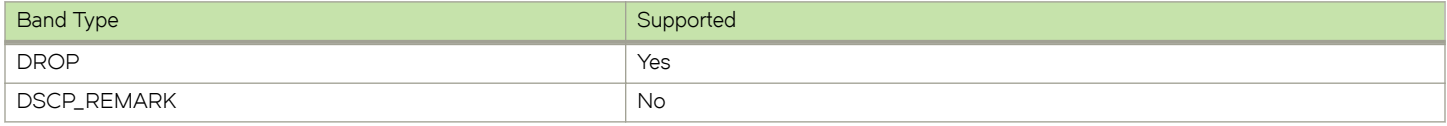

## Limitations

The following limitations apply to the Brocade devices for metering:

### On Brocade MLX Series and Brocade NetIron XMR devices

- ∙ A Meter cannot be applied with DSCP remark meter band alone.
- ∙ A maximum of 3959 non-priority based meters can be created in this device provided other application do not use it, as it is a shared resource and a maximum of 989 priority-based meters can be supported. These are shared resources with other application.
- ∙ When flows associated to a meter are all from different device in a device, applying exact meter rate is not possible.
- Packet count is not supported for individual meter and meter bands.
- ∙ Meters are not supported on flows with action as DROP or CONTROLLER.

### On Brocade NetIron CER and Brocade NetIron CES devices

- ∙ If a flow is associated with a meter, flow statistics is not supported. The meter statistics is not substituted for flow statistics as the meter can be associated with more than one flow.
- ∙ Meter and counter share same hardware resources. The maximum resources available are 2K. These can be used either as meters or as counters (flow statistics).
- These 2K resources are shared with all other applications.
- ∙ If you program flows without a meter, it will, by default, consume a counter or meter resource. Brocade recommends you configure all meters before configuring any flows to the system.

#### Meter band

The following limitations apply to the meter bands:

- The minimum burst size for DSCP or DROP band is 10 Kilobits.
- ∙ The maximum rate for DROP or DSCP is 100,000,000 kbps; the minimum is 0 kbps.
- ∙ The DSCP band rate cannot be greater than DROP band rate.
- ∙ The precedence level for DSCP band type should be from 0 through 63.

## Displaying OpenFlow meters

A meter measures the rate of packets assigned to it and enables controlling the rate of those packets.

Return to global configuration mode.

The hardware resources are shared between OpenFlow and other features, so these resources are allocated on a first-come-first-serve basis.

Enter the show openflow meters command to showing all the meters in a flow for MP.

```
device(config)# show openflow meters 2
Meter id: 2
   Transaction id: 1438
  Meter Flags: KBPS BURST STATS<br>Flow Count: 0
  Flow Count: 0<br>Number of bands: 2
   Number of bands: 2
  In packet count: -NA-<br>In byte count: 0
  In byte count:
```
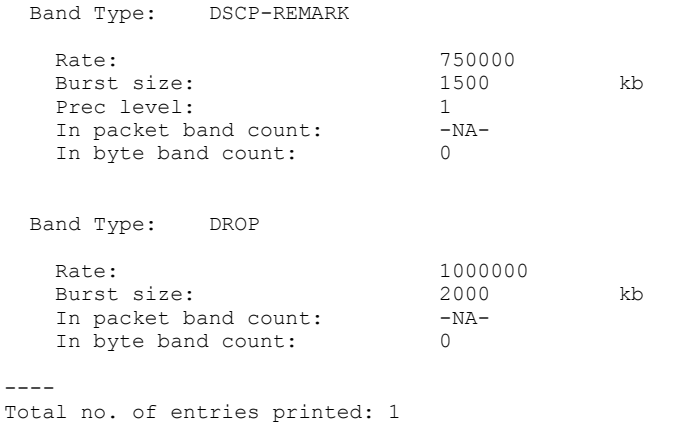

The following example output shows a specific meter for LP.

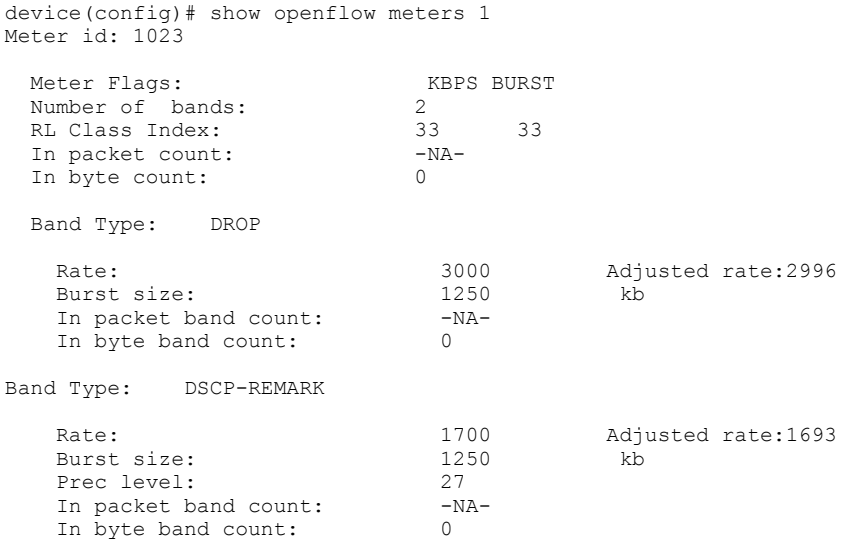

Meter implementation does not address any vendor specific proprietary messages.

# TTL support

TTL-based actions are supported in the OpenFlow flows.

The system supports decrement TTL-based actions in OpenFlow flow for Brocade MLX Series and Brocade NetIron XMR devices and Brocade NetIron CER and Brocade NetIron CES devices. Decrement TTL action is supported if flow is having match with ether type 0x800. It only supports Set TTL based action for Brocade NetIron CER and Brocade NetIron CES devices.

show openflow flow has a field for SET TTL or DEC TTL in the flow action display.

# Forwarding port and controller for matching ARP

If the flow has ARP as Ether type match, action can have output port or group along with send to controller option.

The following example shows openFlow flows output on MP.

```
ovs-ofctl add-flow tcp:10.25.123.245 --protocols=OpenFlow13 "in_port=145 dl_type=0x0806 actions=output:
152,controller"
Flow ID: 6 Priority: 32768 Status: Active
       Rulle: In Port: e4/1
 Ether type: 0x00000806 
        Instructions: Apply-Actions 
               Action: FORWARD
                       Out Port: e4/8
                       Out Port: send to controller
```
It is supported on all Layer 2, Layer 3 and Layer23 OpenFlow ports. Packets sent to the controller (CPU) is rate-limited to maximum 500 packets/sec. This number is shared between different flows having action as send to controller. Along with ARP, other Layer 2 fields can be supported in the match criteria.

#### NOTE

Only Layer 2 and Layer23 ports are supported onBrocade NetIron CER Series and Brocade NetIron CES Series.

## Limitations

- ∙ Only Ether type as 0x0806 is supported for such type of flows.
- Flow Modify or Set action for this flow is rejected. Action in such flows can have only output\_port, out\_group or controller. It cannot change the incoming traffic for such flows.

## Supporting Normal action for flow matching on ARP packets

This feature supports the Normal action along with output as send to controller for flows matching on ARP packets.

OpenFlow rules are used to forward the ARP packets to the controller as well as to perform regular processing, such as consumed by CPU or hardware flooding in the VLAN domain.

ARP packets for both tagged and untagged traffic are supported on hybrid OpenFlow ports.

#### FIGURE 15 ARP packets processing

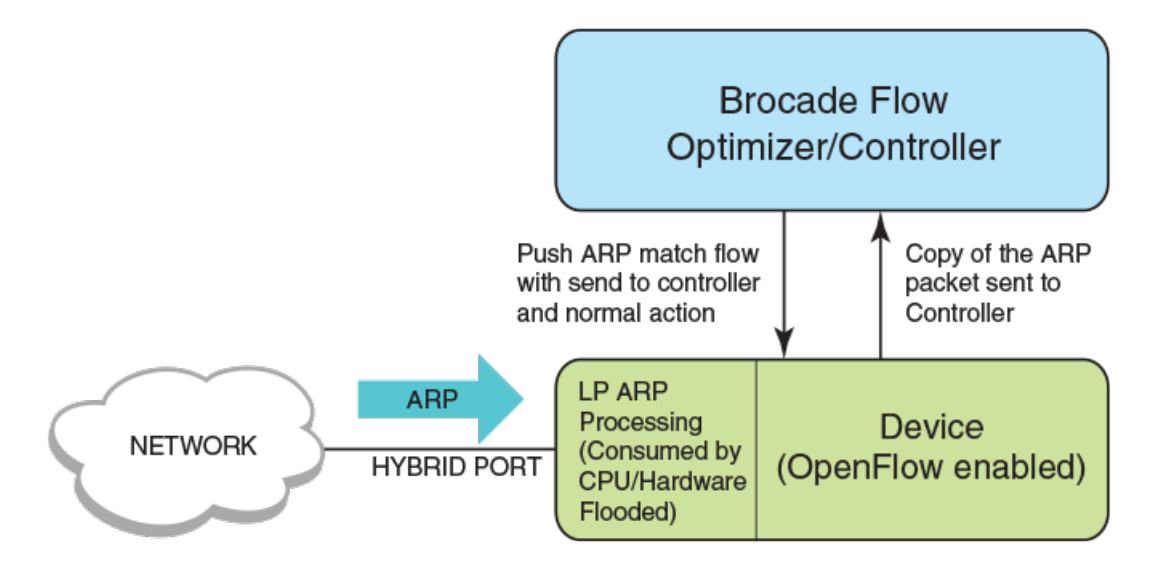

### Configuration steps

Perform the following steps to configure this feature:

- 1. Configure OpenFlow globally.
- 2. Configure OpenFlow hybrid port.
- 3. Add a port-based flow matching VLAN and Ether type as 0x0806 along with action as Normal and send to controller.

The following condition applies for the flow installed with Normal and send to controller action.

∙ The flow with Normal and send to controller action together has higher priority than the flow with either send to controller or Normal action on the same port.

### Configuration example

The following example configures ARP packet processing on the device.

```
ovs-ofctl add-flow tcp:10.25.122.210:6633
"in port=147 dl vlan=101 dl type=0x806 actions=controller
 output:normal"--protocols=OpenFlow13 
ovs-ofctl add-flow tcp:10.25.122.210:6633
"in_port=145 dl_type=0x806 actions=controller
 output:normal"--protocols=OpenFlow13
```
# sFlow support on OpenFlow ports

sFlow is supported on OpenFlow enabled ports. sFlow samples both dropped and forwarded packets.

To support sFlow sampling on OpenFlow ports, the existing sFlow commands can be used on the OpenFlow port. All traffic on a protected VLAN, unprotected VLAN, and OpenFlow received on an OpenFlow port can be monitored together.

To enable sFlow forwarding on OpenFlow interfaces, you must do the following:

∙ Globally enable sFlow

∙ Enable sFlow forwarding on individual interfaces

```
device(config)# sflow enable 
device(config)# interface ethernet 1/1 to 1/8 
device(config-mif-1/1-1/8)# sflow forwarding
```
To change the sampling rate on an individual port, enter a command such as the following at the configuration level for the port.

```
device(config-if-e10000-1/1)# sflow sample 8192
```
To specify sFlow collectors, enter a command such as the following.

```
device(config)# sflow destination 10.10.10.1 
device(config)# sflow destination ipv6 10:10::10:10
```
# TLS1.2 support for NetIron devices

SSL or TLS is the Transport Layer Security protocol that provides a secure communications data channel for applications in NetIron devices such as HTTPS web server, syslog, TACACS+, and OpenFlow communications.

NetIron devices support the SSL V3.0, TLS1.0, and TLS1.1 protocols. To support the TLS1.2 protocol, the cryptographic engine has been updated.

The TLS1.2 protocol is functional in both server mode and client mode according to RFC 5246.

## TLS1.2 in server mode

The HTTPS server communicates with the HTTPS clients or web browsers using the TLS1.2 protocol supporting all server functionality, such as user authentication.

The following popular web browsers are supported:

- ∙ Microsoft Internet Explorer
- ∙ Google Chrome
- ∙ Firefox

## TLS1.2 in client mode

The NetIron device is a client and communicates with the remote server using the TLS1.2 protocol.

TLS1.2 in client mode supports the client certificate because the peer TLS1.2 server may request a certificate from the client.

The syslog and TACACS+ protection is enabled in the Common Criteria mode of operation.